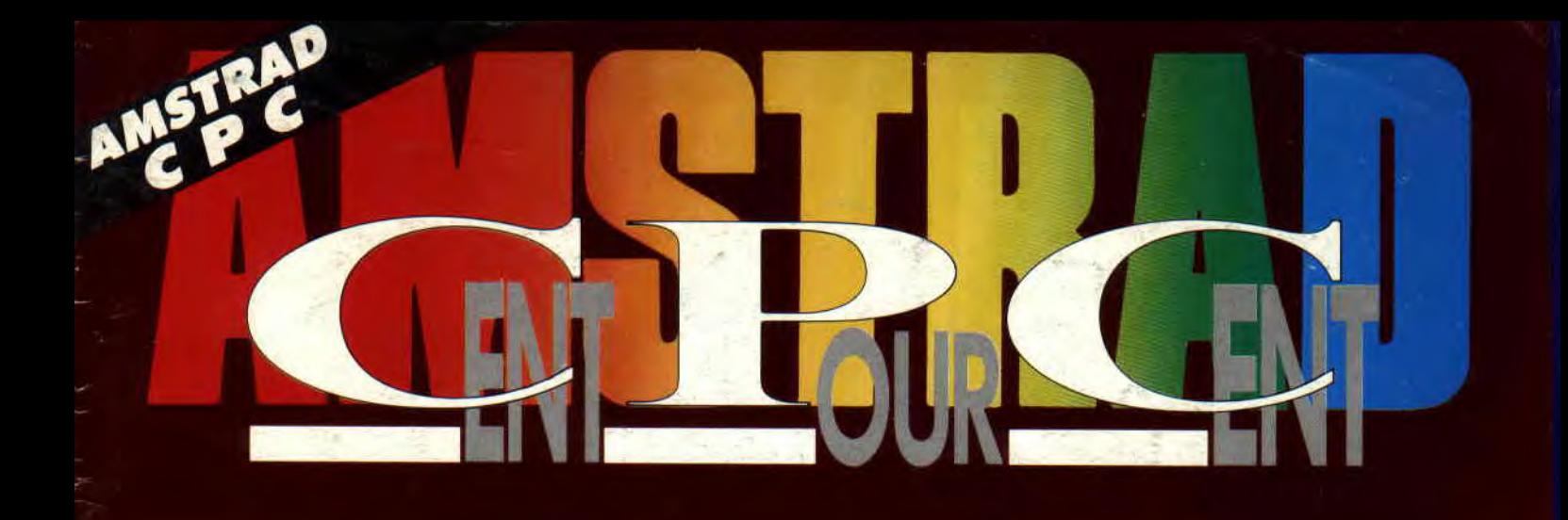

### **REPORTAGE EUROPEAN COMPUTER** TRADE SHOW<br>DE LONDRES

# **CARTOUCHE**<br>S.C.I. DE OCEAN

Nº 37 21 F

**MENSUEL MAI 91** 

### **POKES TROUVEZ DES VIES INFINIES**

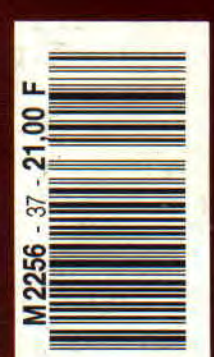

Initiation à l'Assembleur **Basic Perfectionnement Courrier des lecteurs Reliures Amstrad Initiation au Basic** Pokes au rapport Cent pour Cent Softs du mois Petites annonces Softs à la Une **Logon System Abonnement Pin's crocos** 6/10 Reportage **Bidouilles** Listing 14/19 54/59 46/47 48/49 24/27 30/32 34/36 38/40 42/43  $20/22$ 52 55

**BD:** Dynosaur Bop, **Néanderthal Bikini Téléchargement Actuel musique** de Jean-Marie Amon © Zenda **Actuel BD** 86/87 62/63 64/65 8

MEUR STORIE EUROPEO ISSUES-MOUINEUX. Tél. : AD 93 07 00.<br>11, rue Ermes la publication : Autri KAMN<br>Directorul de la rédaction : Militope MARIN **AMSTRAD CENT POUR CENT of the publication de** 

resegnation of the barrier collection (CHA) ANTE CHE approaches to the particular collection (C) and the BAUDIN<br>
Responsible de la responsabilitation (C) and the BAUDIN<br>
Secondinates du reduction : Number of BATROU-C) and

Pure COOMO, Dema JARRIL Christophe POTIER, Siephone SCHREBER, Badonamics August 1978, Schenker and The Real Property DEPIERRE

Mustanent : Leurent COLONNIE, MYKARA Your SERRA, VALO,

Environment and the substantial control of the point in the beamster of the subsequent of the subsequent of the subsequent of the subsequent of the subsequent of the subsequent of the subsequent of the subsequent of the s

and Toul due 250 000 F RGS Number 8 241 547 024. Commission particular 6<br>
SA au coupled due 250 000 F RGS Number 8 341 547 024. Commission particular 6 10<br>
SA au coupled du rion Number Regul Hagel parties. 1911. Tous les and the same points can to expand this do for other or enter or enter pro-Model Symmer Exhibition and your socialis but otherwish indispendents of American International

 $\frac{1}{\sqrt{2}}$  and  $\frac{1}{\sqrt{2}}$  and  $\frac{1}{\sqrt{2}}$  and  $\frac{1}{\sqrt{2}}$  and  $\frac{1}{\sqrt{2}}$  and  $\frac{1}{\sqrt{2}}$  and  $\frac{1}{\sqrt{2}}$  and  $\frac{1}{\sqrt{2}}$  and  $\frac{1}{\sqrt{2}}$  and  $\frac{1}{\sqrt{2}}$  and  $\frac{1}{\sqrt{2}}$  and  $\frac{1}{\sqrt{2}}$  and  $\frac{1}{\sqrt{2}}$  and

Savice distinction is labeled DE TIZO Td. 40 93 07 00 . 1 and 11 numbers. come recolutions - 510 F. Communité autoreure othermoment term **Long of the Philipse**: Comme FOUCART.<br>**David on philipse**: Comme FSCHER. Australia marketing : burbon philo-REMY.

 $\frac{\text{Mefund}}{\text{Mefund}}\frac{\text{Mefund}}{\text{Mefund}} = \frac{\text{Mefund}}{\text{Mefund}} = \frac{\text{Mefund}}{\text{Mefund}} = \frac{\text{Mefund}}{\text{Mefund}} = \frac{\text{Mefund}}{\text{Mefund}} = \frac{\text{Mefund}}{\text{Mefund}} = \frac{\text{Mefund}}{\text{Mefund}} = \frac{\text{Mefund}}{\text{Mefund}} = \frac{\text{Mefund}}{\text{Mefund}} = \frac{\text{Mefund}}{\text{Mefund}} = \frac{\text{Mefund}}{\text{Mefund}} = \frac{\text{Mefund}}{\text{Mefund}} =$ Purchasing Countries: 300 F. Instituted Countries: 440 F. English

### ICI LONDRES

Du 14 au 16 avril se tenait l'European Computer Trade Show 91 à Londres. Il s'agit d'un salon micro entièrement réservé aux professionnels. C'est là que se retrouvent chaque année les principaux acteurs du marché micro-ludique européen et mondial pour une moindre part.

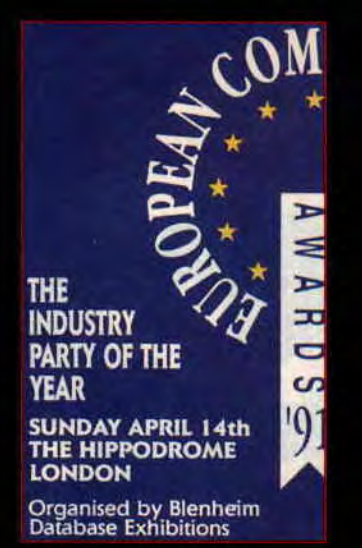

Remise de prix (en bouteilles de champ') aux éditeurs européens.

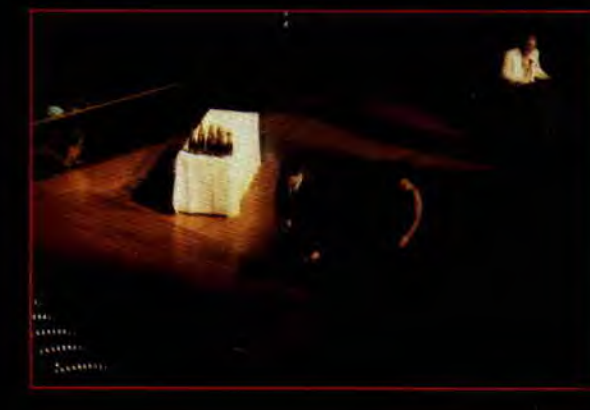

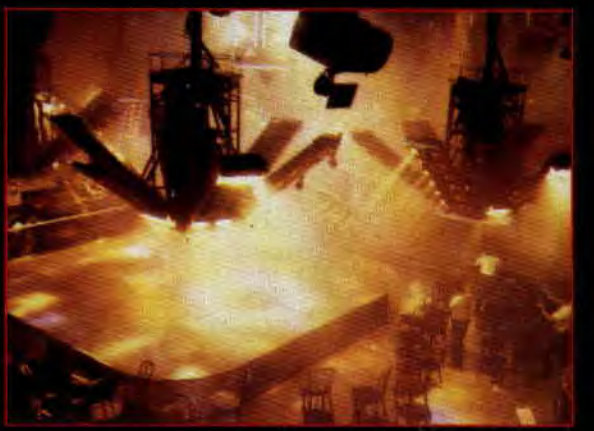

Après la remise des prix.<br>
un show lumineux assez classe!

Shadow Dancer d'US GOLD.

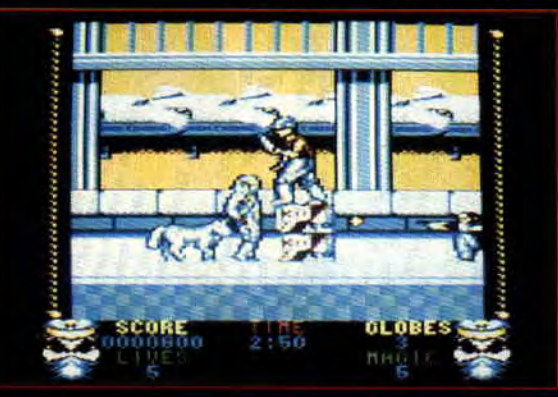

Toutes les sociétés anglaises, que ce soit les éditeurs ludiques, les maisons d'éditions de presse et les distributeurs, étaient présentes. Pour les français, le quatuor Infogrames, Loriciel, Ubi Soft et Titus, avaient fait le déplacement. Et puis, il y avait les gros bras américains et les Allemands, notamment avec Rainbow Arts. Robby a fait le tour des éditeurs qui développent sur nos machines préférées, les CPC d'Amstrad.

#### SOIREE DE MICRO-GALA

Le dimanche 14 avril au soir était marqué d'une soirée de remise de prix organisée en collaboration l'hebdomadaire CTW. Ce journal anglais au ton sérieux est une véritable bible d'informations pour tous les acteurs du marché européen. Lire CTW, c'est être au courant de toutes les licences, les tendar départs, les arrivées, les ha régime, les baisses de prix... Bref, tout ce que l'on doit savoir sur la microinformatique en Europe est reporté dans CTW.

C'est à l'Hippodrome de Londres que se sont réunis tous les éditeurs, distributeurs, constructeurs pour venir chercher les « Awards 91 ».

Des prix attribués dans leur totalité à des jeux sur ordinateurs 16 bits, ST d'Atari, Amiga de Commodore et PC. Ce fut en fait une soirée où nous avons appris ce que l'on savait déjà et où seul un éditeur français fut nominé avec des chances de l'emporter : Lankhor avec Maupiti Island (que nous aurons peut-être un jour la chance de voir sur CPC).

Il fut beaucoup plus intéressant de faire le tour de tous les éditeurs avant pris quelques mètres carrés au Business Design Centre de Londres. Vo donc une vue d'ensemble de tous jeux qui sortiront d'ici à la fin de l'année chez chacun des éditeurs européens travaillant sur les CPC d'Amstrad.

#### US GOLD

Nous attendions deux jeux de chez US GOLD, deux conversions de bornes d'acardes de SEGA. est de Super Monaco Grand Prix, reportez-vous en pages 16 et 17 vous pourez lire le test de Wolfe Quant à Shadow Dancer, nous le testerons dans notre prochain numéro. La version que nous avons actuellement en notre possession est totalement dénuée de son mais permet de se faire une bonne idée du jeu dans sa version pour CPC. C'est une conversion assez fidèle à la borne d'arcade, dotéé de bonnes animations et d'un scrolling horizontal rapide.

Pour ce qui est des jeux en cartouche, là aussi l'éditeur US GOLD est assez sceptique sur le devenir de ce format. World of Sports, une compilation de simulation de sport d'Epyx réalisée par US GOLD n'a pas fait de ventes faramineuses..,

#### RAINBOW ARTS

Nous avons remis à la charmante Kristin Dodt, responsable du marketing chez Rainbow Arts, le A 100%. d'or 1990 que les lecteurs d'Amstrad Cent Pour Cent ont attribué à Turrican dans la catégorie « jeux d'arcade ». Comme nous vous l'avions annoncé, l'éditeur allemand va sortir une version CPC de la suite de Turrican : Tur*tican* **li**, the final fight.

Si c'est Probe Software qui avait réalisé un excellent travail sur Turrican nom, c'est en revanche la gma Variations qui a été chargée de la conversion de Turrican chines. Nous. retrouverons tous les effets spéciaux et la large panoplie d'armes du premier épisodes dans ce deuxième volet des aventures de Turrican. Douze niveaux répartis sur cinq mondes différents avec des plans graphiques se déroulant en scrollings différentiels, plus sept armes possibles avec différents niveaux de puissance : voilà de quoi combler l'amateur fou de shoot them up sur CPC.

Les Allemands de Rainbow Arts ne prévoient pas de développer de cartouches pour CPC+ et GX 4000.

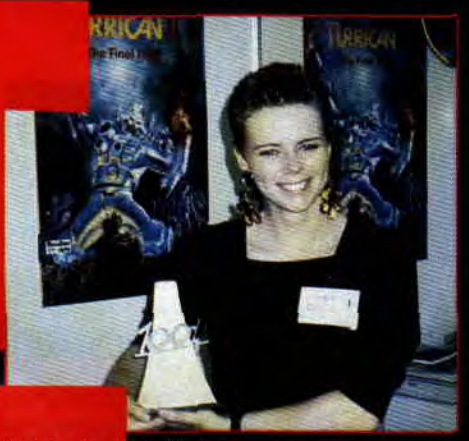

**Kristin Dodt** de Rainhow Arts.

### **IMAGE WORKS**

Le A 100% d'or du meilleur jeu d'aventure ayant été attribué à Bloodwych, nous l'avons remis à Cathy Campos d'Image Works. Le titre phare attendu chez Image Works est Turtles 2. Après le succès du premier jeu sur les Tortues Ninja, nous aurons cette fois le droit à une adaptation de la borne d'arcade (de Konami) du même nom sur CPC. C'est Probe

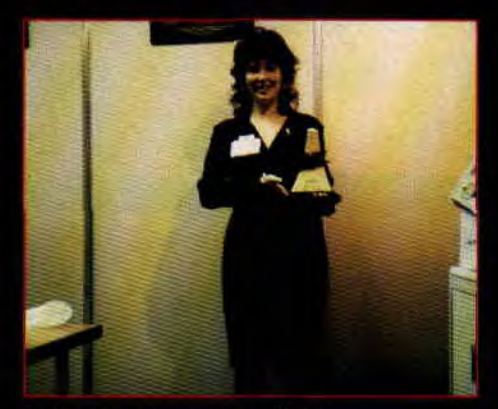

Cathy Campos de Image Works.

Software qui avait converti avec succès le jeu Nintendo des Tortues sur CPC et c'est encore Probe qui se chargera des Tortues 2. Image Works annonce également sur CPC **Robozone,** un shoot them up à scrolling horizontal et **Cisco Heatl,** une conversion d'une borne d'arcade de Jaleco. Nous devrions voir rapidement arriver Pre**dator 2,** la suite de Predator qui avait déjà été converti sur Amstrad par Image Works.

Pour ce qui est des CPC+ et de la GX 4000, alors qu'Image Works semblait disposer à nous offrir une version en cartouche de Bloodwych, le peu de succès de la console Amstrad a mis fin à ce projet qui s'avérait être une excellente idée.

#### G R E M L IN

L'éditeur anglais de Sheffield annonce la venue d'un nouveau label : il s'agit de GBH, qui permettra à Gremlin de proposer les anciens jeux de son catalogue à un prix cannon. Les premiers titres CPC à ressortir sous le label seront **Impossamole** et **Footballer of the year II** au prix de 40 francs environ, et ce pour le mois de juillet. Nous ne savons toujours pas s'il y aura des versions pour CPC de Supercars Il et Switchblade Il. Quant à **Shadow of` the beast.** en cartouche Amstrad, c'est Ocean qui s'en charge et sa date de sortie est inconnue. Le premier jeu en cartouche de Gremlin — Switchblade — s'est bien vendu en France mais n'a cependant pas fait un carton suffisant, et Gremlin n'envisage pas pour le moment d'autres développements sur ce format.

#### OCEAN

Comme chaque année, 1990 a rapporté une bonne moisson d'A 100% d'or pour Ocean. Nous les avons remis à **David Ward,** le grand patron de la société européenne la plus dynamique. C'est cet homme qui maîtrise le mieux le marché micro-ludique européen, et l'on s'en rend compte très bien en discutant à peine cinq

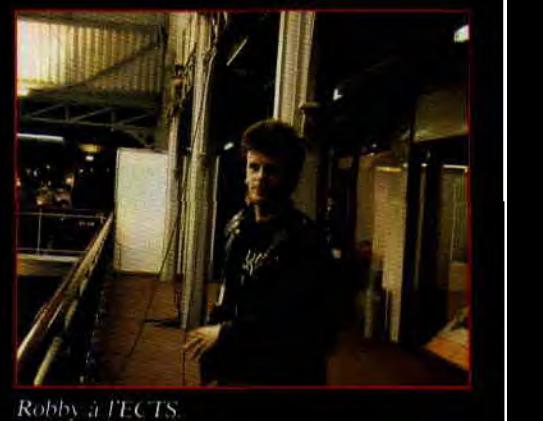

minutes avec David. Il connaît les réponses à toutes les questions que peuvent se poser éditeurs, distributeurs et même journalistes du marché micro. Ocean développe sur tous les formats de micro-ordinateurs et pour le standard Nintendo (game boy, NES et Super Famicom).

Donc, **Robocop** Il récompensé pour sa bande sonore et considéré par nos lecteurs comme la meilleure cartouche Amstrad, **Secret Agent,** meilleure adaptation d'une borne d'arcade et le A 100 % du **meilleur éditeur ludique** sur Amstrad CPC ; au total, quatre trophées pour Ocean qui reste là l'éditeur préféré de nos lecteurs.

Pour ce qui est des jeux sur machines Amstrad, la plupart des titres d'Ocean sont et seront convertis pour encore quelque temps sur CPC. Pour ce qui est du CPC+ et de la GX 4000, si Ocean est l'un des principaux supporters des cartouches Amstrad, là encore le relatif insuccès de ce format de jeu oblige le premier éditeur européen à freiner ses développements. Trois titres en cartouche, totalement terminés, n'ont pas encore été commercialisés car il reste encore de nombreuses cartouches Ocean sur les rayonnages des magasins. Nous ne savons donc absolument pas à quelle date vous pourrez acheter PANG, PLOT-TING et S.C.I (nous testons ce dernier en pages 14-15). De plus, nous attendons chez Ocean une version cartouche de **Shadow of the beast...** 

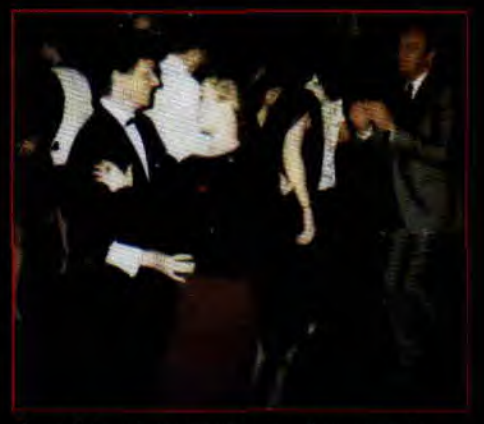

Quand la micro curopecune danse sur de view weks

### DOMARK

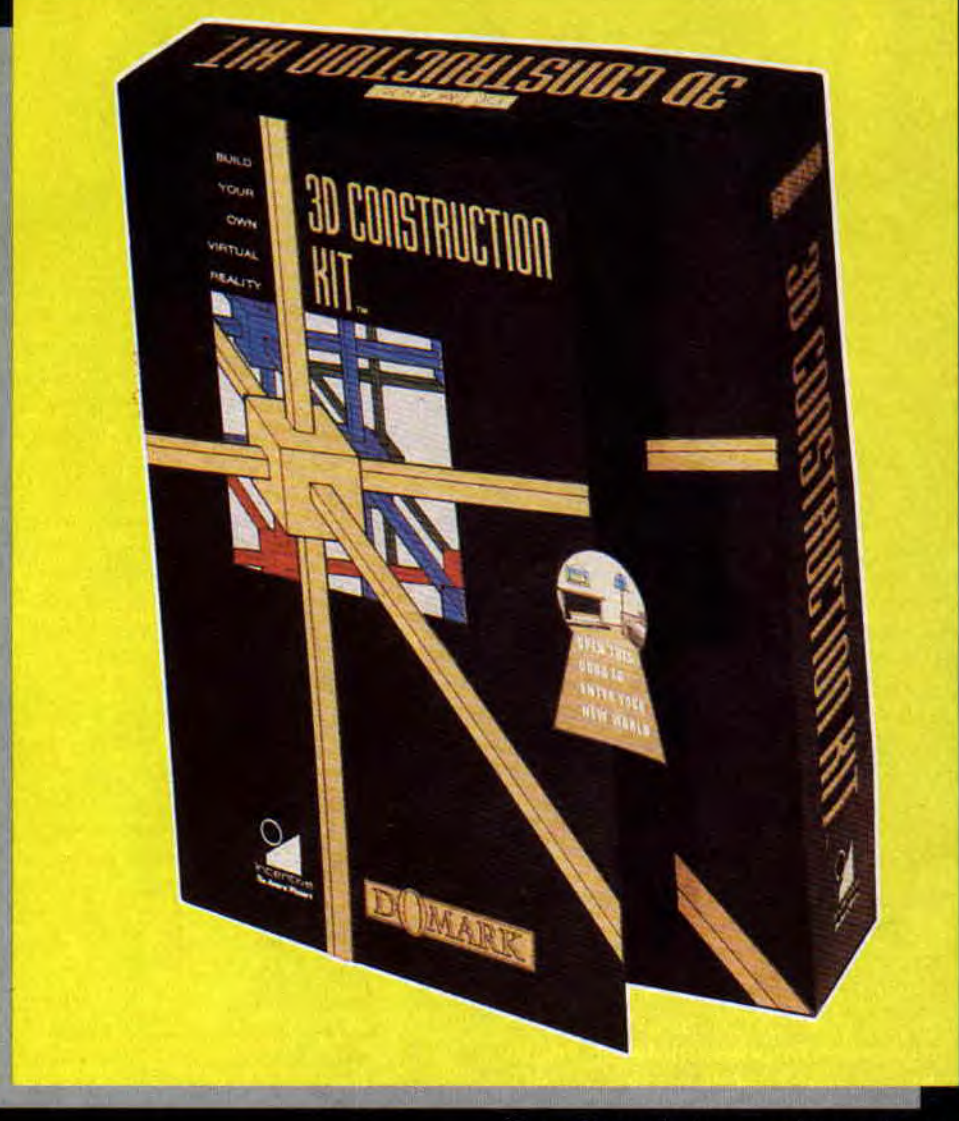

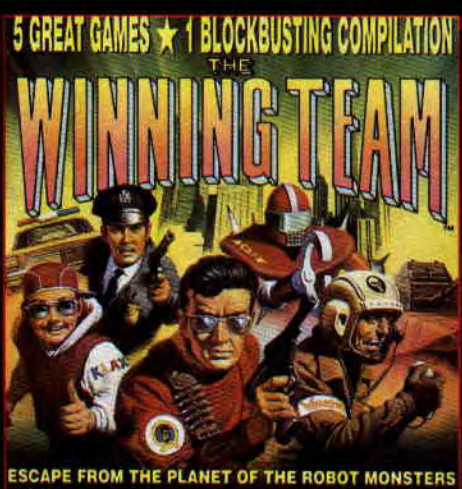

ESCAPE FROM THE PLANET OF THE ROBOT MONSTERS<br>KLAX  $\star$  A.P.B.  $\star$  CYBERBALL  $\star$  VINDICATORS DOMARK

Chez Domark; les machines d'Amstrad sont loin d'être en reste. La quasi-totalité des titres de la société sont convertis sur CPC. De plus, cette société distribue les produits d'Incentive Software. Rappelez-vous, cette dernière avait développé il y a plus de trois ans un système de jeu en trois dimensions tout â fait étonnant. Créé à l'origine sur CPC, il avait été porté sur tous les formats de machine avec succès. Nous devons à Incentive les excellents jeux d'aventures entièrement en trois dimensions que sont Driller, The Dark Side, Total Eclipse et Castle Master. Fort de son expérience avec ce style de jeux, la société anglaise propose un qui devrait beaucoup faire parler de lui. Il s'agit d'un package contenant un logiciel de création de jeux en 3D, une documentation et une cassette vidéo I Dans sa version française, cette cassette respectera notre standard vidéo — le SECAM — et sera entièrement francisée. En la visionnant, vous apprendrez rapidement à créer des objets en 3D et vous vous familiariserez avec les nombreuses options du. produit. Le programme vous permettra de créer, outre des jeux complexes totalement semblah<sup>i -</sup> à ceux déve-<br>loppés par Incentiv - véritable uniloppés par Incentiv véritable uni-<br>vers virtuel dans k vous pourrez vers virtuel dans le vous pourrez<br>évoluer comme bout aus semble. Il évoluer comme bo us semble. Il<br>vous sera ainsi pos ple de recréer vous sera ainsi pos entièrement les volu es extérieur et intérieur de votre mai .on et de vous v déplacer comme bor vous semble : avec une vision au ras du sol ou bien en volant, comme une mouche pourrait le faire dans votre chambre. La représentation en trois dimensions et en faces pleines vous ouvrira les portes de nombreuses applications et vous serez totalement libre de créer le jeu de vos rêves dans n'importe quel univers. Nous reviendrons très largement sur ce 3D Construction Kit lors de sa sortie en Franc<sub>+</sub>.

Domark annonce égérement la sortie de plusieurs adaptations de bornes d'arcades de l'Américain Atari Games. Ainsi, vous devriez rapidement avoir le droit de jouer sur CPC avec Skull & **Crossbones.** Vous y incarnerez les pirates One Eye et Red Dog et vous vous emparerez de trésors à la force de votre sabre d'abordage.<br>Dans Thunderjaws, vous devrez

Dans Thunderjaws vous contrer les plans de Madame femme très dangereuse qui a fait construire son repaire au plus profond de l'océan. Cette folle veut créer une race de femmes lézards.

Hydra est un jeu d'arcade furieux dans lequel vous piloterez un hydracraft (un petit offshore équipé de mitrailleuses et de lance-missiles) et devrez échapper aux attaques de vos ennemis (en hélicoptères, jet skis, zeppelins, hovercrafts, etc). Race Drivin' est une séquelle d'Hard Drivin'. Rappelons que ce dernier avait été adapté brillamment sur CPC. Et puis, r est une borne sur laquelle trois joueurs sont opposés dans des combats très spectaculaires. Particularité de ce jeu, toutes les attitudes des combattants ont été digitalisées. Enfin, et c'est encore une borne<br>d'Atari-Games, Ramparts est certaid'Atari Games, nement le jeu le plus délirant du lot Là, deux joueurs devront construire un château fort sur le même plan dans une première phase de construction. Puis, chacun empêchera l'autre d'agrandir sa forteresse dans

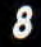

une phase de bombardement. Ensuite, reconstruire ses murs en temps limité avec des éléments générés aléatoirement est un challenge qui tient du Tétris. Un jeu fou qui, espérons-le, conservera toute sa frénésie ludique sur CPC.

Ce n'est pas fini avec Domark qui prévoit de sortir pour la fin de l'année une conversion de de Taito (tiens, une borne Taito qui a échappé à Ocean), Baseball - un jeu de baseball comme son nom l'indique - et deux compilations. La première s'appelle Wirming Team et propose Klax,<br>A.P.B., Escape from the planet of the<br>robot monsters (ouf), Cyberball et Vin-Wir dicators ; la seconde regroupe plusieurs jeux télévisés anglais et n'aura que peu de chance de vous intéresser. Si Domark avait bien l'intention de développer quelques cartouches sur CPC+ et GX 4000 (un James Bond était notamment prévu), il semblerait que le peu de succès de la nouvelle gamme Amstrad en Grande-Bretagne et les faibles ventes de cartouches en France aient rebuté Domark, comme la plupart des éditeurs anglais, à supporter pleinement ce format de jeu.

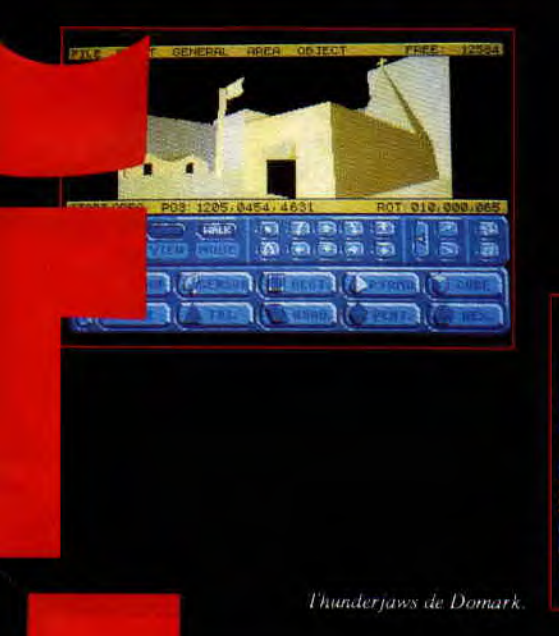

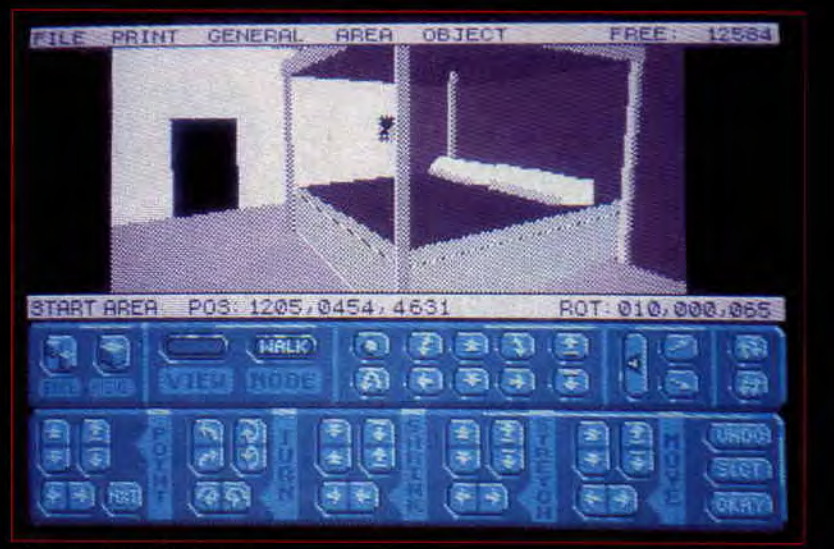

3D construction kit d'Incentive.

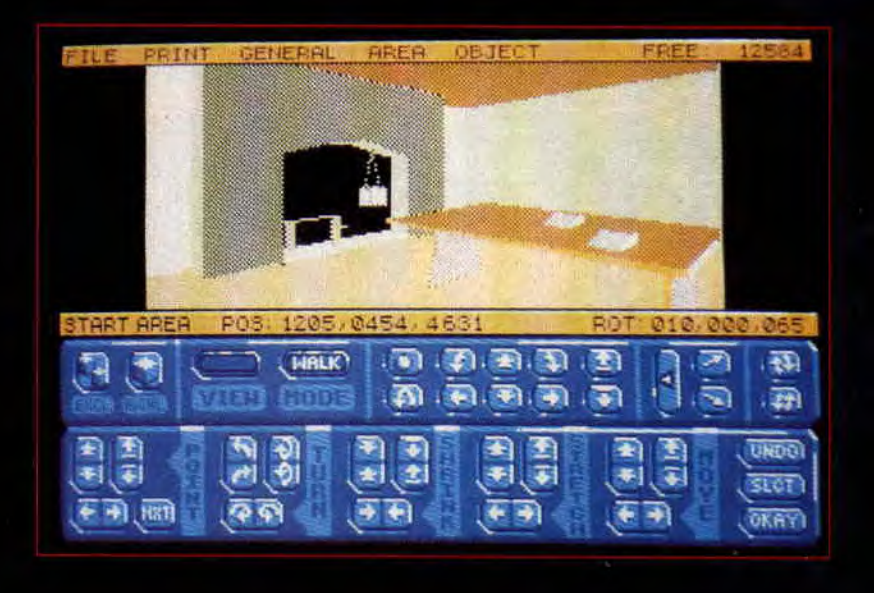

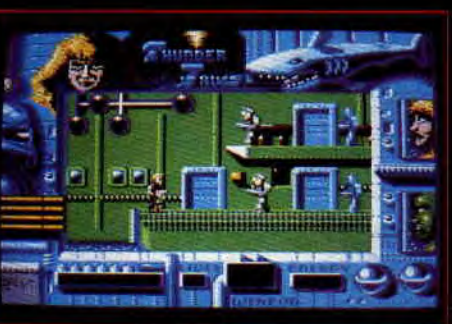

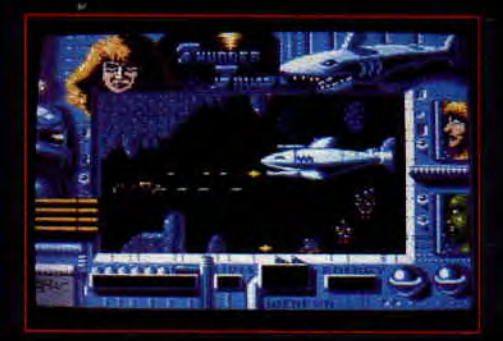

#### **LORICIEL**

Avec Infogrames, Ubi Soft et Titus. Loriciel étaient de ces éditeurs français que nous avons rencontrés à Londres. II s'agit là du quatuor français jouant dans la cour des grands européens.

Chez Loriciel, pas. question. **d'aban**donner les développements sur les machines Amstrad. Voici les jeux que nous testerons très bientôt dans les pages d'Amstrad Cent Pour Cent. DISC est un jeu d'arcade original reprenant le principe de la génialissime borne d'arcade « The Disc of Tron ». Nous testerons **Builderland** dans notre prochain numéro il s'agit jeu très mignon dans lequel vous devez aider un petit garçon à découvrir un merveilleux mais

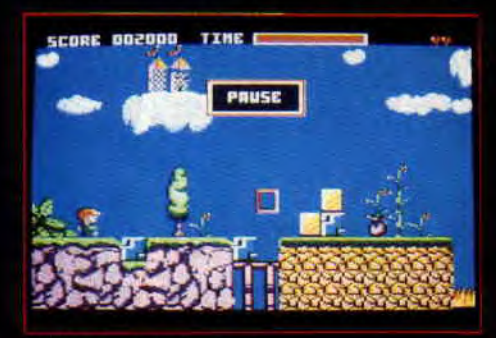

*Buildcrland de Loriciel.* 

d'embûches. Un concept original puisque vous ne dirigez pas le petit garçon, mais l'aidez en lui « préparant » le terrain sur lequel il avance... Booty est un puzzle game que nous n'avons pas encore pu voir. Pour ce qui est des cartouches Amstrad, nous attendons avec impatience **Copter 271, Penza Kick Boxing** (test dans le rochain numéro) et **Super Pinball**  (une simulation de flipper très réussie).

Enfin, Loriciel prépare un jeu de moto.-cross basé le **super cross de Bercy.** 

### LES A 1.00 %. D'OR

Une chose est certaine : même si la plupart des éditeurs commencent à avouer que les CPC d'Amstrad sont de vieilles machines qui rapportent de moins en moins d'argent en termes d'édition de jeux... Une chose est cer-

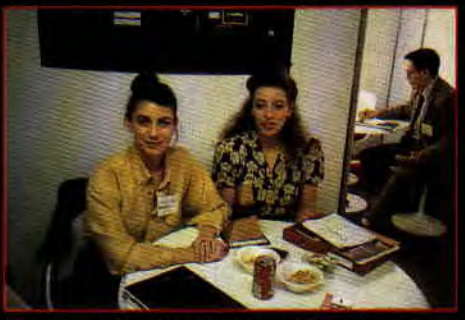

*Véronique* Gardy et *Rebecca Wallbridge d'Activision.* 

taine : les A 100 % d'or ont la côte auprès des éditeurs... Tous les heureux vainqueurs ont avoué être particulièrement touchés par ces prix car ils savent que ce sont les utilisateurs de leurs jeux qui les leur ont attribués... Puisque seuls les votes des lecteurs d'Amstrad Cent Pour Cent interviennent dans l'élection des A 100 % d'or.

#### LES TENDANCES

Les tendances du marché ne vont plus vers les machines ludiques de la marque Amstrad. Tous les éditeurs européens, s'ils continuent à convertir leurs jeux pour les CPC, se consacrent essentiellement au marché de la console de jeux nippone et aux compatibles PC, machines ludique haut de gamme.

Cependant, Amstrad ayant plus d'un tour marketing dans sa manche, une révision des prix pratiqués sur machines (CPC+ et console 4000) et les cartouches (le prix des cartouches Amstrad va passer en dessous de la barre des 200 F) va permettre au constructeur anglais d'affirmer encore quelque temps une position de leader que beaucoup lui envient. les GX

La balle semble être dans le camp d'Amstrad qui a une belle carte à jouer pour freiner la tendance qui fait que de moins en moins de produits sont déclinés sur les CPC. Ceux-ci étant le dernier bastion des microordinateurs 8 bits sur un marché que la fièvre des consoles frappe de plein fouet...

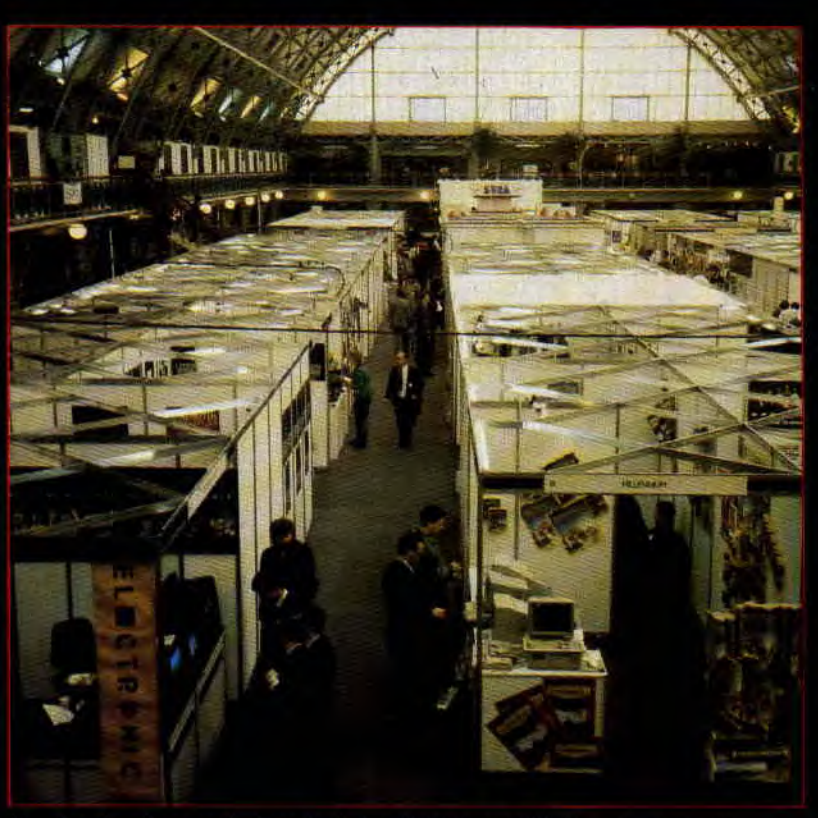

*Un salon réservé aux professionnels où s'est décidé le marché ludique des années*  $W$ 

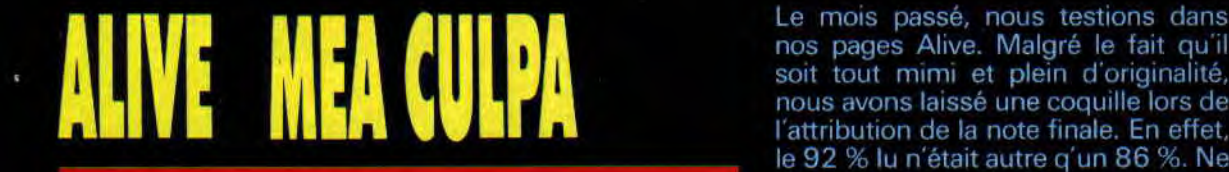

nos pages Alive. Malgré le fait qu'il soit tout mimi et plein d'originalité, nous avons laissé une coquille lors de l'attribution de la note finale. En effet, le 92 % lu n'était autre q'un 86 %. Ne chipotons pas pour six points me direz-vous. OK, mais il fallait qu'on se le dise.

**0** 

# S.C.I.

S, C et I sont les initiales de « Special Criminal Investigation » mais ce jeu aurait également pu s'appeler Chase H.Q. H. Effectivement, S.C.I. est une borne d'arcade du Japonais Taito faisant suite au hit Chase H.Q.

Au début de l'année 1990, Ocean avait réalisé sur CPC une superbe conversion de la borne d'arcade Chase H.Q. Nous avons d'ailleurs été assez surpris de constater que vous ayez préféré attribuer un A 100 % d'Or à Secret Agent. Effectivement, il nous (la rédaction) paraissait justifié de décerner le trophée de la meilleure conversion d'une borne d'arcade à Chase H.Q tant celle-ci avait bénéficié d'un développement de qualité. Mais bon, pour ce qui est de l'attribution des A 100 % d'Or, seul l'avis des lecteurs compte. Et finalement, c'est tout de même Ocean qui empocha le titre puisque c'est ce même éditeur

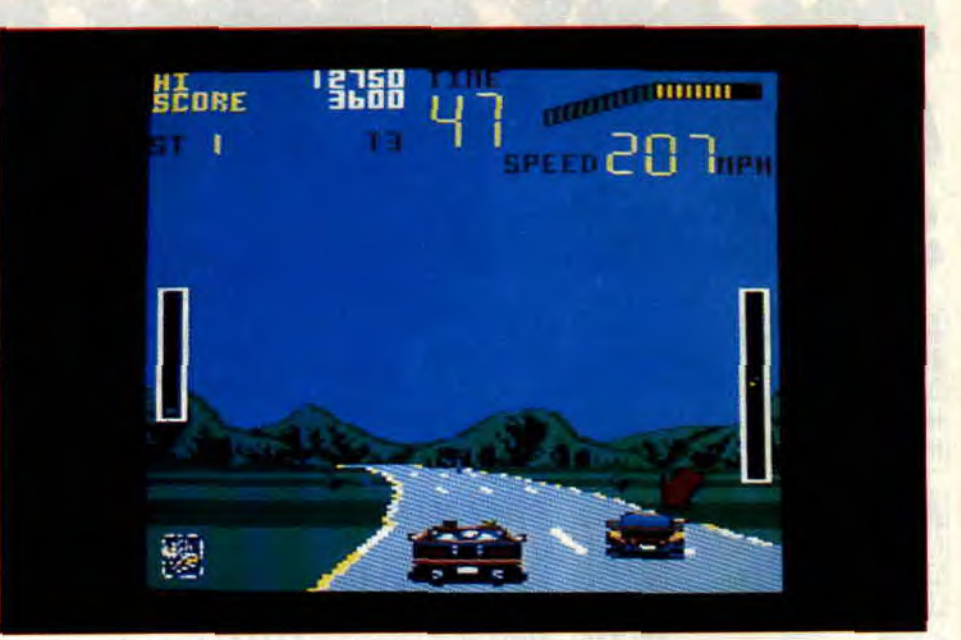

La flèche rouge indique la voiture des criminels.

qui a produit l'adaptation de la borne de Data East (Secret Agent) sur CPC.

#### DUO DE CHOC

Donc, une fois de plus nous retrouvons le duo anglo-japonais. Ocean et Taito. le premier ayant la bonne idée d'acquérir les droits d'adaptation sur micro de la plupart des jeux d'arcade du second. Avec S.C.I. nous retrouvons là aussi un duo efficace, il s'agit des deux flics genre Miami vice — dont vous aviez déjà partagé les courses poursuites en voiture de sport dans Chase H.Q.

Là, nous n'en voudrons pas trop à Taito d'avoir repris l'essentiel des ingrédients qui avaient fait le succès de son premier jeu du type. Tout comme nous n'en voudrons pas le moins du monde à Ocean d'avoir voulu porter S.C.1. au format cartouche sur les CPC+.

Effectivement, en se rappelant la très bonne version de Chase H.Q. sur CPC, on ne peut attendre qu'avec impatience un S.C.I en cartouche sur CPC+. Le jeu bénéficie alors des apports supplémen-

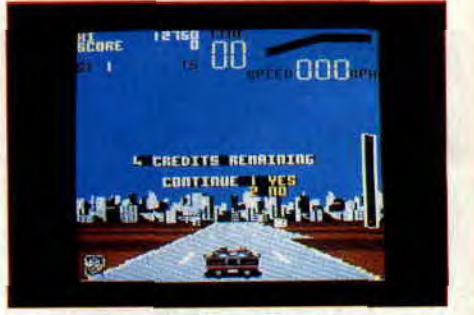

Vous disposez de 5 crédits pour terminer

taires de la machine en sprites, couleurs, scrollings câblés, etc. Et puis, tous les amoureux des CPC+ ou de la GX 4000 sont d'accord pour élever

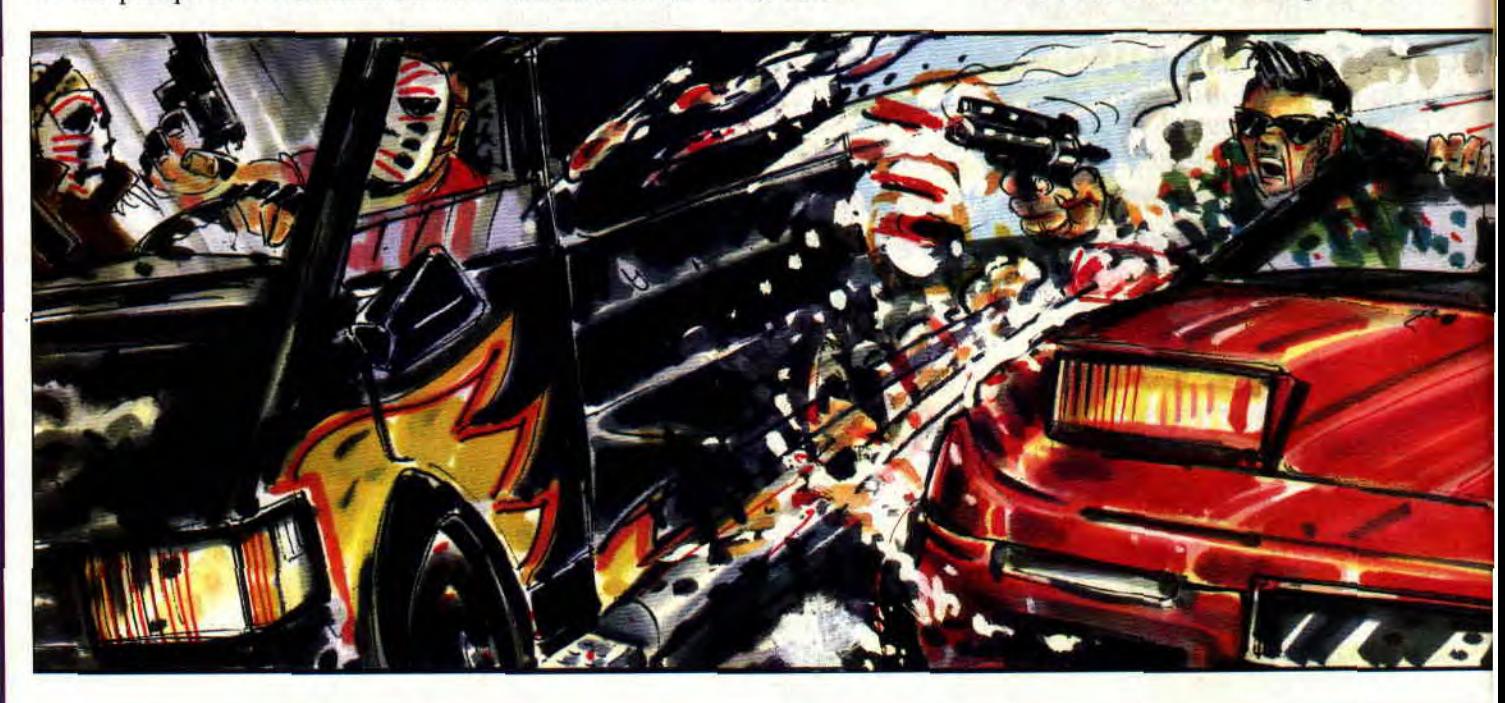

Bumin' Rubber au rang de jeu de grande qualité. Et justement, c'est Ocean qui avait réalisé ce jeu. D'ailleurs — et j'en finirai avec les rapprochements entre les divers jeux de l'éditeur britannique —, les plus observateurs auront remarqué les panneaux publicitaires « S.C.I. » sur le circuit de Burnin' Rubber.

#### **POURSUITES ENDIABLEES**

Votre but dans Chase H.Q était de mener des poursuites endiablées au volant d'une voiture de sport. Celle-ci était plutôt robuste puisque vous arraisonniez les criminels en percutant leur véhicule avec votre bolide. Une fois la voiture des méchants suffisamment endommagée, vous pouviez les arrêter. S.C.I. reprend exactement ce principe de jeu, si ce n'est qu'il vous est maintenant possible de faire tirer votre copilote au magnum sur la voiture en fuite. A ce détail près, vous retrouverez donc tous les éléments de Chase H.Q. Vos

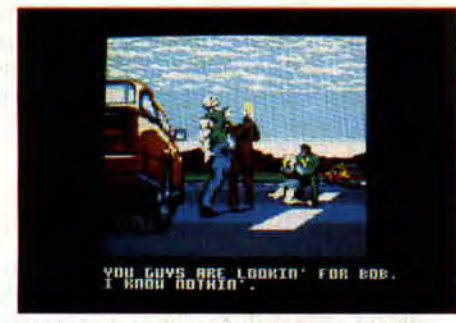

Mission réussie ! Les méchants sont maîtrisés.

missions débutent par une alerte radio vous renseignant sur le véhicule que vous devez arrêter.

Vous foncez ensuite à la recherche des malfaiteurs. Sur la droite de l'écran. un

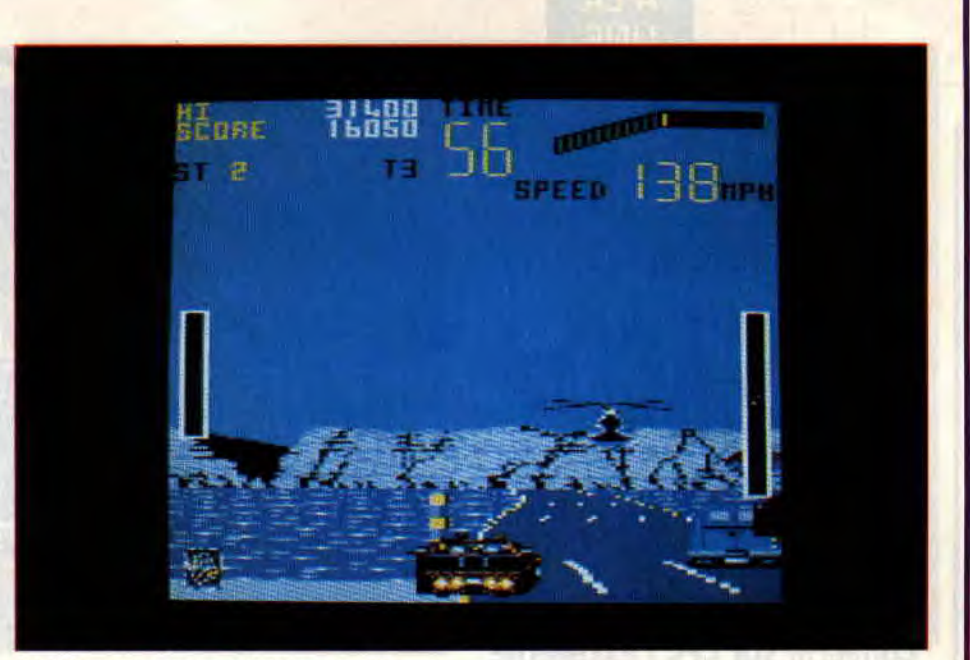

Un hélicoptère vous parachute une nouvelle arme.

radar vous indique la distance vous séparant de votre cible. Vous avez la possibilité d'enclencher le turbo de votre bolide trois fois par mission. Il vous permettra, bien sûr, de vous déplacer plus rapidement et d'obtenir ainsi une chance de boucler votre tâche rédemptrice dans les temps...

La suite n'est qu'affaire de nervosité ; n'hésitez pas à emboutir tout ce qui se trouve sur la route, votre caisse est prévue pour cela. Lorsque vous serez en vue de votre proie, une flèche rouge clignotera pour mieux vous la montrer. Appuyez alors à outrance sur le bouton 2 du paddle, et votre copilote déchargera autant de fois le contenu de son pistolet sur les fuyards...

Encore une fois, Ocean nous offre une conversion d'arcade réussie. Et pourtant, il manque à S.C.I. une touche de classe qui en ferait un 100 % d'Or. II lui manque la frénésie ludique que l'on connaissait avec Chase H.Q. sur CPC ou la tension.

**Robby** 

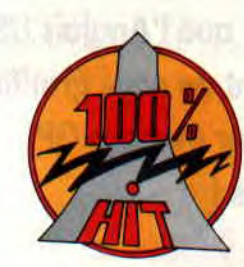

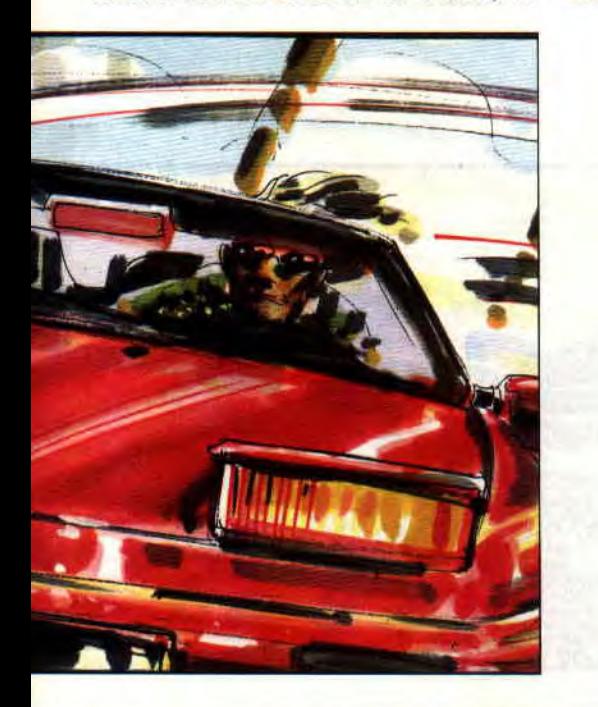

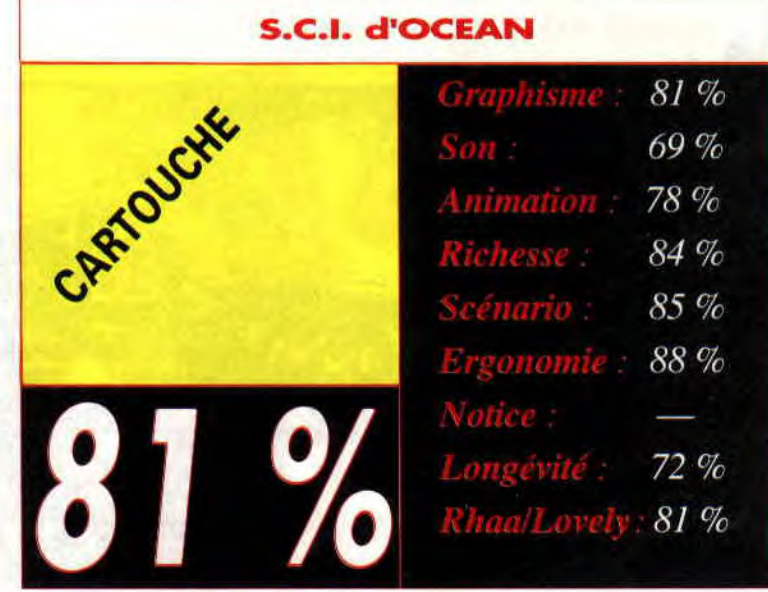

# **SUPER MONACO GP**

**Convertir sur CPC l'excellente borne d'arcade de Sega tenait un peu de l'exploit! Malgré mes a priori sur la possibilité d'en faire un bon jeu de course automobile sur nos machines, force m'est de constater que l'Anglais US Gold vient de nous gratifier d'un Super Monaco GP de qualité!** 

ll est assez rare de trouver des simulations de voitures dignes d'intérêt. SMGP vous propose un championnat du monde de FI qui restitue assez bien l'ambiance

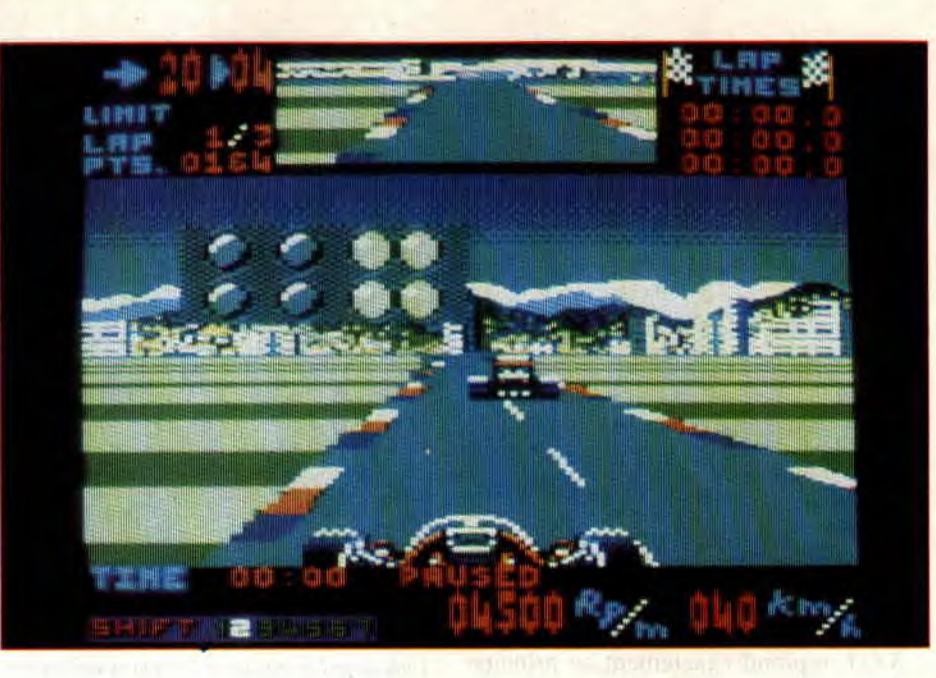

des circuits. Commencez par une séance d'essais où vous devrez réaliser le meilleur temps. dans le but d'obtenir une bonne place sur la grille de départ. L'objectif du jeu est, bien sûr, de marquer des points comptant pour le championnat tout en restant suffisamment prudent afin d'arriver entier à la fin de la saison.

Un point fort : le rétroviseur large de votre voiture vous permettant de surveiller les attaques de vos adversaires... C'est là, sans nul doute, l'innovation marquante de Super Monaco GP.

#### **CHOIX DE BOITE**

D'entrée. plusieurs options s'offrent à vous. Vous devrez choisir de jouer au clavier ou au joystick. La seconde étape concerne le choix de la boîte de vitesses. La boîte automatique limite votre vitesse à 313 km/h et est vivement recommandée lors de la prise en main, ne serait-ce que pour bien mémoriser les circuits. La boîte à quatre vitesses autorise les mêmes pointes que la précédente. Elle présente l'avantage de vous permettre des dérapages vers l'intérieur du virage en rétrogradant et éviter ainsi d'être déporté. La dernière boîte est à sept vitesses. Ses fréquentes rétrogradations difficiles à doser sont compensées par une pointe de vitesse à 396 km/h !

#### **DE PAUL RICARD A MONACO**

Le premier grand prix se déroule donc sur le circuit français. Celui-ci ne recèle aucune grosse difficulté, il est possible de le courir à plus de 300 km/h avec uniquement deux ou trois levers de pied de l'accélérateur. Pour participer au grand prix suivant, au Brésil, il est impératif de s'être classé parmi les neuf premiers au grand prix de France. Tout au long des courses, un bip sonore annonce que cer-

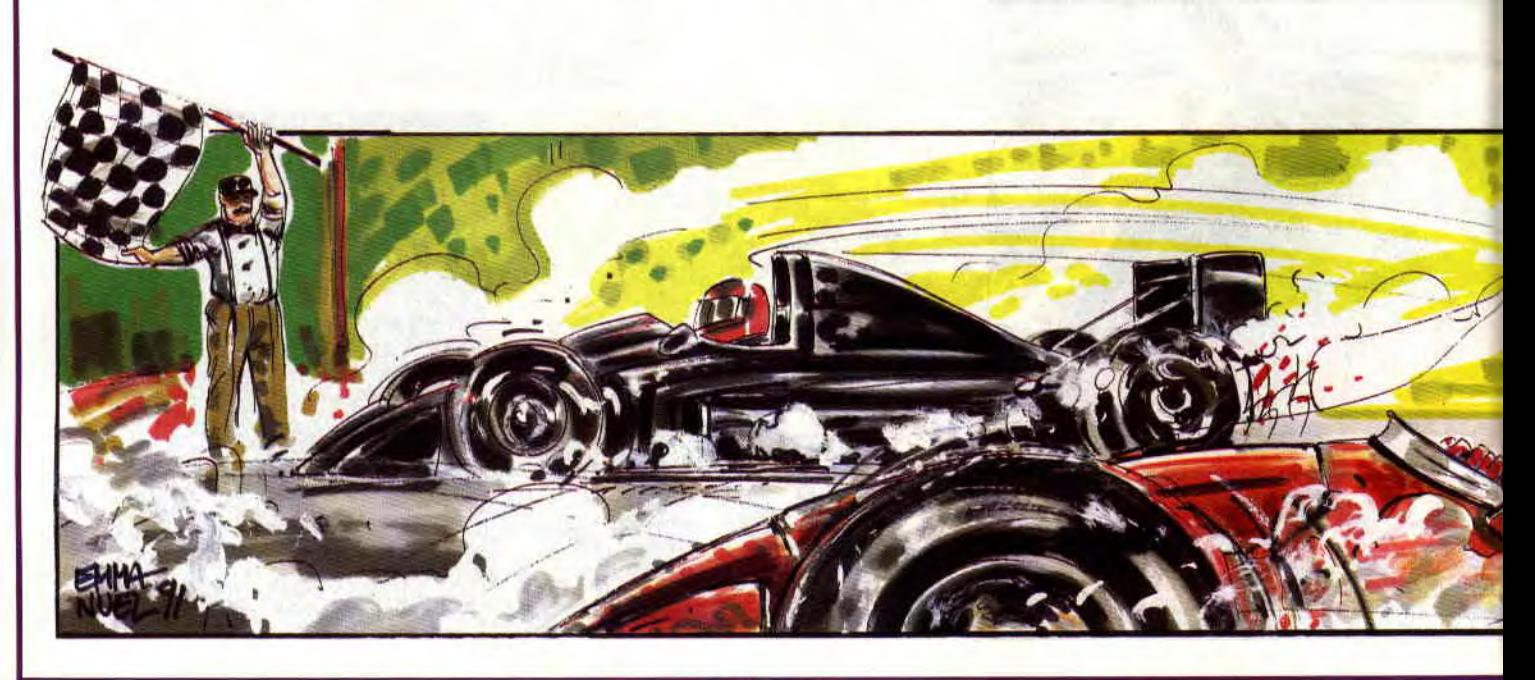

tains concurrents attardés sont disqualifiés. Le premier bip retentit après une quinzaine de secondes de course, et sur vingt pilotes au départ, les quatre derniers sont mis hors course. Cela continue ainsi, et plus vous avancez dans les grands prix, plus le nombre de concurrents à l'arrivée diminue. Vous l'avez compris, il s'agit de ne pas en être.

Les réelles difficultés du parcours commencent au grand prix d'Espagne. Les virages se font de plus en plus sinueux et les dénivellations peuvent empêcher d'apercevoir les pièges du circuit. Déjà le virage en épingle à cheveux du circuit brésilien exigeait une bonne gestion des vitesses pour ne pas trop freiner. Les coups de freins brusques font perdre autant de temps qu'un accrochage avec les panneaux.

#### **CONSEILS AUX PILOTES**

Le rétroviseur permet de voir arriver les adversaires de façon précise. Attention ! Les autres conducteurs sont vraiment des chauffards et, tel un mauvais Senna. n'hésitent pas à vous percuter pour vous passer et vous faire perdre beaucoup de

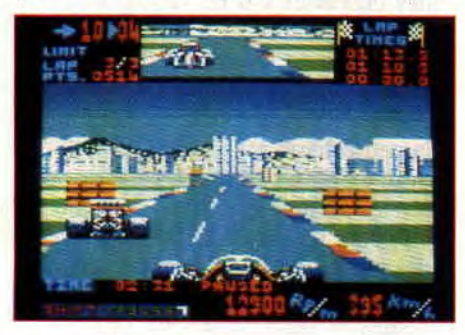

vitesse. Cependant, vous aurez l'occasion de leur rendre la monnaie de leur pièce en vous comportant de la même façon. Sur les parcours les plus durs, au moindre écart de temps vous risquer l'élimination.

Apprenez également à mémoriser la

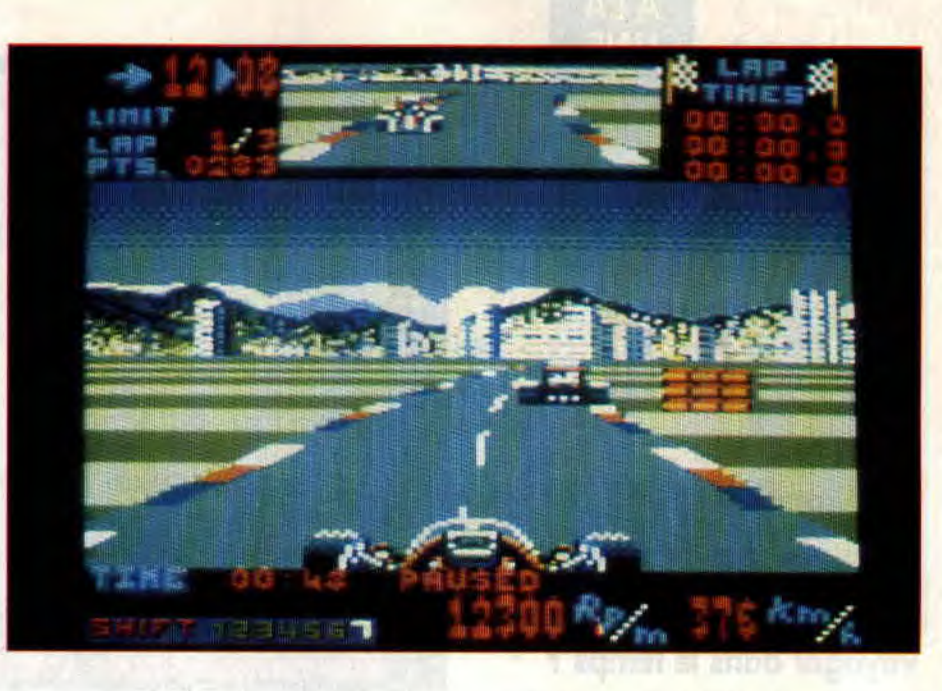

physionomie des circuits et repérer ainsi où il faut rétrograder. et quels virages peuvent être pris à pleins gaz. Il est important de ne pas percuter les éléments du décor, autant pour les pertes de vitesse qu'occasionnent ces chocs, que pour éviter le CRASH-FATAL qui met fin à vos prétentions au titre de champion du monde.

Dernier point, il semblerait que l'ordinateur ajuste les qualités des pilotes qu'il gère en fonction de votre temps aux essais. Vous verrez que la pole position est difficile à conserver alors que la ravir à l'ordinateur pendant la course vous offre une meilleure chance de terminer premier.

des programmeurs. Les bandes rouges et blanches bordant les circuits ne font absolument pas ralentir la voiture. Pire, et en abusant un peu, c'est-à-dire en roulant sur l'herbe, on s'aperçoit que la vitesse est la même que sur piste. Vous me direz que s'il y a un décor tel que des panneaux ou des bidons d'essence, il est inutile de risquer la collision. Et pourtant, et ceci va être le dernier tuyau, pour le côté gauche du décor le risque de collision est réel , alors, dans les virages à droite, n'hésitez pas à braquer comme des malades !

**Wolfen** 

#### **PETITE NEGLIGENCE NON NEGLIGEABLE**

Bien que très au point techniquement. une dissection superficielle de SMGP révèle une erreur ou un oubli de la part

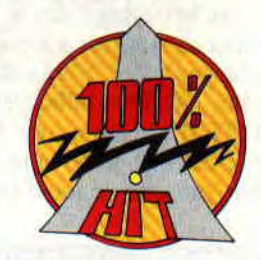

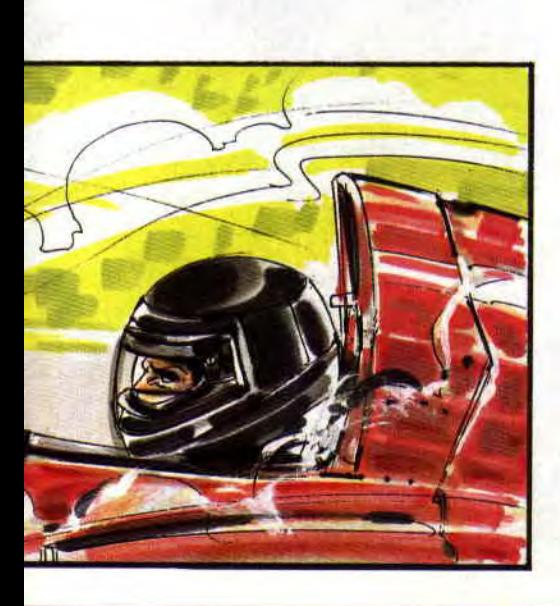

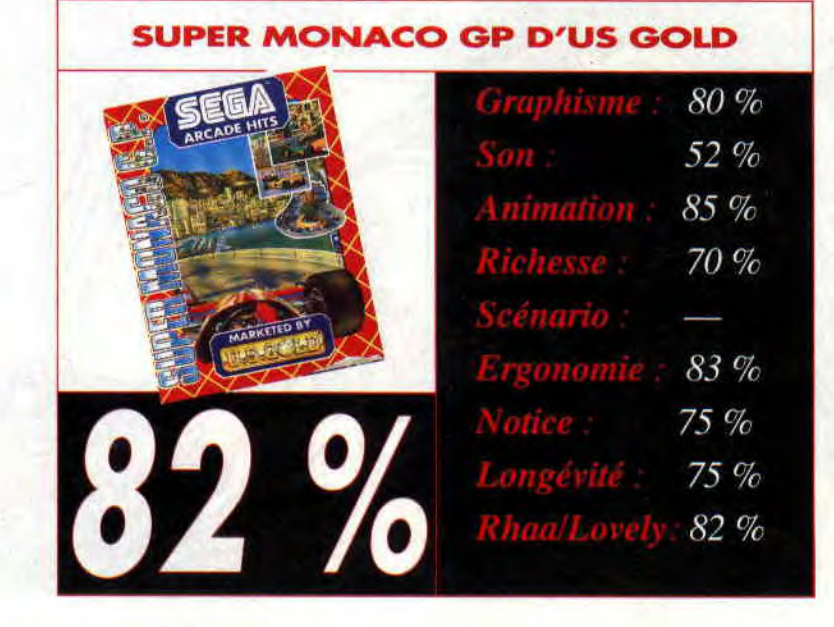

## BACK TO THE FUTURE III

Vous connaissez Doc, ce vieux fou dont le passetemps préféré consiste à voyager dans le temps? Son compagnon de route, Marty, le connaît bien, lui. Ils ont vécu de nombreuses aventures ensemble. Aventures dont le troisième volet nous est maintenant proposé.

Si vous voulez, moi j'aime bien tester les shoot them up parce que je n'ai jamais à m'appesantir sur le scénario. J'entre tout de suite dans le vif du sujet si vous voyez c'que j'veux dire. Point de bla-bla inutile. Malheureusement, avec BTTF III, le moins que l'on puisse dire, c'est que je ne suis pas gâté. Mais bon, puisque de toute façon vous

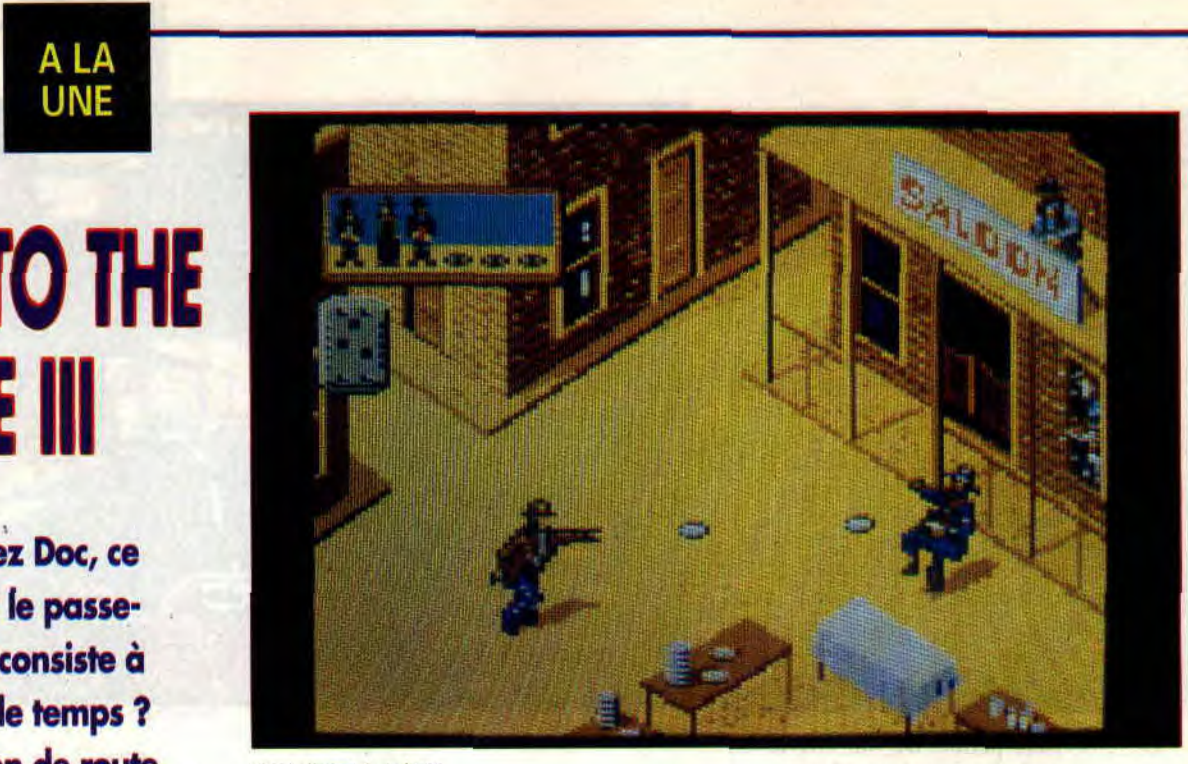

Duel devant le saloon

avez sans doute tous plus ou moins entendu parler du film, sachez seulement que les pérégrinations de nos héros les ont amenés...

#### DANS L'OUEST SAUVAGE

Nous sommes en 1885. Vous êtes au Far-West, quoi. Première étape de ce jeu divisé en quatre niveaux, le sauvetage d'une pauvre femme coincée dans un chariot entraîné par des chevaux emballés (mais quel est le dégueulasse qui a osé emballer des chevaux ???). N'écoutant que votre courage, vous vous lancez à sa rescousse au triple galop.

L'écran de jeu vous montre Doc de côté. Celui-ci doit éviter les pierres, les flèches, bref, tout ce qui lui arrive des-

sus. soit en se baissant soit en tirant. Il lui faudra également sauter par-dessus des crevasses s'il ne veut pas que son cheval se cabre et le fasse tomber. A chaque chute, l'horloge, dans le coin à droite, avance de quelques minutes. Et au bout de quatre chutes c'est fini pour la petite dame.

Sniff ! Conseil : n'essayez pas de ramasser les affaires que notre donzelle perd en cours de route. Ça ne rapporte que des points... et une flèche dans l'œil. La scène de poursuite vue de côté est entrecoupée de deux scènes vue de dessus où il vous faudra éviter les tirs croisés de la cavalerie et des Indiens. Des graphismes antédiluviens animent cette scène où les méchants sont. bien sûr, les Indiens (c'est pas un film ricain pour rien). Vous pouvez leur tirer dessus donc.

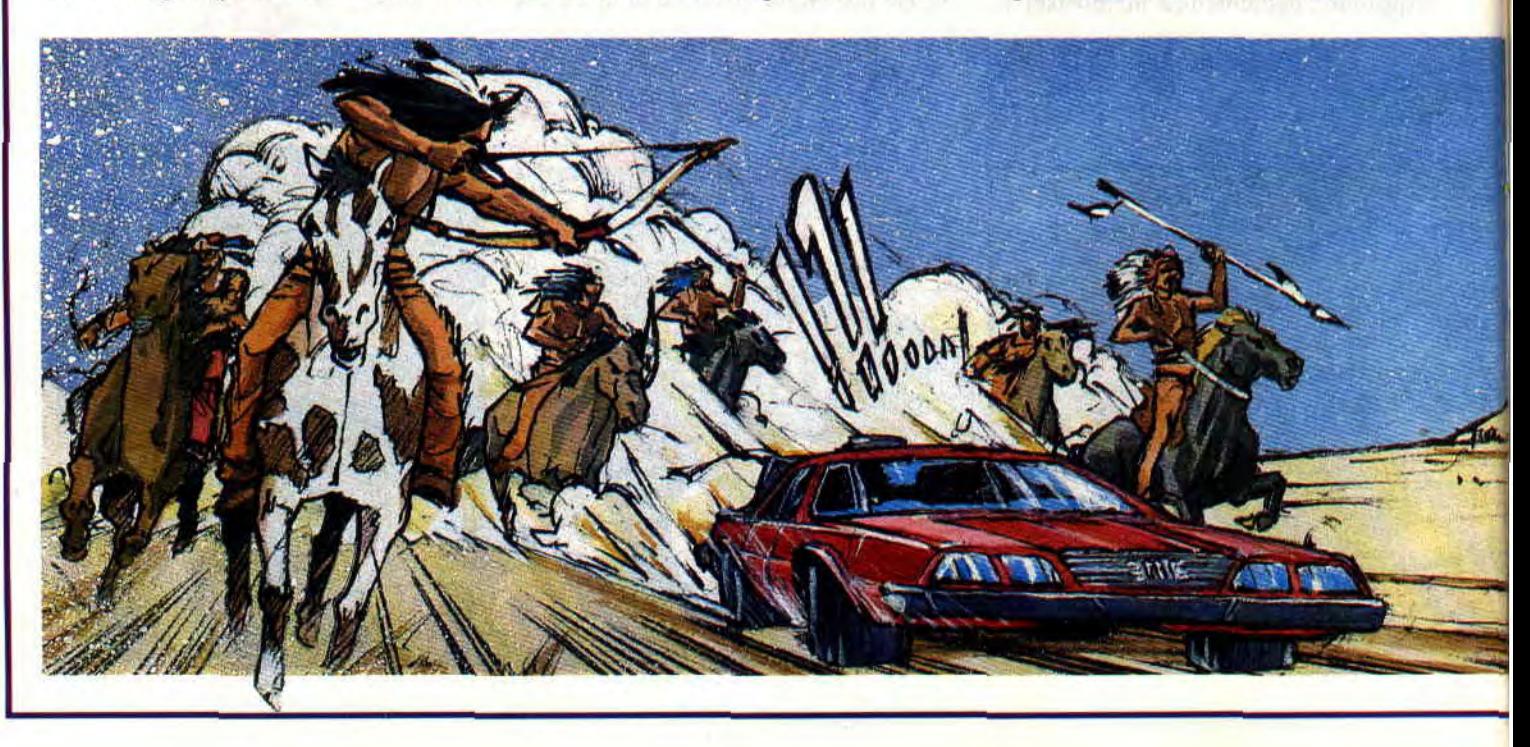

#### **ON CONTINUE**

Dans la joie et la bonne humeur en allant faire un petit tour au stand de tir. Dans cette scène vue « comme si vous y étiez », il vous faudra simplement diriger de main de maître celle de Marty afin qu'il fasse un maximum de cartons sur les canards, bandits en carton pâte et cibles en tout genre qui apparaîtront sur l'écran. Ouais, je sais, c'est pas très intello. Mais faut savoir se défouler de temps en temps. Conseil : démerdez-vous.

La troisième partie du soft nous entraîne dans des délires thirties (comprenez des années 30) où le gag de la tarte à la crème était roi. En effet, vous êtes attaqué par des bandits armés et n'avez, pour vous défendre, que des piles de tartes que vous pouvez leur balancer (en quantité infinie, remarquez. Budget hollywoodien oblige). A vous de viser correctement pour les toucher. Conseil : si vous êtes du genre à jouer tout en finesse, comme moi (hé ! hé !), je vous conseille de rester à côté des piles de tartes et de tirer à tout va. Déplacezvous seulement pour éviter les balles qui vous arrivent dessus.

#### **BIENTOT LA FIN MAIS LAQUELLE?**

La vôtre ou celle du jeu. C'est ce que vous saurez lorsque vous arriverez au dernier niveau : celui du train. Vous vous retrouvez sur le dernier wagon et devez remonter tout le train pour arriver jusqu'à la locomotive. L'écran de jeu est à nouveau vu de côté. Vous devez récupérer des bûches disséminées un peu partout en perdant le moins de temps possible. Vous n'avez

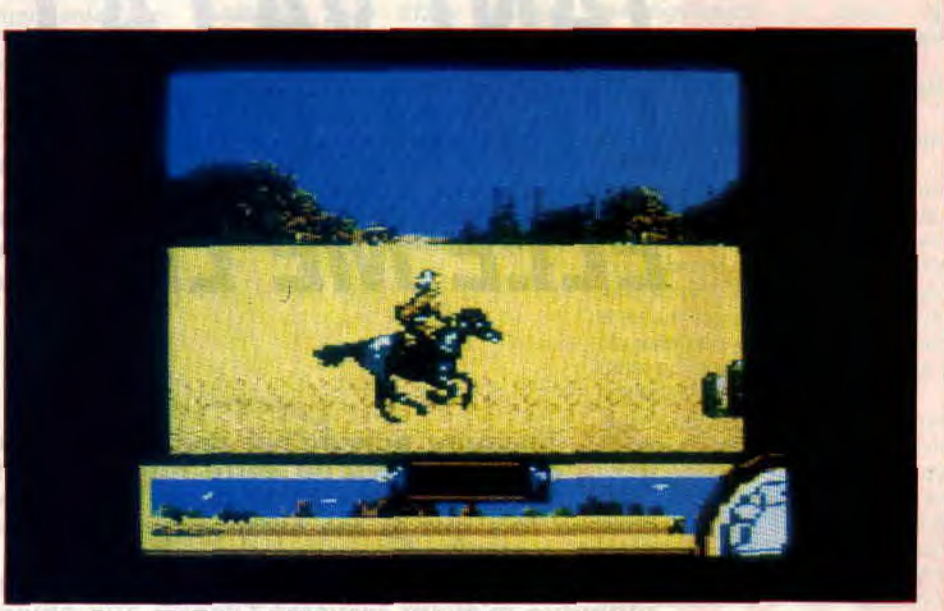

*Eviter les obstacles dans cette partie du jeu, qui est aussi une des plus dures* 

guère plus de deux minutes avant que le train ne tombe dans un ravin vous avez vu, ça rime (satisfaction béate).Bien entendu, des méchants entraveront votre progression, des poteaux vous faucheront si vous ne faites pas attention en marchant sur le toit des wagons (ça re-rime. Quelle frime !) et les jets de vapeur envoyés par la loco vous feront tomber si vous les prenez dans la face. Mais quelle joie, pour vous, de retourner vivre en 85, mais en 1985, cent ans plus tard. Un bon hamburger bien gras et chimiquement assaisonné, il n'y a que ça de vrai.

Autant le dire tout de suite, ce jeu ne s'adresse qu'à une élite. Moins de 130 de QI, s'abstenir. Non, sérieusement, ce jeu est un jeu sans grande prétention. Tout y est réalisé de façon... je ne dirais pas baclée mais bon, on est loin de ce qui s'est fait de mieux sur nos machines, même l'année dernière (même il y a deux ans). Mais il est vrai que la jouabilité et le plaisir de jouer sont au rendez-vous. Malgré tout, je ne conseille ce soft qu'aux très jeunes kids. Autrement dit, passé douze ans oubliez.

**Chris, au terme** 

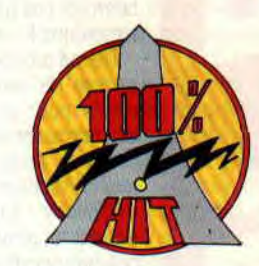

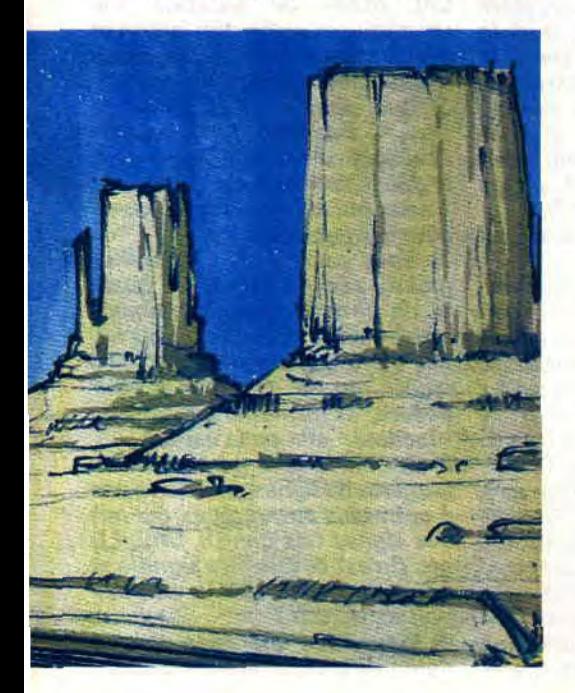

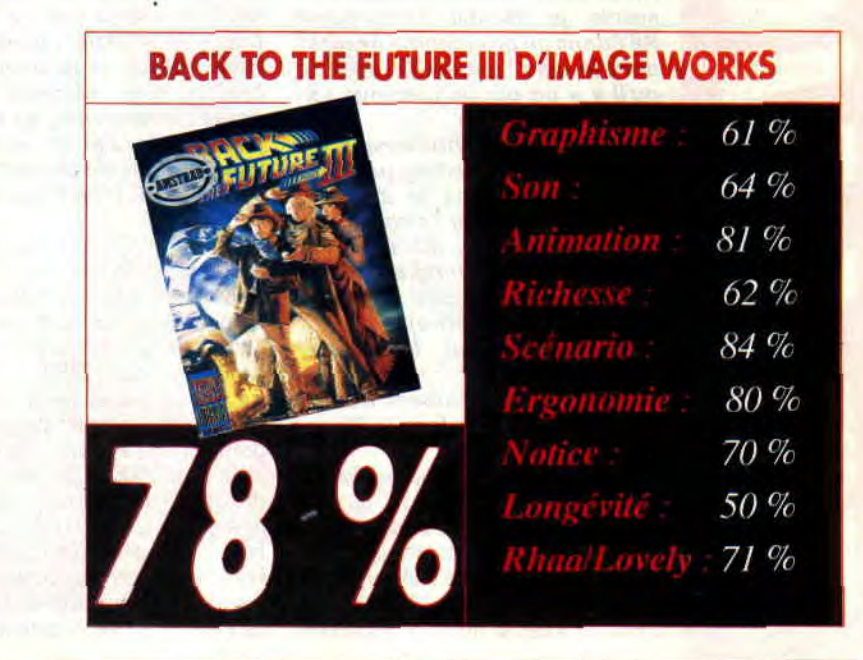

### *TANT VA LA CRUCHE A L'EAU, QU'A LA FIN*  **ELLE ME LES BRISE**

**'inaugure aujourd'hui une nouvelle formule pour les titres de votre rubrique préférée : dorénavant et à partir de maintenant, et ce à chaque fois que je me serai joyeusement pinté la gueule au William Lawson avant d'écrire ces lignes, je vous livrerai la dernière pensée hautement philosophique m'ayant traversé l'esprit, aux environs de la troisième couche de vomi (NDSepth : avec ce genre de titres, Franck pourrait presque écrire les paroles des chansons de Florent Pagny...).** 

Qu'on n'aille pas confondre : la cruche en question n'est personne de la rédaction, bien que les candidates à l'élection de Miss Cruche 100 % ne manquent pas, rue Ernest-Renan (NDX : jaloux). Mais je ne sais pas pourquoi, ce proverbe m'est pas passé par la tête en même temps que les restes du couscous de la veille me passaient par la gorge, en sens inverse de celui que ce plat pourtant connu pour sa lourdeur tout orientale est normalement censé emprunter. A cela une seule conclusion s'impose : quand William Lawson, va lui ouvrir. (NDRobby : Ce n'est pas tout, mais il serait p'têt temps de bosser gros-vilainpas-beau-boutonneux). Or donc...

NE

**SAIR** 

UNE

**Salut Francky. En février dernier Joe Lascience nous avait appris**  l'utilisation du mot clé « KEY ». **Après avoir lu attentivement son article, je décidai d'incorporer KEY dans un programme musical dont je suis l'auteur. Et c'est là qu'il y a un big bug, essaye toimême.** 

**(NDFranck : là, normalement, y a un petit bout de listing parfaitement correct dans sa syntaxe, mais qui provoque l'erreur «1mproper argument** », **mais bon, j'ai pas envie de me prendre la tête à le retaper, surtout qu'il n'apporte rien de plus à la lettre).** 

**PS** : **Bravo pour le dossier Assembleur!** 

**Laurent Nunez, Saint-Jean-le-Blanc.** 

Salut Laurenty. Sais-tu que ton cas est très intéressant ? Cas typique du gars qui n'a jamais lu la documentation de son ordinateur, pourtant première source d'information utilisée, dussions-nous en souffrir, Car à la page 38 du chapitre 3 dudit manuel, se trouve la description

du mot clé KEY, dont voici un passage in *extenso:* 

Si tu as un 464 plutôt qu'un 6128, le numéro de page peut changer, mais la description de KEY reste certainement la même...

**Salut Franckie. Bon, c'est pas la première fois que je t'écris (ce serait même la deuxième)** : **je t'avais parlé de mon Dams et j'ai trouvé la réponse dans le numé**ro **35, merci. Je te parlais aussi de ma démo** : **elle est finie, mais elle ne me plaît pas ! Mais** — **rassure-toi —je sais ce qu'il me faut, c'est le vecteur #BBA5 pour décomposer mes caractères. Mais voilà, impossible de le faire fonctionner. Normalement, HL devrait pointer sur le caractère stocké dans A, eh bien, il ne le fait pas. Est-ce que ça vient du fait que je dois connecter les Rom** ? **Enfin, si tu peux désembrumer** mon cerveau et mes **potes les neurones, ça me ferait très plaisir. J'ai un 464, ça ne viendrait pas de ça, non** ? **Mimil TPC (The Plouc Cracker)** 

Salut Mimilie. T'as tout juste, pour trouver la matrice de huit octets définissant un caractère, le vecteur #BBA5 est tout indiqué. Deux cas sont possibles au retour : soit le caractère a été redéfini par l'instruction SYMBOL, et HL pointe sur une adresse en Ram, soit c'est un caractère du jeu standard du CPC, et HL pointe sur une adresse en Rom Basse (à partir de #3800). C'est le bit C (carry) du regitre F qui te dit dans quel cas tu te trouves : s'il est mis (1), l'adresse est en Ram, s'il est effacé (0), l'adresse est en Rom. Voici donc la routine complète pour obtenir l'adresse de la matrice d'un caractère. En entrée, A contient le caractère, en sortie HL pointe sa matrice, qu'elle soit en Ram ou en Rom (voir doc 1). Tu remarqueras que DE et BC peuvent être modifiés, au cas où le caractère se trouverait en Rom. Mais le mieux est encore de recopier toute la matrice en Ram, si tu disposes de 2 Ko libres (voir doc 2):

Et finalement, pour trouver chaque caractère (voir dor 3) :

Et hop, miracle, HL pointe la matrice. DE est modifié, mais rien ne t'empêche de la sauvegarder par PUSH pour le récupérer ensuite par POP.

**Monsieur Franck Einsteiiiiiiinnnn (ceci est un appel au secours) 1 Cela fait la deuxième fois que j'achète votre revue, car je viens tout juste d'acquérir un CPC 6128**+. **Je constate que vous utilisez un certain jargon et désire vous demander quelques explications à ce sujet.** 

1) Que signifie « bug », « plom**ber»** ? **Existe-t-il un lexique ? Pourquoi ne pas en insérer dans le début de votre revue** ? **Pensez à ceux qui achètent votre revue pour la première fois...** 

**2) Vous publiez des bidouilles (pokes) afin d'améliorer la qualité de certains jeux... Comment arrive-t-on à faire ce que vous faites, alors que les jeux, une fois lancés, on ne peut pas rentrer dedans, et qu'en plus, il est non**  u **loadble** » **afin de le lister?** 

**3) Honnis les programmes avec numéros de lignes, je n'arrive pas à entrer les autres, ceux qui ont des signes tels que Dl, ORG, LD**  etc. Qu'est-ce que cela signifie et **pourquoi est-ce que je ne peux pas les rentrer 7** 

**4) Vous dites que dans chaque %but de programme de DATA, il**  **ya une chaîne de vérification. Où est-elle ? Et comment cela fonctionne-t-il?** 

**5) Dans certains listings, au bout de chaque ligne, appraît le signe**  *«> »* **suivi de deux lettres. Faut-il les taper 7 A quoi cela sert-il?** 

**6) Quel type de disquettes vierges me conseillez-vous ? Car il y a parfois une grosse différence de** *prix?* 

**7) Quelles sont les extensions possibles pour 6128+ (souris, crayon optique, synthétiseur vocal...) ? Avez-vous testé le ((Hacker » et est-ce que cela vaut l'investissement?** 

**Vous voyez que cela valait la pei**ne **que je prenne mon stylo, car pour moi, débutant, tout ce que je lis, c'est du charabia. Je suis désolé d'avoir autant de ques-**

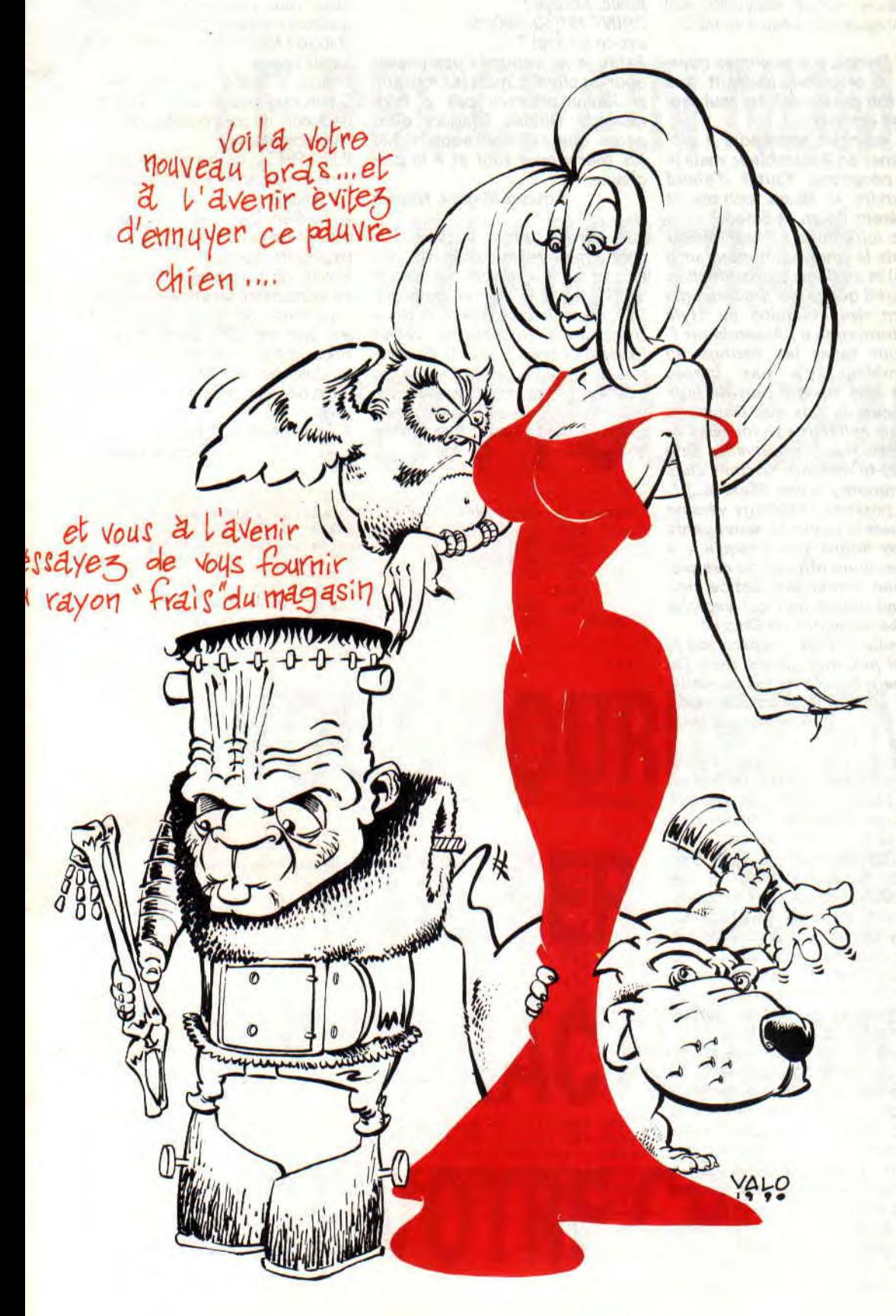

**tions, mais je suis gourmand de renseignments et désire ap prendre toutes les possibilités de mon futur compagnon. J.-F. Giai-Checa, Arles** 

Ouh là, là, là, on se calme ! Une chose à la fois, SVP...

Je me souviens, en d'autres temps, j'aurais répondu un truc du genre : « essayez le tricot », ça aurait fait marrer tout le monde, moi le premier, et on en serait resté là. Mais les temps changent, et aujourd'hui, je vais répondre à toutes ces questions, avec la verve et le francparler qui font mon charme. Si. Et je le prouve :

1) Un « bug », c'est une partie du programme qui fait que celui-ci ne fonctionne pas correctement. Cela peut aller de la bëte erreur d'affichage ou de calcul, au plantage complet et définitif de l'ordinateur. « Plomber » un logiciel, cela revient à le protéger pour empêcher sa copie, ou, au plus, qu'un gentil pirate ne le liste pas pour le modifier.

2) Robby-le-plus-beau a déjà expliqué des dizaines de fois comment entrer les bidouilles et pokes qu'il donne dans sa rubrique, et ne rate pas une occasion de le faire. Désolé de ne pas approfondir, vous comprendrez que je ne puisse pas trop m'étendre sur votre cas non plus (c'est une image, hein).

3) Les programmes sans numéro de lignes sont en langage-machine, non en Basic. Pour pouvoir les entrer, il vous faut un logiciel appelé « Assembleur » qui se chargera de traduire les codes entrés (les « mnémoniques ») en un programme exécutable par l'ordinateur. 4) La chaîne de vérification des DATA se trouve à la fin de chaque ligne de DATA des programmes. Si vous comptez, vous trouverez huit données séparées par des virgules, la neuvième étant le code de vérification, Il faut bien sûr entrer les neuf codes pour que cela fonctionne.

5) Un signe « > » suivi de deux lettres? Heu... Désolé, mais vous faites erreur : cela ne vient pas de chez nous. Et les concurrents ont leur propre courrier des lecteurs, merci de leur écrire. Et ne me demandez pas l'adresse ! (NDPoum : Il serait p'têt temps que le petit Franck lise autre chose que Picsou. En effet, le signe auquel fait allusion notre cher lecteur, n'est autre qu'un des bugs glissés dans un de nos listings. Qui par ailleur fut rectifié le mois d'après.)

Pour les disquettes, je suis bien ennuyé : cela fait une éternité, et même deux, que je n'en ai pas acheté... J'avoue ne pas savoir trop quoi vous conseiller.

7) Les extensions pour 6128+ ? Elles se comptent sur les doigts de la main d'un manchot : nul, zéro, que dalle. Amstrad a tout changé aux prises d'interfaçage de la série Plus, et à ce jour, plus rien n'est connectable. Là encore, patience, ça ne saurait tarder (enfin, j'espère). (NDPoum : Décidément, s'il continue comme ça, je vais me charger du courrier des lecteurs. Pour les Plus, vous pouvez utiliser la multiface et le Hacker qui sont les deux interfaces les plus utilisées sur nos machines.) Quant aux débutants... Vous comprendrez aisément que nous ne pouvons pas sérieusement considérer que chaque mois, cinq mille nouveaux lecteurs achèteront notre canard. Nous reprenons certaines séries d'articles depuis le début environ tous les ans (comme l'initiation à l'Assembleur, qui du coup et en fait, en est à son deuxième numéro), mais nous ne pouvons évidemment pas faire ça pour toutes les rubriques et tous les mois ! Reste donc le courrier des lecteurs, où vos lettres sont toujours les bienvenues, surtout lorsqu'elles sont accompagnées de chèques en blanc.

#### **Salut Franck. J'ai quelques questions à te poser, sachant que dans ton immensité, toi seul sauras me conseiller.**

**1) Je voudrais apprendre à programmer en Assembleur, mais je suis néophyte. Faut-il d'abord apprendre le Basic, comme le suggèrent Poum et Sined** ?

**2) Les initiations à l'Assembleur (depuis le premier numéro sorti en 88) et au Basic suffisent-elles, ou faut-il que je me procure également des bouquins du style Autoformation à l'Assembleur ? 3) Pour taper les listings en Assembleur, y'a pas besoin d'être calé, mais il faut un logiciel pour. Je sais que Dams est un bon achat (c'est toi qui l'as dit) mais il est introuvable. Que penses-tu de ceux existant dans le commerce (Ades, Maxam...)** ? **4) Je possède Discology version 6.0, mais la copie de sauvegarde ne fonctionne pas lorsqu'il y a des secteurs effacés ou des pistes non formatées. Est-ce** *nor***mal, où est-ce moi qui exploite mal les capacités de Disco? Ben voila, Franck, j'espère que je** 

**ne t'ai pas trop gonflé, mais j'ai vraiment besoin de tes conseils. Ali Soukhari (Amsali), Romans**-**sur-lsère** 

Encore une lettre à rallonge ? Décidément, ma bonté n'a point de limites... Alors, attention, fasten your seat belt, déconnage immédiat (comme dirait l'autre tache de Daniel Prévost).

1) Non, ce n'est absolument pas nécessaire de connaître le Basic pour apprendre l'Assembleur. C'est vrai que ça aide, parce qu'on est déjà familiarisé avec la logique d'un langage de programmation, mais c'est tout. Le reste est trop différent. Je connais personnellement moi-même je, des types qui ont d'abord appris l'Assembleur et qui sont absolument nuls en Basic !

2) Pourquoi tu crois qu'on les fait, les initiations, pour le plaisir de remplir des pages? Bien sûr qu'elles suffisent, mais attention : ce sont bien des « initiations », c'est-à-dire que pour aller plus loin et réaliser un vrai programme quel qu'il soit, là, elles ne sont plus suffisantes. Mais comme tu débutes vraiment, tu as le temps, t'excite pas.

3) Le dossier Assembleur du numéro 35 a-t-il répondu à ta question ?

4) C'est tout à fait normal, hélas pour toi. Pourquoi crois-tu que les éditeurs se

fassent faire caca à protéger leurs jeux ? Disco a beau étre le plus puissant copieur sur CPC, il a aussi des limites! Et rassure-toi, tu ne m'as pas gonflé le moins du monde. J'ai d'autres moyens plus... agréables pour ça.

**Salut Franck. Dis, comment c'est qu'on fait pour obtenir une adresse écran à partir de cordonnées graphiques** ? **Sinon, je crois avoir découvert un bug du Basic. Essaye** :

**PRINT 15•(58/100)•9** 

**est-ce un vrai? Enfin, je ne voudrais pas passer** 

**pour un charlot, mais je crois que si Xavier n'arrive pas à faire marcher Double Dragon, c'est parce que celui-ci requiert 128 Ko. Merci pour tout et à la prochaine.** 

#### **Amaud Mignol, Nevers**

Salut Arnaud. Obtenir l'adresse d'un point à partir de ses coordonnées graphiques est très simple : le vecteur #BC1D le calcule pour toi. En entrée, DE contient la coordonnée X et HL, la coordonnée Y. En sortie, HL contient l'adresse du point. Hein ? Tu programmes en Basic ? Oh, pardon. Dans ce cas, il va falloir user du sous-programme suivant (merci à Poum qui l'avait déjà dans ses tiroirs, ça m'a évité de le rechercher. Voir doc 4) :

Et voilà, ça marche pour un écran en mode 2. Pour le mode 1, il faut en plus multiplier x et y par 2, et par 4 pour le mode 0.

Quant à ton bug, une fois de plus, il ne s'agit ni plus ni moins que d'une erreur de calcul sur des nombres réels. Cela est tout à fait normal en informatique, et ne peut être considéré comme un bug. Désolé pour toi, mais pas d'abonnement !

Allez, pour terminer cette rubrique, quelques messages personnels.

D'abord à Miss X. à qui j'envoie plein de bisous baveux.

Ensuite, à Claude, l'ex rédac' chef de Syntax Error, pour lui dire qu'il a le droit de donner de ses nouvelles de temps en temps, enfoiré !

Puis à Phil 22, qui n'a toujours pas terminé son jeu, après 1 an et demi de travail acharné...

A Aurélien Dang, de Jouy-en-Josas, pour lui dire de continuer à chercher ses paquets de Pepitos.

Et enfin, un grand bonjour à Freddy, qui est un charmant sexagénaire de Toul, et qui s'amuse comme un petit fou de 15 ans avec son CPC. Sache mon cher Freddy que ta lettre m'a fait hyper plaisir. Quant aux jeux de mots, tu sais ce qu'on dit, hein : jeux de mots, jeux de vélos.

Au mois prochain, si tout va bien. **Franck Einstein** 

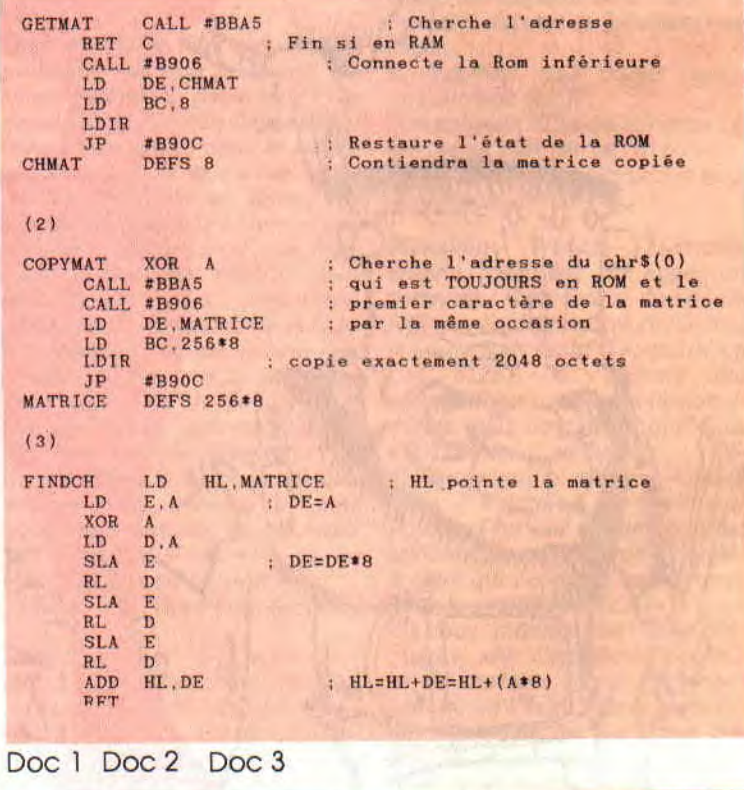

1000 REM Plot on Basic (où est l' intérêt ?) 1010 REM Exemple d'utilisation : y=146:y=231:GOSUB 1000<br>1020 y=199-INT(y/2)<br>1030 octet=INT(x/8):bit=x MOD 8<br>1040 ligne=((INT(y/8)\*80)+((y MOD 8)\*2048)) 1050 adresse=49152+ligne+octet<br>1060 POKE adresse,2~(7-bit)<br>1070 RETURN

Doc 4

*22* 

### *REVISIONS GENERALES*

**epuis quelques mois, vous êtes très nombreux à nous demander comment utiliser les bidouilles proposées dans cette rubrique. Mais, loin de vous contenter d'utiliser celles des autres, vous voulez également bidouiller vos propres jeux. Seulement voilà, vous n'êtes pas tous des bêtes de programmation...** 

Alors-voilà, dans les numéros 16, 17 et 18 *d'Amstrad* Cent *Pour Cent,* le valeureux Septh avaient proposé une série d'initiation à la bidouille de jeux sur disquette, grâce à l'utilitaire que tout le monde connaît bien : Discology du Méridien Informatique.

Cette série, la fameuse LMDSPTD-VIDLJQSTDS (ou La Méthode De Septh Pour Trouver Des Vies Infinies Dans Les Jeux Qui Sont Trop Durs Sinon), nous vous la reproposons dans ce numéro de mai du magazine.

De même, si vous ne savez pas encore

### **AU RAPPORT**

**h** 

manier à la perfection ce fabuleux utilitaire qu'est Discology, nous vous proposons quelques lignes plus bas les démarches fort détaillées pour mettre en oeuvre toutes les bidouilles habituellement proposées dans la rubrique « Pokes au rapport ».

#### **LE COIN DU DISCOBOLE**

alors<br>
don tés :<br>
féric le t av<br>
soit l'édit<br>
l'en mag<br>
et m<br>
char mod<br>
mag<br>
turaité Cette sous-rubrique est réservée à des bidouilles que l'on effectue directement sur la disquette du jeu concerné. Il s'agit alors de modifier une valeur à un endroit donné de la disquette, Deux possibilités : soit vous allez directement modifier la valeur à un endroit (piste, secteur et adresse) précisé dans la bidouille ; soit vous devez faire rechercher par l'éditeur de disquette une série de valeurs dont nous ne connaissons pas l'emplacement exact sur le support magnétique.

- Recherche d'une chaîne hexadécimale et modification d'un octet.

Chargez Discology et sélectionnez le module Editeur. Vous pouvez maintenant enlever la disquette de Disco (abréviation de Discology) et insérer dans le drive la disquette du jeu que vous voulez bidouiller. Sélectionnez le menu MODES et validez l'option EDITION DISQUE. Comme la recherche s'effectue généralement sur la totalité de la<br>disquette, aux questions "PISTE disquette, aux questions

DEBUT?" et "PISTE FIN ?", validez par la touche RETURN de votre CPC. Le programme comprendra alors que votre disquette est formatée de la piste 0 à la piste 41. A la question "PISTE COU-RANTE ?" validez également par un RETURN, le programme vous positionnera alors sur le premier secteur de la piste 0 de votre disquette.

Bien. Maintenant, sélectionnez le menu FONCTIONS, et validez l'option RE-CHERCHER. Appuyer sur la lettre "h" de votre clavier pour spécifier que vous allez rechercher une chaîne hexadécimale. Dès lors, vous pouvez saisir au maximum 16 valeurs hexa (abréviation pour hexadécimale, n'est-ce pas ?). Vous constaterez que le programme affiche automatiquement les virgules entre chaque valeur saisie, histoire de vous simplifier encore la tâche. Lorsque la totalité de la chaîne est saisie, validez par la touche RETURN. Le programme recherche alors automatiquement la chaîne hexa. Une fois celle-ci repérée, la procédure s'arrête et la piste, le secteur et l'adresse où l'on va pouvoir la trouver sont affichés. Notez sur papier les valeurs affichées puis appuyez sur la touche RETURN. Le programme vous amène alors directement en piste et secteur où la chaîne hexa a été repérée. Bien. Validez alors l'option COURANT en bas de l'écran ; un curseur clignotant apparaît en adresse 0, déplacez-le avec les touches du curseur jusqu'à l'adresse que vous avez notée. Pour savoir à quelle adresse vous vous trouvez, il suffit de regarder la valeur inscrite en bas à droite de l'écran en face d'ADRESSE. Si l'adresse que vous avez notée est supérieure à 00FF, déplacez le curseur vers le bas de l'écran jusqu'à faire apparaître la deuxième page de codes du secteur courant. Lorsque vous êtes à la bonne adresse, vous pourrez remarquer alors la chaîne que vous recherchez. Modifiez-la comme indiqué dans la bidouille, en tapant les nouvelles valeurs directement au clavier. Validez ensuite par la touche RETURN.

Si vous vous êtes trompé dans les modifications, validez l'option LIRE, qui vous réaffichera alors le secteur original. Vérifiez que votre disquette n'est pas protégée contre l'écriture, puis sélectionnez et validez l'option ECRIRE. Maintenant, et avant toute manipulation, notez sur votre papier les modifications que vous venez d'effectuer. Ensuite, vous pouvez éteindre votre ordinateur, le rallumer quelques secondes plus tard et exécuter votre programme de jeu. S'il s'avère que la bidouille ne marche pas, ou fait planter votre jeu, faites l'opération inverse et replacez les valeurs initiales : vous devriez ainsi retrouver votre jeu comme à l'origine (et vérifiez que vous n'avez pas commis d'erreurs en effectuant la bidouille).

- Modification d'un octet directement sur disquette.

Autre type de bidouille proposée ici, la modification d'un octet en se rendant en piste P, secteur S et adresse A pour remplacer une valeur hexa par une autre. La procédure est pratiquement la même que la précédente, la recherche en moins.

Exemple : sur le jeu X, vous devez aller en piste 12, secteur C1 et adresse OOB9 mettre un FF à la place d'un 03. Pour ce faire, vous chargez Disco et sélectionnez le module EDITEUR. Ensuite, vous enlevez Disco et mettez dans le drive la disquette du jeu que vous désirez bidouiller. Vous sélectionnez le menu MODES et validez l'option EDITION PISTE. A la question "PIS-TE ?", vous tapez 12 sur le clavier de votre CPC. Le programme affichera la liste des secteurs contenus dans cette piste. Dans le cas qui nous intéresse, on entre la valeur C1 et on valide par RETURN.

Le programme affiche maintenant les valeurs hexa contenues dans le secteur choisi. Validez l'option COURANT et rendez-vous en adresse 00B9 en déplaçant le curseur clignotant. Modifiez la valeur en question et frappez la touche RETURN. Confirmez le tout avec l'option ECRIRE et voilà votre octet modifié. Il ne reste qu'à éteindre l'ordinateur et à lancer votre programme de jeu. Là encore, j'attire votre attention sur le fait qu'il faut absolument noter sur un papier toutes les modifications que vous faites, pour pouvoir revenir dessus en cas de mauvaises manipulations ou

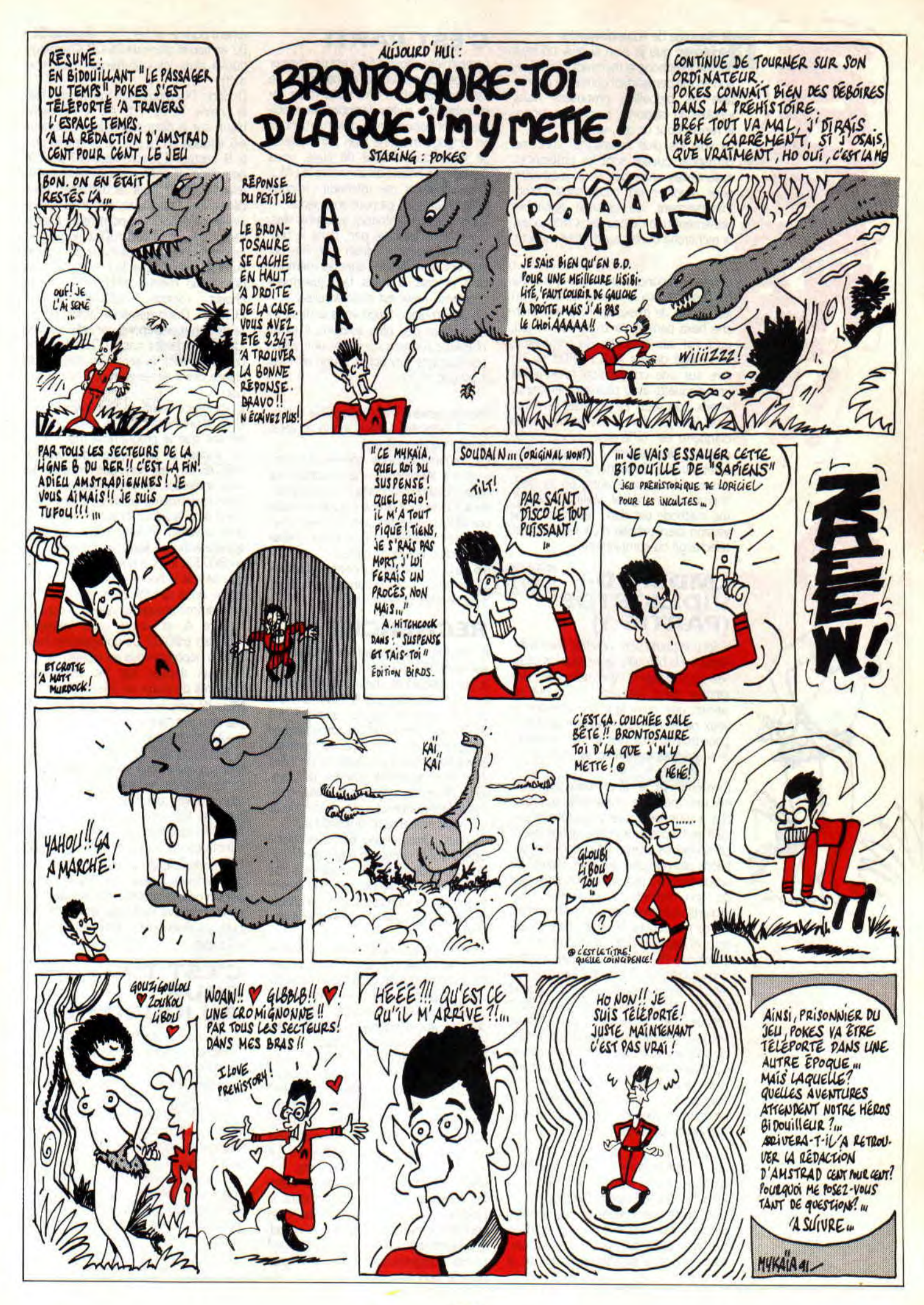

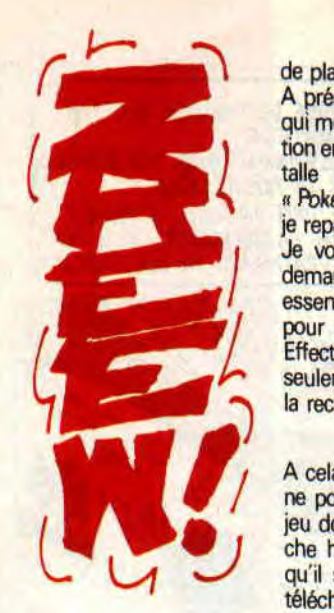

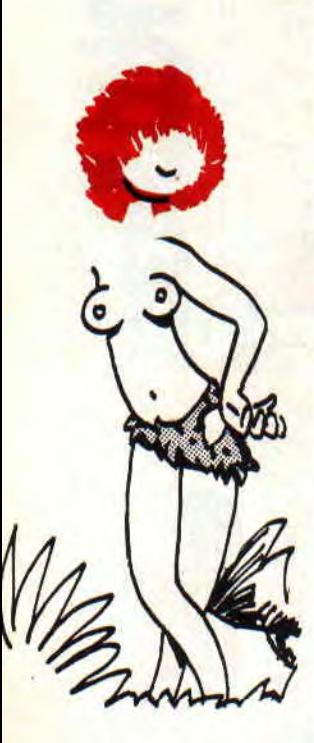

#### de plantage de votre disquette.

A présent, que je n'en ai plus un seul qui me téléphone le mercredi à la rédaction en me demandant comment on installe les bidouilles proposées dans « Pbkes au rapport », parce que, sinon, je repars pour un an, na !

Je vois les plus malins qui vont me demander quelles sont les différences essentielles entre ces deux méthodes pour modifier un octet sous Disco. Effectivement, on pourrait appliquer seulement une de ces deux méthodes, la recherche ou la modification directe.

A cela je répondrai que tout le monde ne possède pas la même version d'un jeu donné. Je m'explique : une recherche hexa permet de bidouiller un jeu, qu'il soit sur disquette du commerce, téléchargé depuis AMCHARGE ou un titre sur une compilation (c'est-à-dire une disquette avec plusieurs jeux pour le prix d'un seul). Le jeu reste le même mais la façon dont il est archivé sur la disquette est différente. Ainsi, en se rendant directement à l'adresse d'un octet sur une disquette, on ne trouvera pas la même chose entre un jeu téléchargé et un original. Voilà. La deuxième méthode est donc réservée à une version bien précise d'un jeu (original, téléchargé ou compilation).

#### **LM DSPTD-VIDLJQSTDS (PARTIE 1)**

Voici une petite série d'aides, voire d'initiations à la bidouille, pour tous les ceusses qui voudraient bien mettre des vies infinies dans les jeux, mais qui ne savent pas comment s'y prendre, je veux parler de « La méthode de Septh pour trouver des vies infinies dans les jeux qui sont trop difficiles sinon ».

Bien entendu, je ne prétends pas donner une méthode universelle, qui marche à tous les coups ; n'oublions pas qu'il existe des jeux codés, qu'un loader particulier se charge de décoder. N'oublions pas non plus que tout dépend du savoir-faire du programmeur, ainsi que de son habileté à dissimuler, aux regards indiscrets, les parties importantes de son oeuvre. M'enfin, sans vouloir trop m'avancer, cette méthode devrait permettre de trouver des vies infinies dans quasiment 70 % des jeux qui sortent à l'heure actuelle ; ce n'est quand même pas si mal. La seule condition requise étant de posséder un éditeur de secteur ayant une fonction de recherche de chaînes hexadécimales et un désassembleur intégré (j'ai en effet volontairement écarté les interfaces genre The Hacker ou la Multiface II, idéales pour ce genre de besogne, mais que tout le monde ne possède pas).

J'ai choisi comme support pour mes démonstrations le jeu Incredible Shrinking Sphere d'Electric Dreams, d'une part, parce que malgré ce que pensent certains, il est pas mal du tout, et, d'autre part, parce que, pour l'instant, personne ne m'a envoyé de bidouille le concernant.

#### **C'EST PARTI**

La première chose à faire est de s'armer d'un peu de courage et de beaucoup de patience. En effet, il va nous falloir rechercher des suites de codes hexadécimaux correspondant à des instructions en langage machine bien particulières. Je vous rassure tout de suite, vous n'aurez pas besoin de connaître le LM..., pour appliquer ma méthode ; disons simplement que ca peut vous aider. Dans ISS, on commence avec trois vies. Il y a donc quelque part, dans le programme, une instruction machine qui met la valeur 3 à une adresse mémoire bien précise. Il nous faut justement découvrir quelle est cette adresse. En Assembleur, Sined vous le dirait s'il était là un peu plus souvent, il existe plusieurs moyens de poker une valeur sur huit bits (un octet) à une adresse, (voir doc n° 1).

(Heureusement, il est impossible d'écrire LD (adresse), valeur, sinon je vous raconte pas la galère...)

La première colonne contient les instructions Assembleur, la seconde les codes hexa correspondant à ces instructions. Ce ne sont là que trois techniques possibles, celles qui sont les plus couramment utilisées ; il en existe, hélas pour nous, quelques autres.

Il n'y a là qu'une seule inconnue, l'adresse ; la valeur, nous la connaissons, c'est 3 (le nombre de vies, quoi).

#### **RECHERCHE**

Il convient maintenant de rechercher sur toute la disquette (c'est l'opération la plus longue) et une à une, toutes les fois où l'instruction LD A,3 (soit en hexa 3E-03) apparaît. Tout en sachant que 3E-03 ne correspond pas forcément au nombre de vies, mais peut également être à l'intérieur d'une zone de données dans le programme (sprites, tableaux, etc.). Nous verrons par la suite comment déterminer s'il s'agit ou non de ce qui nous intéresse ici aujourd'hui.

Or donc, Disco trouve 6 fois la chaîne 3E-03 sur la disquette originale de ISS (tout en nous signalant au passage que les pistes 19 à 41 ne sont pas formatées !). On aura pris soin de noter chacune des adresses ainsi trouvées, voir doc n°2).

Je vous expliquerai le mois prochain et dans le détail pourquoi. Mais autant vous le dire tout de suite, là, on l'a gentiment dans le baba : aucune de ces adresses n'est la bonne. Que faire donc ? D'abord, on recherche la dernière des trois possibilités évoquées plus haut, soit l'instruction LD (HL), 3 ce qui donne en hexa 36-03, et l'on s'apercoit que, là encore, ça ne marche pas. Alors on se dit que tonton Septh déconne complètement, et on ferme son Amstrad Cent *Pour* Cent en le maudissant jusqu'à la dix-huitième génération. Ça, c'est la réaction bête et méchante.

Une réaction plus intelligente consisterait à penser que, si nulle part dans le programme on ne trouve 3 vies, c'est peut-être simplement parce que, en fait, le programmeur n'en a mis que deux ! Eh oui, numérotées de 0 à 2, cela ferait bien le bon compte... Du coup, c'est reparti pour la recherche, mais avec 3E-02 en lieu et place de 3E-03. Discology trouve alors les occurrences (voir doc n°3).

Or donc, Discology avait trouvé trois fois la chaîne 3E-02 (LD A,2 en Assembleur) sur la disquette (piste 4, secteur 46, adresse 012E pour la première, piste 9, secteur 43, adresse 01E1 pour la deuxième, et enfin piste 9, secteur 44, adresse 00C7 pour la dernière). Pour déterminer laquelle de ces trois adresses est la bonne, il va nous falloir désassembler le programme. Discology va le faire pour nous : après s'être positionné sur la bonne piste et le bon secteur, on déroule le menu "AFFICHER" et on choisit l'option "DESASSEMBLER ECRAN". Disco demande alors l'adresse de début, on répond par celle trouvée (dans le premier cas, 012E). Dans le doc n°4, vous aviserez les désassemblages des 3 adresses repérées dans le coin.

Et qu'est-ce qu'on en déduit-on ?

Dans la première colonne de ce tableau, on voit que le programme met l'écran en mode 2 par appel du vecteur EtBCOE. Ce n'est donc pas l'adresse qui nous intéresse, on peut l'oublier.

Dans la deuxième colonne, le programme charge la valeur 2 dans le registre A, puis la valeur 6 dans le registre C et appelle enfin un sous-programme situé en 802E2. Il n'y a que peu de chances que ce soit la bonne adresse.

Reste donc la troisième colonne : le programme charge la valeur 2 dans le registre A et sauve cette valeur à l'adresse &B02D. Ca pourrait très bien être ça (reportez-vous au tableau donné le mois dernier sur les différentes manières de poker en Assembleur).

Mine de rien, nous avons fait un grand pas en avant : nous savons maintenant à quelle adresse est stocké le nombre de vies (il s'agit de &B02D). Du coup, nous allons pouvoir nous servir à nouveau de la fonction de recherche de Discology, pour trouver toutes les fois où le programme fait référence à cette adresse. Nous finirons bien par trouver une suite d'instructions du genre ci-joint (Doc 5) Ces codes hexa ne vous semblent-ils pas familiers ? Allons, allons, réfléchissez un peu, je suis sûr que si... Ben oui, on les retrouve assez souvent dans « Le coin du discobole » dans cette même rubrique...

#### **C'EST TOUT POUR AUJOURD'HUI**

Voilà, suite et fin de « La méthode de Septh etc. » pour le mois prochain. Les plus doués devraient maintenant être capables de trouver comment empêcher le nombre de vies de diminuer (mais VRAIMENT les plus doués, parce qu'il y a encore un piège...). Les autres devront attendre le mois prochain, grrr, je les sens déjà enrager. Espérons que ces éclaircissements sur la meilleure rubrique de pokes et bidouilles à l'ouest de la ligne B du RER aideront tous les nouveaux venus sur micro Amstrad, et surtout sur CPC+

**CALL &BCDSEPTH** *et POKE frR08BY,255* 

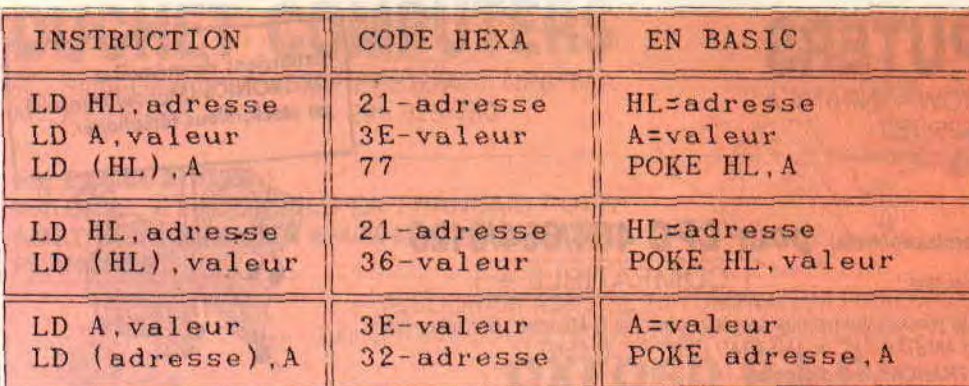

DOC<sub>2</sub>

**CONTROLLER** 

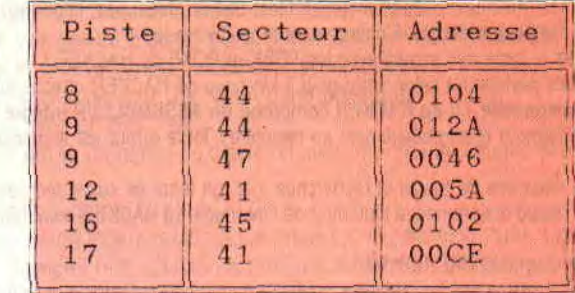

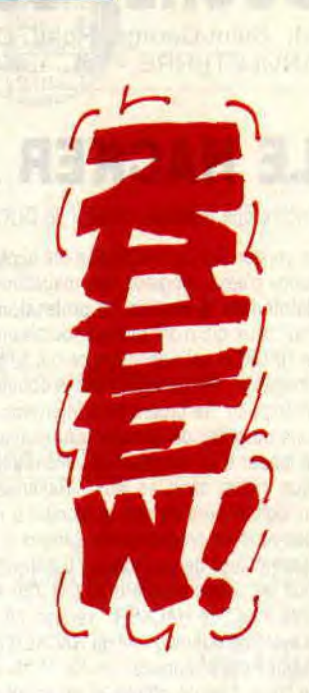

a te spatio/nil

 $\frac{1}{2}$ e

DOC<sub>1</sub>

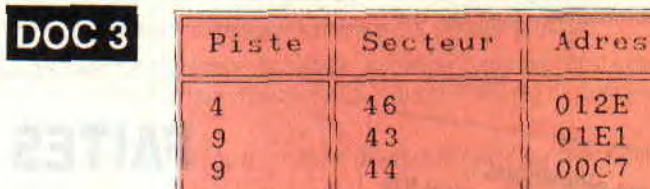

**HACKSTAN** 

**MON WHO BRYON A BRIORD 23TH** 

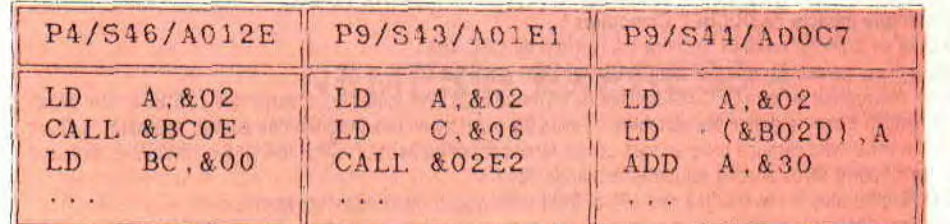

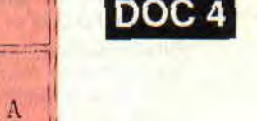

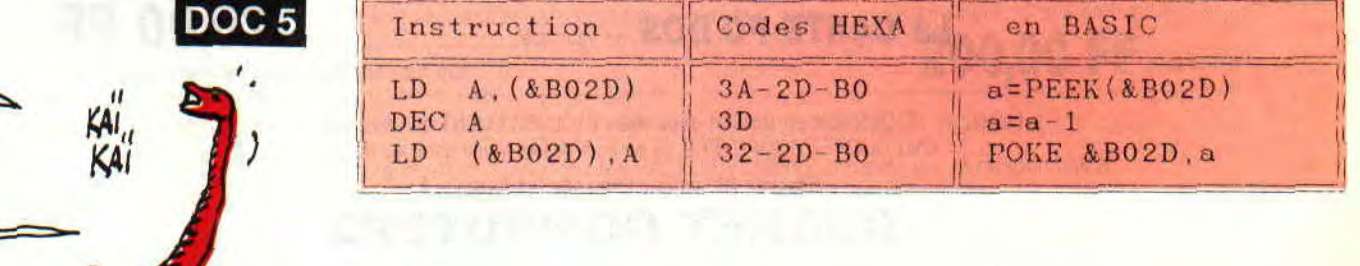

### *LES IMPRESSIONS DE JOE*

uand on fait des programmes de plus de cin-**• quante lignes, une imprimante est très utile,** et quand ça dépasse les 3 Ko, c'est quasi indispensable pour s'y retrouver. Mais, heureuse**ment, une batteuse ça sert à autre chose qu'à lister: encore faut-il savoir se faire comprendre par cette bécane mystérieuse...** 

La rubrique « Basic Perfectionnement » du numéro 23, donc pour les déjà fortiches, avait été consacrée à l'impression. Un an et demi plus tard il serait équitable que je m'adresse aux nouveaux venus : on ne m'accusera pas de racisme envers les bleus...

#### **DIESE HUIT BIS**

Le mois dernier, on avait vu que les PRINT #0 à PRINT #7 concernaient les fenêtres d'écran (WINDOW) ; or il y a deux autres « canaux » : huit c'est l'imprimante, neuf c'est la disquette (ou cassette).

PRINT 'CPC" (ou PRINT #0,"CPC") affiche ce mot, tandis que PRINT #8,"Amstrad" aiguille ce mot UNIQUE-MENT vers le canal imprimante, d'où impression. C'est simple, non ?

En somme, pour passer de l'écran au papier il suffit d'ajouter #8 virgule. C'est valable pour PRINT, PRINT USING et

### **INITIATION**

LIST. Hélas, tu n'as plus droit à LOCATE mais tu peux utiliser TAB. Exemples : PRINT#8,"GAUCHE";TAB(37);"MILIE U";TAB(72); "DROITE"

PRINT #8,USING"###.##";NB/12 Attention pour LIST ! Pour la totalité c'est LIST #8 mais pour un passage c'est virgule #8 en final. LIST 2000-3000,#8

Deux petites remarques :

- l'espace entre PRINT et #8 n'est pas obligatoire.

- par défaut, une ligne sur papier fait 80 caractères, comme si tu étais en MODE 2 à l'écran.

#### **LA BELLE INCONNUE**

Pour vivre le grand amour avec ta belle imprimante, il faut absolument comprendre sa personnalité : elle est aussi micro-ordinateur, avec sa Rom, sa Ram, son microprocesseur, son langage propre et aussi ses caprices.

Un CPC ou un tout autre ordinateur qui s'y raccorde doit lui parler dans sa langue à elle, et en sachant qu'elle est tout aussi entêtée que lui... Je vais être plus clair par quelques comparaisons :

1 - Si tu mets ton CPC en MODE 0, il restera dans cet état sauf si contre-ordre ou Reset ou extinction. De même si tu dis à l'imprimante d'écrire en caractères double largeur, elle persistera ensuite, sauf si contre-ordre, Reset ou extinction. 2 - Dans la Rom du CPC, il y a le Basic et comment dessiner à l'écran les divers caractères. Dans la Rom de l'imprimante, il y a le « codage EPSON » (son langage) et comment tracer sur papier les divers caractères.

3 - La Ram du CPC reçoit le programme en cours de RUN et des consignes permanentes d'affichage (MODE, couleurs). La Ram de la batteuse reçoit le texte à imprimer et les consignes permanentes d'écriture (taille des caractères, italique, gras, etc.).

Il y a, par contre, deux grosses différences :

- le Basic du CPC est inconnu des autres micros, mais une imprimante peut se raccorder à d'autres micros (Atari, PC, Amiga...), pourvu qu'ils lui envoient du « codage EPSON ».

- la Ram d'une imprimante est plus petite et en deux compartiments : le « buffer des consignes » et le « buffer texte ». Ce dernier est un camp de transit pour le texte à afficher; sa taille varie selon le prix, entre 1 000 et 8 000 octets.

#### **CE FAMEUX CODAGE EPSON**

Les codes Ascii de caractères imprimables vont de 32 à 127. Donc de 0 à 31 ce peut être des « commandes », ainsi 12 = saut de page, 15 = caractères condensés. Ouais... mais t'avoueras que seulement 32 codes en feraient un langage vachement sommaire !

Alors un jour le fabricant EPSON crie Eurêka ! (En japonais.) II a trouvé une astuce : il décide de créer un code d'appel, le 27 (le 17 ayant déjà été pris par Police Secours). Ce code 27, appelé ESC, va permettre d'utiliser tous les autres codes Ascii. En voici la règle :

Si l'imprimante reçoit le code Ascii 27, elle est prévenue que le code qui suit n'est pas un caractère à imprimer mais un numéro de consigne, à respecter dès lors, et à empiler dans le buffer de consignes.

Exemple, après un 27 elle reçoit 70 (code Ascii du E majuscule) : appliquer consigne numéro 70, à savoir écriture en gras.

Dans l'obscur manuel de l'imprimante, cette commande est légendée ESC E : et comment on programmera ça dans le Basic de l'Amstrad CPC ? Ce sera PRINT#8,CHR\$(27);CHR\$(70); ou plus simplement PRINT#8,CHR\$(27);"E";

Pour annuler cette commande c'est ESC F, oui mais si on consomme deux caractères pour une même consigne d'écriture on sera vite arrivé à 127... Alors il faut économiser, dit le Jap de chez EPSON (il s'appelait Khôdash Ki) : on va désigner les futures commandes par un seul caractère mais suivi de 1 pour valider ou zéro pour annuler. Par exemple, pour écrire en caractères larges, ce sera ESC W 1, annulé par ESC W 0.

PRINT

#8,CHR\$(27);'W';CHR\$(1);"Du large"

#### PRINT

#8,CHR\$(27);' W';CHR\$(0);"Largeur normale"

Et il y a plus fort, à la commande ESC R n il fallait 14 variantes: pour cela n peut aller de 0 à 13.

Tas vu la manœuvre ? Après un 27, la bécane attend un caractère, et selon celui-ci elle attend encore un nombre. A présent je pense que le manuel de ta batteuse ne te paraîtra plus être écrit en chinois...

Et les petits codes inférieurs à 32 ? Pour avoir du condensé, que tu tapes CHR\$(15) ou CHR\$(27);CHR\$(15) l'effet sera le même. Pas contrariante, la bête.

Nota : l'antique et éphémère DMP-1 n'utilisait pas la langue EPSON.

#### **MA TETE EXPLOSE**

Retenir une centaine de commandes et fonctions Basic, ce n'était déjà pas très drôle, mais leurs noms évocateurs (en anglais) aident beaucoup. Par contre, se souvenir de ces fichus codes EPSON (et il yen a 130), alors là c'est franchement inhumain I Non mais juge un peu :

Première vacherie, on doit consulter le bouquin pour chaque commande : on

**34** 

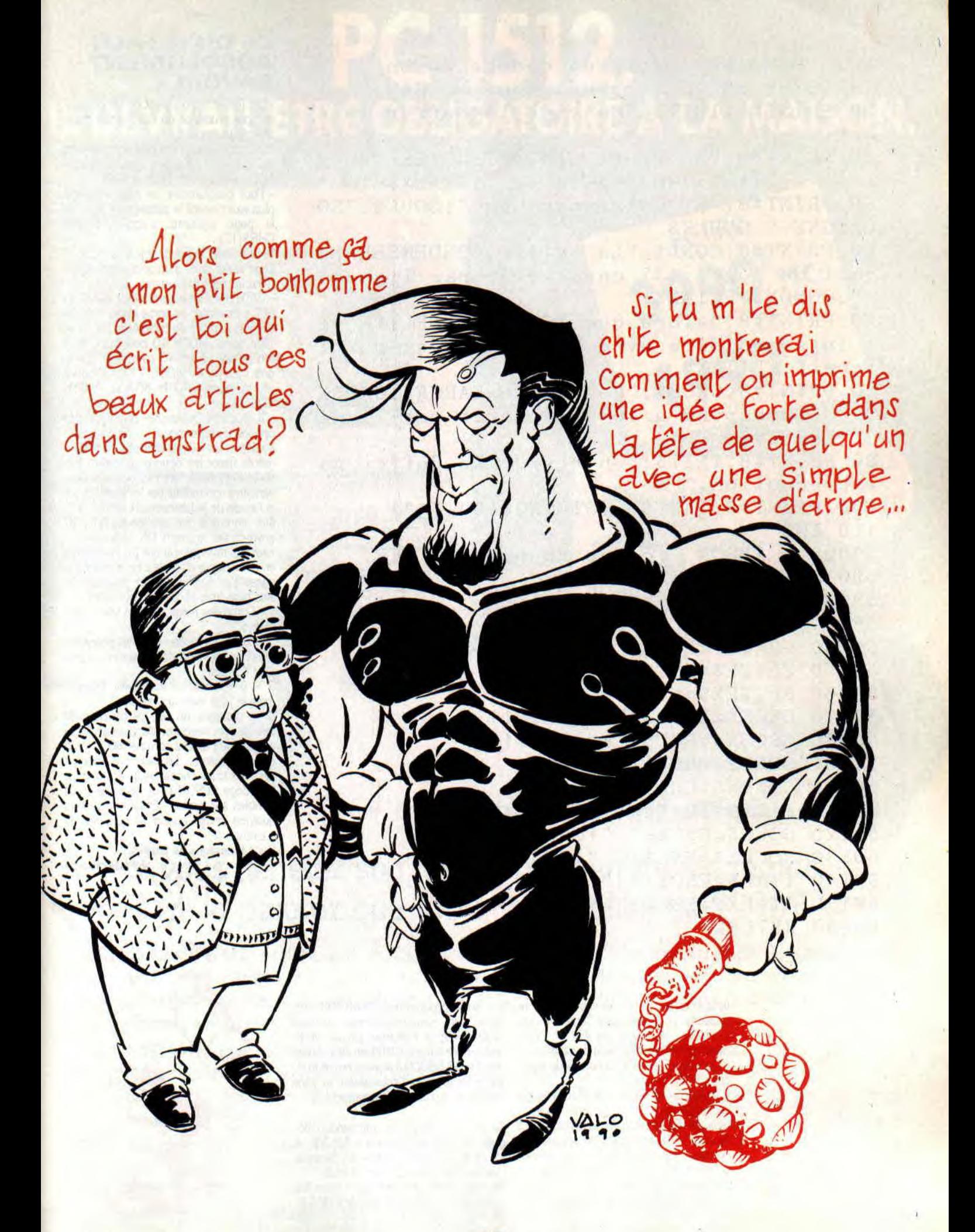

10 ' DEMOIMP - demo de codage Epson 20 GOSUB 59000 : ' chargement en RAM 30 PRINT#8, INIT\$: "On vide le buffer de c onsignes" 40 PRINT#8, "En Draft, puis "; GRAS\$; "en g ras, "; ITAL\$; "en Italiques."; ITALX\$ 50 PRINT#8, "Et maintenant en "; SOUL\$; "SO ULIGNE.": SOULX\$ 60 PRINT#8, COND\$: "La taille CONDENSEE pe rmet de loger 137 caracteres par lignes,  $"$ ; CONDX\$; ELITE\$; 70 PRINT#8, "alors que la taille ELITE es t intermediaire avec 96 caracteres par l igne."; ELITEX\$ 80 PRINT#8, GROS\$; "La taille LARGE": GROSX \$;" correspond a 40 caracteres par ligne  $"$ : PRINT#8 90 PRINT#8, INIT\$; "On revide le Buffer pa r precaution." 100 PRINT#8, TAB(30); STRING\$(20, "") 110 END 59000 ' EPSON - codes Epson en. CLAIR 59010 ESC\$=CHR\$(27)  $59020$  INITS=ESCS+" $\mathbf{\mathcal{D}}$ " 59030 GRAS\$=ESC\$+"E"  $59040$  GRASX\$=ESC\$+"F" 59050 ELITE\$=ESC\$+"M" 59060 ELITEX\$=ESC\$+"P" 59070 GROS\$=ESC\$+"W"+CHR\$(1) 59080  $GROSX$ = ESC$ + "W" + CHR$ (0)$ 59090 COND\$=CHR\$(15) 59100 CONDX\$=CHR\$(18) 59110 PICA\$=ELITEX\$+GROSX\$+CONDX\$ 59120 SOUL\$=ESC\$+"-"+CHR\$(1) 59130 SOULX\$=ESC\$+"-"+CHR\$(0) 59140 ITAL\$=ESC\$+"4" 59150 ITALX\$=ESC\$+"5" **59990 RETURN** 

> veut la taille « Elite », et vas-y que je te feuillette pour découvrir (enfin !) que c'est ESC M annulé par ESC P. Comment se rappeler un bidule pareil !

- Deuxième vacherie, la corvée de taper ces CHR\$ en rafales.

- Troisième vacherie, quand tu relis un ancien listing t'y piges que pouic :<br>repasse-moi le bouquin de la batteuse... Alors si le Jap de tout à l'heure avait de bonnes idées, nous on n'est pas maso, on n'a pas de pétrole, et on pratique le système D. On va se créer ce qu'il nous manque, c'est-à-dire du simple et clair.

Le petit programme DEMOIMP.BAS utilise un sous-programme utilitaire CODEPSON (à recharger par un MER-<br>GE) qui traduit ces CHR\$ en clair. Après ce GOSUB 59000 il devient enfantin de taper un logiciel d'impression, et sans jamais plus consulter le manuel !

Ce module 59000 est une version élaguée de celui publié dans le N° 23 ; à toi de le compléter selon tes besoins maintenant que tu as pigé le truc. Mes noms se terminant par X sont les annulations: GRASX\$ annule GRAS\$.

#### **CE QU'IL FAUT ABSOLUMENT SAVOIR**

- Cet INIT\$ fait un reset de l'imprimante ; par prudence on commence et on finit toujours par ça.

- On peut superposer des commandes, par exemple, italique + gras. Une consigne non annulée reste active !

- Pour programmer un saut de page. plus exactement le passage en haut de la page suivante, c'est PRINT#8, CHR\$(12);

Si tu oublies le point-virgule, ce saut de page serait suivi d'un saut d'une ligne. C'est le piège classique...

- WIDTH est une commande Basic du CPC concernant sa sortie imprimante et fixant le nombre de caractères par ligne. Tape donc WIDTH 40 puis LIST #8 : ton listing est en 40 caractères par ligne, comme en MODE 1 ! Pour l'annuler, tu tapes WIDTH 80 (ou WIDTH  $255...$ ).

- Il y a une hiérarchie physique des options d'impression :

au départ les « dip switches » de l'imprimante fixent les options d'écriture lors de la mise sous tension. Celles-ci peuvent être contredites par les touches sur la façade de la batteuse. Et le tout peut être contredit par les codes EPSON envoyés par le micro. OK ?

Faut pas rêver, je n'ai pas pu tout te dire en deux pages d'article... En revanche je pense t'en avoir dit assez pour que tu aies pigé trois choses primordiales :

1 - Comment réagit en gros une imprimante.

2 - Comment insérer dans tes programmes des impressions qui auront un peu plus d'allure.

3 - Comment utiliser enfin l'obscur manuel livré avec ta batteuse.

Si tu potasses un peu ce bouquin, tu iras de découverte en découverte, et tu risques de prendre comme moi le virus de l'imprimante... Le Basic t'as appris à faire des trucs chouettes à l'écran, mais le codage EPSON peut faire des trucs terribles sur papier ! Et là il en restera quelque chose quand tu couperas le courant.

Bons froissages de feuilles...

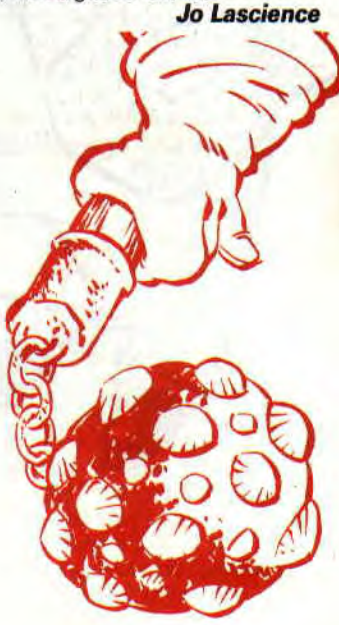

36

# *LES MOTS EN ANAGRAMMES*

**O** près les trucs sérieux de la dernière fois, il est<br>bon qu'on se paie un peu de bon temps avec<br>spécial dans sa programmation. Son rôle est de four**près les trucs sérieux de la dernière fois, il est bon qu'on se paie un peu de bon temps avec un petit listing marrant, mais souvent assez nir tous les anagrammes d'un mot entré au clavier.** 

Rappel aux ignares : un anagramme est un mot formé par le déplacement des lettres d'un autre mot. Ainsi en période de grève SNCF, « rage » est bien un anagramme de « gare ». C'est en partie le principe du « Scrabble » ou du « Mot le plus long », mais ici c'est le CPC qui se paiera les migraines...

#### Autres exemples

ECRAN —> CARNE, CRANE, ANCRE, ENCRA, CERNA, NACRE. PIRATE —> PARTIE, PAITRE, PATRIE, REPAIT.

Le nombre de combinaisons possibles augmente très vite avec le nombre de lettres ; il est égal au factoriel de la longueur. Exemple, pour un mot de cinq lettres il y a « factoriel 5 » anagrammes :  $5! = 1 \times 2 \times 3 \times 4 \times 5 = 120$ .

Bien sûr, sur ces 120 mots il n'y en aura peut-être que trois ou quatre voulant dire quelque chose ; à toi de les repérer. Et alors ! Tu t'imagines pas que ce programme de 2 Ko va comporter un dico des noms communs et des noms propres...

J'ai limité la longueur du mot de départ  $\hat{a}$  six caractères, parce que  $\hat{b}$ ! = 720 combinaisons c'est déjà envahissant. Avec sept lettres ça en ferait 720 x 7 = 5040... Au secours !

J'ai également imposé une longueur minimale de trois caractères, car 21 = 2 : faut pas charrier...

Le programme est en trois parties : l'entrée du mot, son charcutage, l'écriture des résultats. Les anagrammes formés sont affichés ou imprimés, et ce d'une manière propre et Sioux. Standing oblige.

```
10 ' ANAGRAM 
20 ' creation d'anagrammes de 3 a 6 lett 
res 
30 DEFINT A-Z 
1000 ' MENU 
1010 MODE 1:BORDER 9:INK 0,1:INK 1,24:PA 
PER 2:CLS 
1020 LOCATE 12,5:PEN 3:PRINT "A N A G R 
A M M E S" 
1030 PEN O:LOCATE 14,10:PRINT "A - Anagr 
amme" 
1040 LOCATE 14,13:PRINT "Q - Quitter" 
1050 TEX$="AQ":GOSUB 50000:ON K GOTO 106 
0,1500 
1060 CLS:LOCATE 11,10:PRINT "( 3 a 6 le 
ttres 1
```
### **ERFECTIONNEMEN**

X

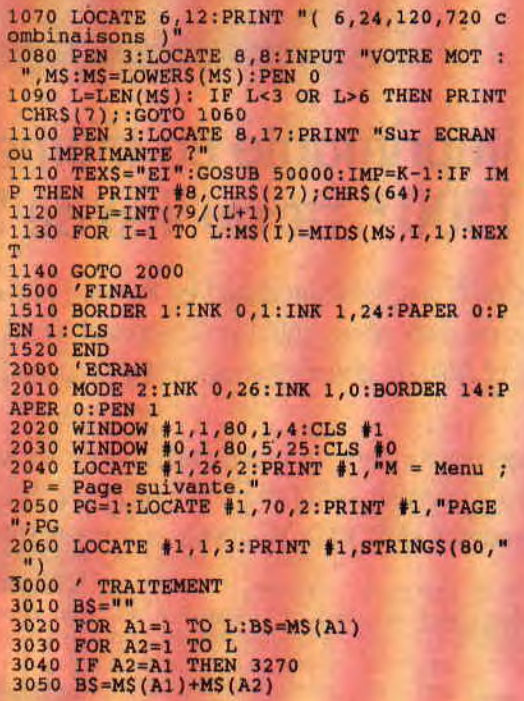

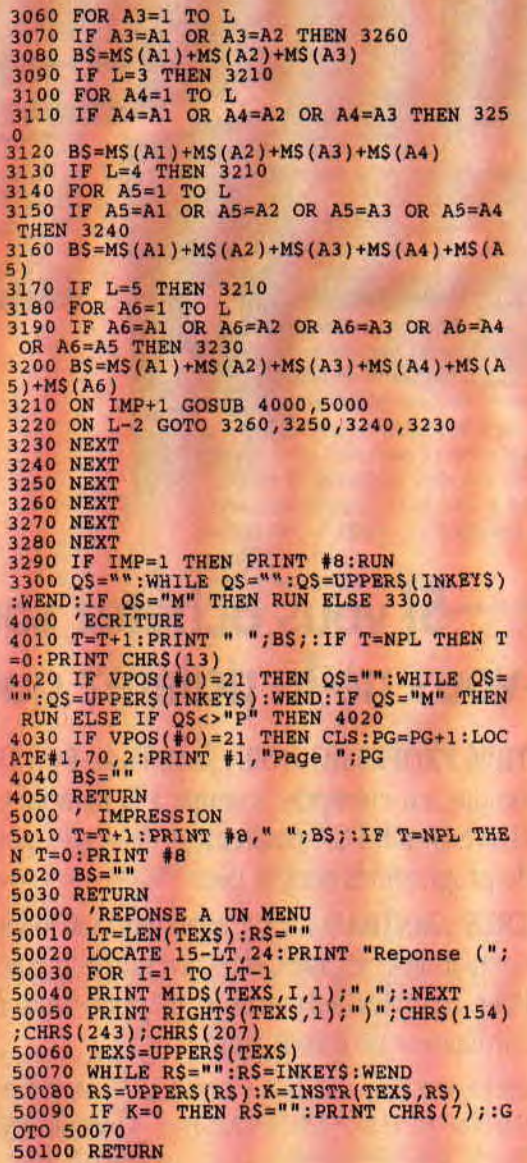

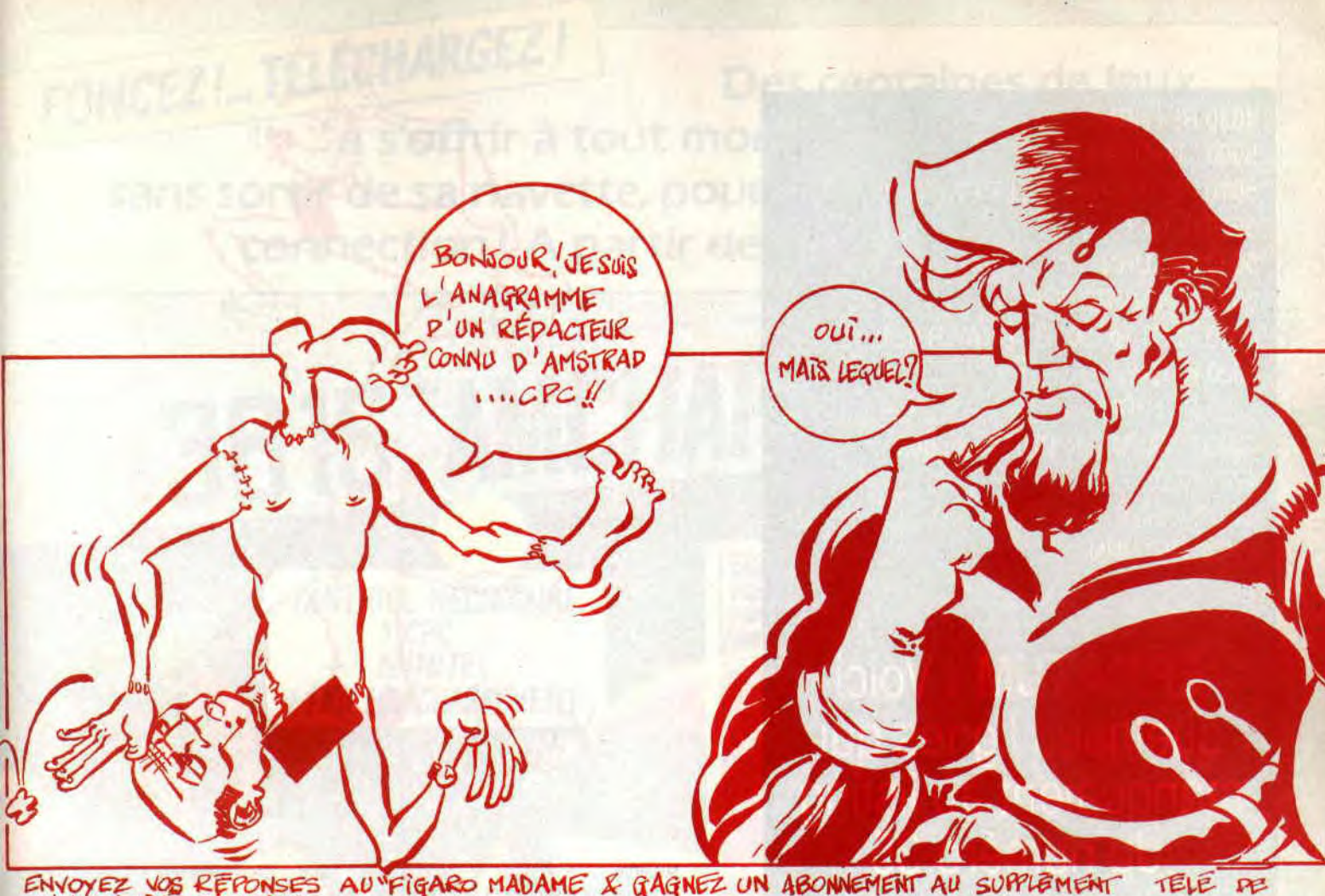

ENVOYEZ VOS REPONSES

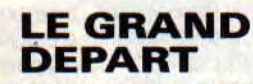

Au MENU de la ligne 1000 on propose Anagramme ou Quitter. Dans le premier cas, tu es invité à entrer ton mot M\$, qui aussitôt est mis en minuscules par LOWER\$ (ligne 1080). Pourquoi ? Quand tu auras à lire des centaines de mots affichés ou imprimés, tu constateras que c'est plus confortable en minuscules.

On détermine la longueur L de M\$ et le nombre de mots par lignes (NPL, ligne 1120) que l'on pourra afficher ou imprimer. On aura ainsi le maximum de colonnes de mots pour un meilleur remplissage de l'écran ou du papier. Ensuite, on place chaque caractère de ton M\$ dans un tableau DIM M\$(L). Si tu as choisi d'imprimer, le flag IMP (ligne 1110) est mis à 1, et rien ne sera affiché.

#### L'ECRAN D'AFFICHAGE (ligne 2000)

On passe en MODE 2 pour du 80 caractères par ligne (comme pour l'imprimante). Pour une meilleure lisibilité, on se met en caractères noirs sur fond bleu ciel.

On crée ensuite un bandeau de légendes en haut de l'écran, grâce à un WIN-DOW  $#1$ . On y inscrit  $M = MENU$ ,  $P =$ page suivante et le numéro de page d'écran PG. Puis un trait horizontal de séparation. Explication :

Jusqu'à L = 5 les 120 mots seront

logés facilement dans l'écran (ici 10 lignes sur 13 colonnes), mais pour L = 6 il faudra présenter les 720 anagrammes en quatre pages écran successives. Donc, après lecture, on pressera P pour lire la suivante.

Cette action débutera par un CLS qui n'affectera pas le bandeau des légendes en fenêtre #1.

Les dimensions de la fenêtre #0, dans laquelle s'afficheront les solutions, sont confirmées ligne 2030.

#### LE PASSAGE ALA MOULINETTE lignes 000-3300)

Une chaîne B\$ est une des diverses « solutions ». Le principe de construction est simple :

- chaque caractère mis en DIM M\$ va, à tour de rôle, devenir l'initiale de B\$ (3020).

Deuxième lettre de B\$, on explore ce tableau de 1 à L. Le caractère s'y trouvant est concaténé à B\$ (3050), sauf s'il a déjà été utilisé dans ce B\$ ; et en ce cas c'est un GOTO vers la ligne du NEXT.

- On continue comme ça pour les carac-

tères suivants, mais on vérifie chaque fois si la longueur L a été atteinte.

- Quand une solution B\$ atteint la longueur L, il y a saut à la ligne 3210 : c'est l'affichage ou l'impression. A la fin de ces sous-programmes 4000 et 5000, la chaîne B\$ est vidée par un B\$=". Prêt pour l'anagramme suivant. C'est là que ça se corse ! Tu as remarqué que tous mes NEXT sont échelonnés sur les lignes 3230 (NEXT A6) à 3280 (NEXT Al), et cette ligne 3220 est assez bizarre. Je t'explique :

Imagine que L = 4, le programme ne passera pas sur les lignes 3140 (FOR A5=) et 3180 (FOR A6=), donc il ne doit pas passer sur les NEXT correspondants (3240 et 3230) ; et c'est là le rôle de la ligne 3220.

Second point : par ces imbrications de boucles, tu remarques que le chambardement de M\$ commence par sa droite, puis remonte vers sa gauche, jusqu'à sa lettre initiale, ce qui correspond au NEXT Al de la ligne 3280.

Pourquoi est-ce si compliqué ? Pas pour le plaisir, mais parce qu'ici le nombre des boucles FOR NEXT imbriquées est variable (avec L). En Basic, il y a toujours une combine pour se tirer d'affaire...

#### L'AFFICHAGE (ligne 4000)

Simple : on affiche les solutions B\$ précédées d'un espace comme séparateur sur une ligne. Quand leur nombre atteint la limite NPL, on passe à la ligne

4030 RETURN 5000 ' IRAIT BLEU 5010 PLOT B. 100. 2: DRAWR 3.0  $5020 B = B + 3$ **5030 RETURN** 6000 ' TRAIT ROUGE 6010 PLOT R. 50,3:DRAWR3,0  $6020 R = R + 3$ 6030 RETURN 42000 PAUDE de DUR secondes 42010 TO!=TIME 42020 WHILE TIME<DUR=300+TO! : WEND 42030 RETURN

### ERRATUM : Voici quelques lignes qui manquaient au listing du numéro 35 suivante.

**ET COMME D'HABITUDE, SI TU AS UN PROBLEME, TU M'ENVOIES UNE BAFOUILLE A:** 

92130 ISSY-LES MOULINEAUX **MSE** JOE LA SCIENCE 31, rue Ernest-Renan

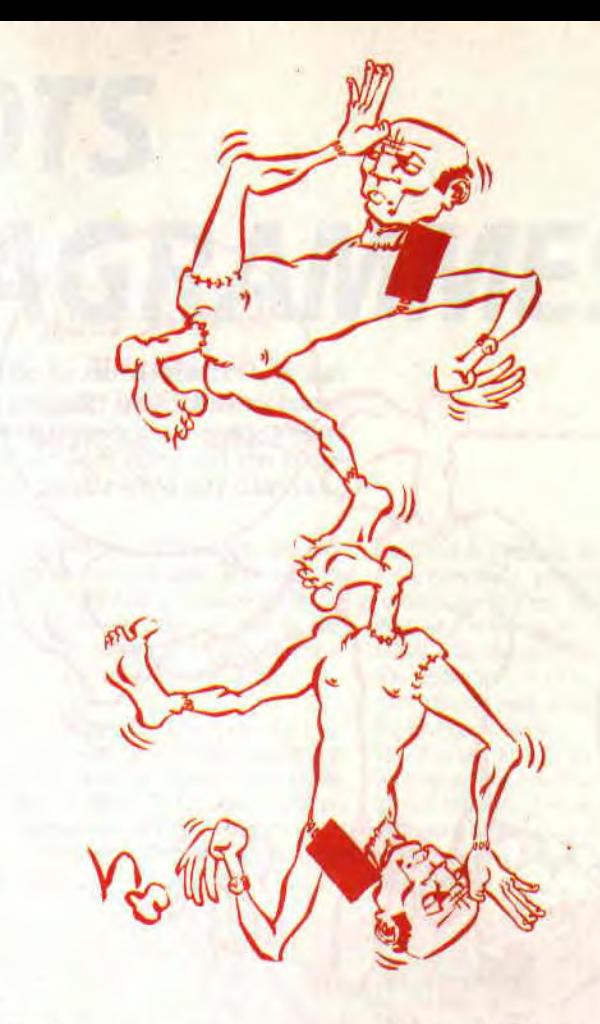

Si le curseur atteint alors la ligne 21 de la fenêtre #0 c'est Stop ! Ecran plein. On attend et l'on presse M ou P.

- Si c'est P, le numéro de page suivant est affiché dans le bandeau légendes, la fenêtre #0 est effacée, et c'est reparti pour une nouvelle page d'écran.

- Si c'est M, on ne fait pas un habituel GOTO 1000 mais un brutal RUN en vache. Et pourquoi ça? Parce que toutes nos concaténations de B\$ ont coûté cher en Ram ! Alors avant d'attaquer un autre mot M\$, il est plus prudent de raviver tout par RUN.

Ce RUN annule nos WINDOW, mais si de ce menu on demande Q pour quitter, on n'oublie pas, ligne 1500, de restituer les couleurs par défaut du CPC.

Quant au module impression (5000), il est plus simple puisqu'on imprime à la continue sans soucis du nombre de lignes. En final, ça revient en ligne 3290, avec RUN.

#### **LA SORTIE SVP** ?

Il est temps que je te dise pourquoi je t'ai balancé aujourd'hui ce programme aussi tordu (mais implantable). Ce n'est pas (seulement) pour que tu y

entres le nom de ton rouscailleur voisin du dessous, pour voir si ça donne quelque chose de marrant, mais en fait pour te démontrer trois choses :

1 - Un problème paraissant simple au départ peut en réalité cacher un méchant développement informatique (« analyse ») ; ça demande réflexion avant de se lancer au clavier.

Je passe aux aveux : quand je m'étais lancé dans cette amusette, j'avais cru en avoir pour moins d'une heure... La vache ouais ! Que de feuilles de papier j'ai rageusement froissées en boules !

(Heureusement que tu n'étais pas là). 2 - A problème spécial, solutions spéciales. Donc il ne faut pas hésiter à se démarquer de la programmation classique et routinière. Des exemples, le passage des NEXT, les RUN pour les retours menu : c'est vraiment pas orthodoxe, mais c'est permis à condition que ça simplifie vraiment tout en restant implantable.

3 - Même si le sujet traité n'est pas très « sérieux », il n'empêche qu'il faut quand même soigner la présentation ; exemple des pages d'écran. Autrement dit, que ce soit pour un grand vin ou pour un minable pinard, moi j'aime que le verre soit propre. Et toi ?

**Jo Lascience** 

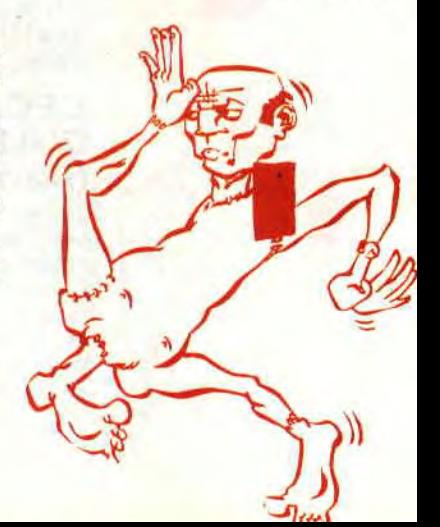

# *LES TRANSFERTS*

**Exploration Constitution School Constitution Constitution Constitution Constitution Constitution Constitution Constitution Constitution Constitution Constitution Constitution Constitution Constitution Constitution Constit** i vous étiez des nôtres les mois passés, vous<br>avez remarqué qu'il existe une instruction qui **revient à tout va dans les listings Assembleur. C'est le mnémonique** « **LD** ».

> A prononcer « LOAD », cette instruction permettra d'affecter des valeurs à des registres. C'est l'équivalent Basic de « A=45 ». Vous pourrez également, à l'aide de ce mnémonique, charger vos registres avec des valeurs de la mémoire, comme « A= PEEK(&A000) » et vice versa, l'inverse de l'opposé du contraire, comme « POKE & COOO, BC ». Elle fait partie de la famille des..

#### **INSTRUCTIONS DE CHARGEMENT**

Nous allons voir ensemble ces opérations. Comment passer une valeur d'un registre à un autre, transférer une valeur d'un registre en mémoire et lycée de Versailles. Cela n'est pas si simple qu'on l'imagine car tous les coups ne sont pas permis. Pour commencer, prenons un petit exemple :

POKE 30000,12 Si votre source Assembleur commence en 40000, vous conviendrez avec moi que ce dernier ne modifiera en aucun cas la valeur 12 placée en 30000. Vous pouvez, dès lors, récupérer celle-ci à l'aide de la commande « LD ». Voici la procédure à suivre :

LD A,(30000)

Nous pouvons lire cette instruction comme, « Place dans l'accumulateur le contenu de l'octet 30000 ». Pour le Basic, vous pouvez la comparer à « A=PEEK(30000) ». II va de soi que suite à cette opération, la valeur 12 sera attribuée à l'accu.

Un point important qu'il faudra graver dans vos petites cellules grises : « En transférant une valeur par l'instruction LD, on ne modifie aucunement la source mais seulement la destination. » Dans le cas de l'exemple donné plus haut, l'accumulateur contient, après l'opération, la valeur 12 et la case mémoire 30000 garde toujours cette valeur sans être modifiée. Ne vous occupez pas non plus de ce qui a pu advenir du contenu de l'accumulateur. Il a simplement et irrémédiablement *été*  jeté à la poubelle. La valeur 12 a pris sa place et ce qu'il y avait en dessous *a été*  bêtement écrasé.

C'est maintenant que nous pouvons constater l'importance de l'accumulateur. En effet, ne comptez pas transférer une valeur de la mémoire en passant par un autre registre (pour connaître la liste quasi complète, référez-vous aux divers (ver) docs fournis avec la rubrique.

#### **TROIS POUR TOUS TOUS POUR UN**

Sachez qu'il existe trois types de chargement. Le transfert entre deux registres, entre une valeur fixe et un registre, et celui effectué entre un registre et un octet de la mémoire. Prenons les choses une par une et développons séparément ces trois types de chargement. Pour commencer, examinons ce qu'il y a de plus simple. Les transferts directs pour les registres. Nous pouvons considérer cela comme des initialisations directes. Pour rester dans l'équivalent Basic, cela revient à des « A=12, BC=543, etc. ». Tous les registres peuvent béneficier de ce mode de transfert.

LD A,12 LD B,15 LD H,13 LD L,45 LD D,5 LD E,255 LD BC,1000 LD DE,600 LD HL,O

Si vous êtes un peu plus avancé que notre initiation, vous constaterez que l'on garde bien au chaud quelques registres, comme IX, IY, SP et d'autres. La raison de cette omission est, bien sûr, volontaire. Ne vous prenez donc pas le chou avec ces registres qui dans l'immédiat ne nous seront d'aucune utilité. Cela dit revenons à nos moutons, voici les transferts...

#### **ENTRE REGISTRE ET MEMOIRE**

Contrairement à la première catégorie, vous ne pouvez pas charger tous les registres à partir de la mémoire, En effet, cela ne pose aucun problème avec l'accumulateur et les registres 16 bits; par contre essayez « LD B,(1234) » et vous m'en donnerez des nouvelles.

Comme vous le constatâtes en amont de ces lignes, nous pouvons adresser les registres en utilisant la mémoire de l'ordinateur (l'adresse mémoire est mise entre parenthèses). Nous retrouvons l'application de l'instruction PEEK de notre cher Basic.

Dès lors, rien ne nous empêche de placer la valeur d'un registre en mémoire « POKE » ou plus simplement récupérer un octet (voire deux) dans un registre « PEEK ».

Les transferts registre-mémoire peuvent être de deux natures selon le registre utilisé. Si vous avez affaire à un registre simple, ce ne peut être que l'accumulateur :

LD (ADRESSE),A Comme POKE ADRESSE,A ou

LD A,(ADRESSE) Comme A=PEEK(ADRESSE) En littéral, nous dirions : Comme vous le voyez, il est plus simple de dire LOAD.

Le premier exemple place la valeur de l'accumulateur dans l'octet ADRESSE, alors que le deuxième exemple ne fait que le contraire. Comme je le disais plus haut, vous ne pouvez utiliser les autres registres 8 bits comme (B,C,D,E,H et L). Par contre, vous pouvez utiliser ces dernier sous forme de registre 16 bits.

#### **DEUX OCTETS SEIZE BITS QUELLE NUIT...**

En ce qui concerne les registres 16 bits, ils ne réagissent pas tout à fait de la même manière que leurs moitiés. En effet, si l'accumulateur se retrouve chargé avec l'octet souhaité, il n'en va pas de même avec les registres doubles. Mais voyons cela plus en détail, avec ces quelques exemples.

LD BC, ADRESSE) LD DE, ADRESSE) LD HL,(ADRESSE) et

LD (ADRESSE), BC

- LD ADRESSE),DE
- LD (ADRESSE),HL

Cela paraît simple mais ATTENTION. Le transfert, lorsque vous utilisez un registre 16 bits, ne se fait plus sur un octet de la mémoire mais sur deux. Tachons de nous faire mieux comprendre.

LD BC,(ADRESSE) Revient à: LD C,(ADRESSE) Suivi de :

LD B,(ADRESSE+1) Je vous préviens tout de suite, les deux dernières instructions n'existent pas. Nous les donnons pour une meilleure compréhension des transferts 16 bits (lisez le dernier paragraphe pour tout

 $^{\prime\prime}$ 

comprendre). Si vous donnez l'adresse en valeur fixe, cela ne pose aucun problème si ce n'est qu'il sera quasiment impossible de la modifier au cours du programme, mais en utilisant le registre HL, nous pouvons créer d'une certaine manière, le principe des variables.

LD A, (HL LD B, (HL) LD C,(HL) LD D,(HL) LD E,(HL) LD H,(HL) LD L,(HL) Nous pouvons donc écrire : LD A,(10000)

ou LD HL,10000 LD A,(HL)

#### LES REGISTRES ENTRE EUX!

Il n'existe aucune interdiction pour attribuer la valeur d'un registre simple (8 bits) à un autre. Vous pouvez, à votre guise, faire tous les mélanges possibles. tout de même la

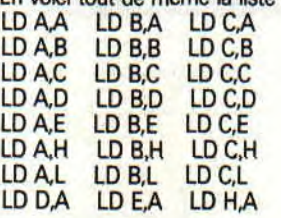

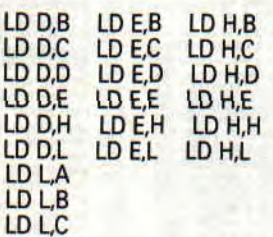

**MA'S QUELL IDEE DE** 

> **AU MOMENT** DINER!

DAHIGE DES

 $Y$ 

LD L,L Pour les registres doubles c'est également très simple. Vous ne pouvez absolument pas attribuer à un registre 16 bits la valeur d'uri autre registre 16 bits. Bien sûr, rien ne vous empêche de remplacer les instructions inexistantes comme:

LD HL,BC par: LD H,B LD LC

LD I LD I LD I

LD I

LD I LD LB

LD L,D LD L.E LD L,H

Je pense qu'il est bon de faire une pause pour vous toucher deux mots sur le mode de fonctionnement des registres 16 bits. Alors, sans plus tarder...

#### DEUX FOIS HUIT EGALE SEIZE?

Voici un tout petit programme : ORG 40000 LD HL,1234 LD A.H LD (10000),A LDA,L LD (10010),A LD 10020),HL **RFT** 

Encodez ce programme et lancez-le. A partir du Basic vous pouvez à l'aide de<br>« PEEK » lire les octets 10000, lire les octets 10010,10020 et 10021. Voici le résultat:

 $10000 = 4$  $10010 = 210$  $10020 = 210$  $10021 = 4$ 

FILORS  $S_A$ , PET.

**VA S'APPELLE** 

S'App*cius*<br>S'App*cius*<br>**CAN REEDT!** 

**ENCORE -- JE N UTILISE** GULINAIEGS

> Mais où est passé notre 1234 ? Seul moyen de le retrouver, faire l'opération suivante :

 $4 * 256 + 210 = 1234$ 

Nous devons faire intervenir la notion de poids faible et poids fort des registres 16 bits. Prenons comme d'habitude un exemple simple pour mieux nous faire comprendre, celui des chiffres décimaux. Vous savez tous qu'un registre 8 bits ne peut contenir une valeur supérieure à 255. C'est le cas du registre « L ». Imaginez dans notre système décimal, les chiffres ne pouvant dépasser 99. Exemple L=99 (c'est le poids faible). Si j'incrémente cette variable, elle passera automatiquement à zéro si elle avait le malheur de se balader seule dans les parages. Si elle se faisait accompagner par son grand frère, la variable « H » (lui, c'est le poids fort), elle passerait toujours à zéro mais donnerait le mot à son frangin qui, lui, s'incrémenterait Nous pourrons dès lors en comptant la valeur de « H », savoir combien de fois « L » fut débordé. En d'autres termes, si l'on multiplie par 100 la valeur de « H » et que l'on ajoute à l'ensemble la valeur de « L », on obtient la somme totale de l'ensemble. Il en va de même pour les registres 16 bits. La seule nuance est que le débordement ne se fait pas sur 100 mais 256.

Cela vous paraît dur à comprendre ? lmbitable, voire incompréhensible ? Ne vous en faites pas. Relisez ces pages, essayez d'autres exemples et cela vous paraîtra d'une simplicité à n'en pas croire vos doigts de pieds. Que dis-je, d'une limpidité à faire des jaloux chez les poissons d'eau douce. Gloups.

**Sined et Poum** 

# *FAN DE CHICHOUNE*

**e mois dernier, nous avons commencé à voir les possibilités réelles qu'offre le FDC lors**qu'on le programme en mode direct. Les ini**tialies FDC peuvent prendre bien des formes comme fan de chichoune (chère à notre jeune, beau et talentueux illustrateur Yann Serra), mais je vous signale que FDC signifie aussi fils de chien, face de craie et, accessoirement, faignasse doublée de chieuse, dans le cas où ce cher composant ne réagirait pas comme on le voudrait bien, ce qui n'est pas rare.** 

En attendant, nous nous contenterons d'appeler le 765 courtoisement du nom de floppy disk controler, histoire de ne pas trop le vexer. Les insultes viendront plus tard, lorsqu'il s'agira de travailler sur les lectures-écritures de secteurs. Les détournements d'erreurs seront dans ce cas assez « je te prends le chou et je garde la main histoire de planter le machin », ce qui peut occasionnellement irriter quelque peu un brave programmeur armé de bonnes et honnêtes intentions. Ce mois-ci, nous allons revenir sur le listing du mois dernier en voyant les commandes passées alors en revue, mais avant il nous faut nous attarder sur quelques détails relativement importants.

Prenez donc le listing du mois dernier et attardez-vous sur la ligne contenant le label SECT. II contient la liste des noms des secteurs tels qu'ils seront écrits physiquement sur la piste. Lorsqu'on parle de liste, il est possible de la traiter de deux façons différentes. La première est la logique (1, 2, 3, 4 et 5). C'est celle qui, comme son nom l'indique, vient la première à l'esprit. C'est aussi l'ordre dans lequel seront lues les données de manière normale. Dans la théorie, ce genre de choses est parfaitement concevable mais, dans la pratique, il existe certaines contraintes incontournables qu'il faut prendre en compte, surtout lorsqu'on veut obtenir des résultats performants. Si vous voulons lire les secteurs 1, 2 et 3 d'une piste quelconque à la suite les uns des autres, voici comment procéderont physiquement le FDC et le Z 80 :

**•**<br>•

**to** 

Ordre de lecture du secteur 1.

- Lecture des identificateurs jusqu'à ce que celui du secteur 1 soit trouvé.

- Syncronisation sur les données après le GAP 3.

- Transfert des données vers le Z80. Cette opération se répétant trois fois. Un des temps les plus encombrants de cette manipulation est celui pris par l'ordre de lecture. En effet, après la lecture d'un secteur, et dans le cas d'un formatage avec l'ordre logique, l'identificateur du second secteur est passé lorsque le FDC commencera sa recherche. Il faudra donc un tour de disquette supplémentaire pour retomber sur là zone de données attendue. Par contre, si l'ordre de formatage des secteurs est par exemple 1, 4, 2, 5 et 3, le premier identificateur rencontré après la lecture du premier secteur et après l'ordre de recherche du second est bien le secteur numéro 2. C'est l'identificateur du secteur 4 qui sera alors perdu lors de la commande de recherche de l'identificateur 2. La lecture sera donc lancée immédiatement après l'ordre, cela presque comme si les secteurs se suivaient directement, non pas physiquement mais logiquement.

L'effet désiré est donc obtenu, ce qui n'est pas si mal. Vous pouvez voir aussi qu'avec cet ordre physique, le passage entre les secteurs 3 et 4 se fait par le saut du secteur 1, ce qui évitera encore une rotation complète du support avant lecture. Voilà pourquoi la théorie n'est parfaite que lorsqu'elle est utilisée de paire avec la pratique. Bref, la théorie n'est pratique que lorsqu'elle est parfaite.

#### **LANGUAGE HAIFDESSIEN**

La Haifdessie, comme la Massoumipourie orientale, est une contrée sauvage où il est encore possible de trouver des tribus sous-développées, sous-alimentées, sous-industrialisées mais étrangement, surabreuvées d'alcools forts et de luxure. Le danger et la peur régnent en maîtres absolus dans ces déserts arides, et la moindre erreur de l'aventurier commun est fatale à sa vie. Pour être sùr de ne pas perdre la tête pour un petit bit, il faut connaître le langage des chasseurs d'octets. Voici, pour ne pas vous laisser sur votre faim, les rudiments de ce dialecte salvateur.

La première des commandes utilisées dans le listing est la commande nommée Calibrate. Elle permet de positionner la tête de lecture sur la piste 0 et ainsi d'initialiser le moteur pas à pas de déplacement piste à piste. Il faut pour l'exécuter, envoyer deux octets au FDC. Le premier est l'ordre 7 et le second permet de sélectionner le lecteur désiré.

0 correspond au lecteur A et 1 au lecteur B. Ainsi, si les octets 7 et 0 sont transmis au contrôleur, le lecteur A devra se réinitialiser. Seulement, le temps de réaction du moteur pas à pas n'est pas si bref qu'il y paraît. Il faut tout de même que la tête de lecture arrive en butée, ce qui ne se fait pas à la microseconde. Pour être sûr que cette opération a bien été réalisée et que tout s'est passé sans erreur, il faut la faire suivre de la commande qui est relative au dernier lecteur sélectionné et donc par défaut. Tant que la tête n'est pas stabilisée à la position demandée, la réponse du FDC' sera toujours du type « minute, y'en a des qui bossent ». Lorsque les signaux deviennent corrects, le FDC donne son feu vert pour tout ordre de recherche d'identificateurs ou toute lecture-écriture de secteurs. A ce moment-là, il est même possible de vérifier le statut du lecteur ainsi que la piste atteinte et donc courante. Deux octets sont alors renvoyés. Le premier est le registre d'état numéro 1 et renferme les données sui**vantes** 

- Bit 0 (Missing adress mark) : s'il est à 1, la piste sous la tête est vierge ou suffisamment endommagée pour ne pas être reconnue.

- Bit 1 (Disquette protégée) : si la disquette est protégée alors ce bit passe à 1.

- Bit 2 (secteur invalide) : si le secteur recherché n'est pas trouvé ou bien si un identificateur est endommagé, ce bit passe à 1.

Bit 4 (overrun) : si vous avez trop traîné pour envoyer vos données au FDC, il vous envoie délicatement paître et vous le fait savoir par ce bit à 1.

- Bit 5 (CRC) : si une erreur de magnétisme et donc de checksum est découverte, ce bit joue au rapporteur en passant à 1 (gnia gnia gnia !)

- Bit 7 (track end) : si la disquette tourne en rond pour rien après des commandes de recherche, ce bit se met à 1, histoire de dire que le FDC en a encore marre (pas patient l'animal).

Le second octet renvoyé par le contrôleur est le numéro de piste courante. Il est ainsi simple de demander à tout

46

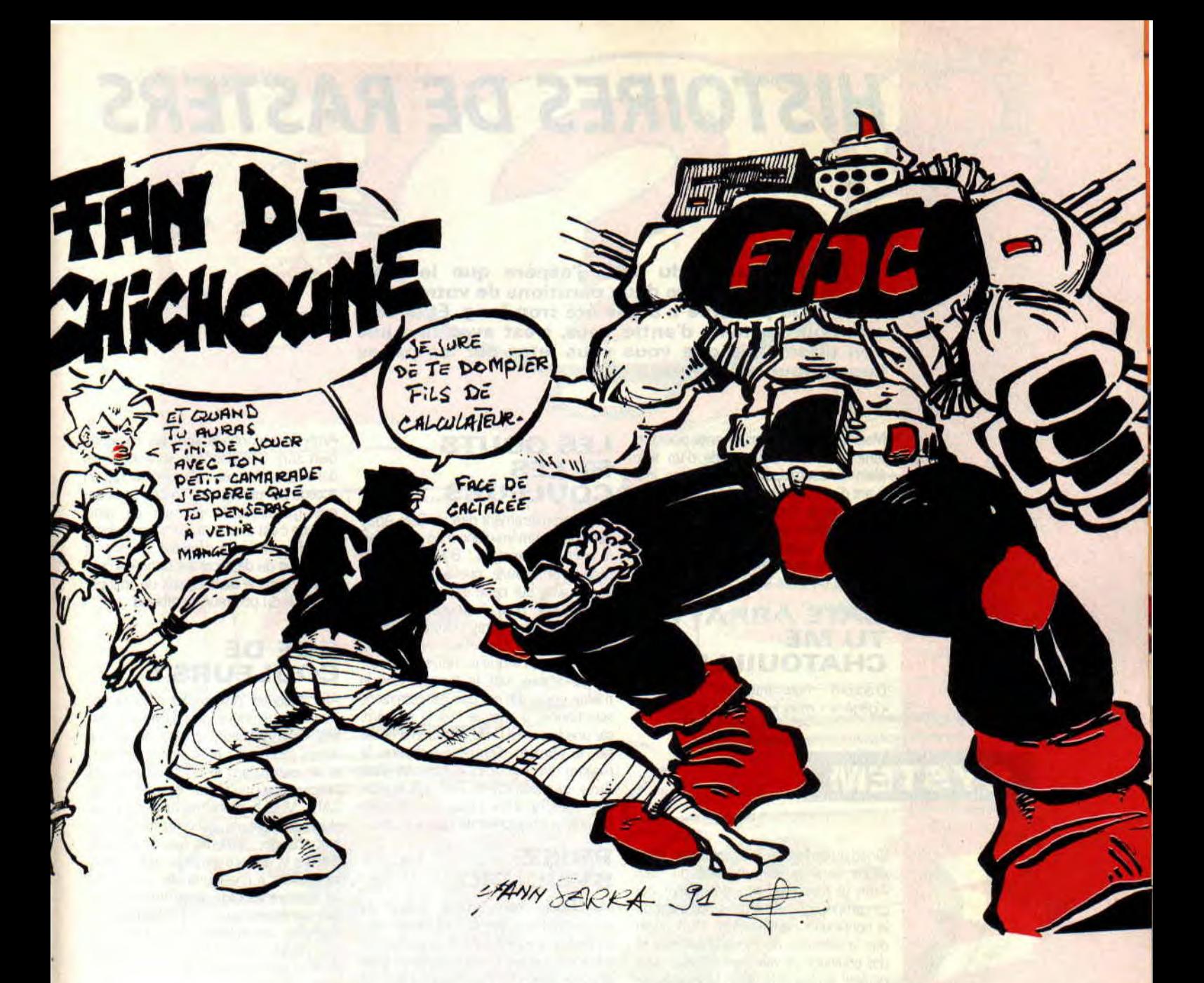

moment où on en est sur la disquette et de vérifier si cela coïncide avec nos désirs,

La troisième commande utilisée est la 4. Suivie du nom du lecteur comme pour la commande 7, elle permet d'avoir accès au registre d'état 3 dont voici la composition :

- Bit 0 et 1: lecteur sélectionné (de 0 à 3 pour A à D).

- Bit 2 : indique la tête sélectionnée (sur CPC toujours 0)

- Bit 3 : précise si le lecteur est simple ou double face (sur CPC on s'en fout, car il est impossible d'utiliser la seconde vu qu'elle n'est pas branchée).

- Bit 4 : ce bit est à 1 si la tête est en piste 0

- Bit 5 : si le lecteur est prêt, ce bit est à 1.

- Bit 6 : si la disquette est protégée, ce bit passe à 1.

- Bit 7 : en cas de faute quelconque, voire de commande mal déroulée, ce bit est obligatoirement à 1.

La quatrième commande que nous avons appelée est la commande &4D.

C'est celle qui donne l'ordre de formatage. Elle est suivie des paramètres suivants :

- Octet 1: les bits 0 et 1 sélectionnent le lecteur et le bit 2 la tète (ce dernier sera toujours à 0).

- Octet 2 : représente la longueur en octets des secteurs. 1 pour 256, 2 pour 512, 3 pour 1 024, 4 pour 2 048, 5 pour 4 096 et 6 pour 8 192. Ce dernier formatage sert plutôt à débarrasser une piste de ses identificateurs et donc à la déformater.

- Octet 3 : nombre de secteurs sur la piste.

- Octet 4: longueur de GAP. C'est la longueur de la zone neutre séparant les données de fin de secteur de l'identificateur du secteur suivant. Cela permet de compenser les différences de vitesses de rotations inhérentes au matériel et d'éviter ainsi les problèmes d'écrasement d'informations. Si lors de l'écriture d'un secteur, le lecteur tourne un peu plus vite que lors du formatage, la place prise par les données écrites sera plus grande que lors de la première opéra-

tion. Vous entrevoyez les conséquences. Faites un essai en donnant une valeur faible à ce GAP et vous ne serez pas déçu.

- Octet 5 : cet octet servira à remplir les secteurs fraîchement formatés. C'est donc l'octet de remplissage.

La dernière commande passée en revue est la 15. Suivie de l'octet de sélection de lecteur, elle permet le déplacement de la tête sur une piste quelconque. Elle doit, comme la commande de recalibrage (7) être suivie de la commande 8 permettant d'assurer la bonne fin des opérations et l'arrivée à destination de la tête chérie.

#### THAT'S ALL FOLKS

Le mois prochain, nous finirons de voir ce genre de bêtises et passerons au stade plus casse-bonbon de la lecture et de l'écriture, En attendant, prenez des vacances car la rentrée sera rude. Everybody, see you soon...

**Sined le Barbare** 

### *HISTOIRES DE RASTERS*

**ello** ! **amis du CPC, j'espère que le mois**  d'attente entre deux parutions de votre rubri**que préférée n' a pas été trop long. Et je sais que pour certains d'a que pour certains d'entre vous, c'est avec une joie<br>non dissimulée que vous vous jetez sur les pages Logon pour les dévorer. ous vous jetez sur les pages** 

Mais qu'a-t-on encore inventé pour torturer votre cerveau malade d'un trop plein d'Assembleur ? Une petite info avant d'ouvrir les hostilités: une nouvelle version de The Demo, sans chargeur musical (donc plus rapide) et avec un formatage classique (c'est-à-dire copiable sans problèmes) est terminée au moment où vous lisez ces lignes.

#### **GATE ARRAYTE TU ME CHATOUILLES!**

D'accord mon intertitre n'est pas « gégène » mais je n'ai pas la classe de

### **SYSTEM**

NO

Sined ou de Poum. Pour cette fois, nous allons faire un tour du côté du Gate Array (je sais, Fred en a déjà parlé), oui ce composant d'Amstrad s'occupant de la connexion Rom et Ram bank, ainsi que la sélection du mode graphique et des couleurs. Je vais faire un petit récapitulatif sur les différentes façons de faire des rasters, je suppose que ce mot ne vous est plus inconnu, il semble que ses origines viennent du Commodore C64 (dixit Longshot). Donc, un raster consiste à modifier les couleurs des encres du Gate Array, afin d'obtenir différentes couleurs simultanément sur une même encre, et cela pouvant se faire du haut jusqu'au bas de l'écran (évidemment dans la limite des 27 couleurs disponibles de la palette).

#### **DIS...MOI CE QU'IL FAUT FAIRE...**

Ce qu'il faut tout d'abord savoir c'est qu'avant de faire des rasters, il faut éviter que votre programme soit interrompu intempestivement par les interruptions du système. Pour cela, on peut les empêcher avec le DI classique mais la meilleure solution consiste à les détourner (grâce aux non moins classiques El et RET en &38) pour pouvoir se synchroniser sur les HALT. Une fois le problème des interruptions résolu, occupons-nous de savoir comment faire notre raster.

#### **LES GOUTS ET LES COULEURS...**

Il faut premièrement dire au Gate Array dans quel numéro d'encre on désire faire le raster (exemple : &7F00 pour le papier) et ensuite quelle couleur on désire avoir sur cette encre (exemple : &7F40+12 pour le rouge, pour les couleurs Gate Array référez-vous à l'article de Fred, *Cent Pour* Cent n° 35). Une petite remarque toutefois : si le raster se trouve tout le temps dans la même encre il n'est pas nécessaire de sélectionner à chaque fois le numéro, car une fois le OUT de sélection d'encre fait, le numéro d'encre est devenu le registre dit « courant » (oui, le Gate Array, tout comme le Z80, est équipé des registres) il n'y a plus qu'à changer la couleur pour créer de beaux rasters.

#### **PRIEZ SYNCHRO...**

Maintenant, nous allons parler de temps machine, car si l'on désire faire de beaux rasters il doivent être synchronisés sur la durée d'une ligne écran (cette durée est de 64 microsecondes d'origine, modifiable via le registre 0 du CRTC). C'est-a-dire qu'il faut que l'intervalle de temps entre deux changements de couleurs soit égal à 64 microsecondes (en instruction cela donne 64 NOP), et de plus que le changement s'effectue le plus tôt en début de ligne pour qu'il n'y ait pas de cassure en plein milieu du raster.

Si vous ne connaissez pas les cycles exacts pour chaque instruction (il doit y avoir un petit tableau avec quelques exemples de durée qui traîne dans ces pages), vous pouvez essayer de synchroniser les rasters de visu. Si les rasters sont en diagonales en montant de la gauche vers la droite, cela signifie que la durée de synchronisation est trop courte, il faut donc ajouter des NOP. Si les rasters sont en diagonales en descendant de la gauche vers la droite, cela signifie que la durée de synchronisation est trop longue : dans ce cas il supprime des NOP, et si cela n'est pas possible, optimisez le programme.

Sur le plan de la programmation proprement dite, il faut faire une boucle autant de fois que l'on désire de lignes et ensuite envoyer des données au Gate

Array (ces données sont les couleurs, bien sùr). Ces données sont stockées dans un tableau en mémoire auquel on accède par un registre 16 bits quelconque (j'explique le principe en gros, ensuite c'est à vous de faire le programme). Pour faire se déplacer le raster, il suffit soit de déplacer les données contenues dans le tableau, soit de changer la valeur du pointeur de tableau.

#### **QUE DE COULEURS!**

Afin d'ajouter des couleurs dans vos écrans, vous pouvez aussi faire des rasters dans plusieurs encres en même temps (exemple : un raster en encre 0 et un raster dans le BORDER donnant l'impression que l'écran est en OVERS-CAN). Mais le problème du temps machine survient de nouveau car il vous faut changer plusieurs fois de numéro d'encre et ensuite attribuer une couleur particulière à chaque encre, ce qui fait un nombre de OUT assez important et cela nécessite souvent l'utilisation des registres secondaires (HL', DE', BC', AF') ; mais il faut surtout éviter d'utiliser IX et IY, sinon il vous restera très peu de temps machine.

#### **SPLIT RASTER KESAKO** !?

Peut-être n'avez vous jamais entendu ce mot. « Split » vient de l'anglais et signifie déchirure, scission. En fait, des split rasters sont des rasters qui changent de couleurs mais plusieurs fois sur une même ligne (jusqu'à aujourd'hui le maximum que j'ai réussi à mettre est 13 split rasters sur une même ligne). Donc, imaginez un instant que la palette de couleurs contienne plus de couleurs que les 27 d'origine (qu'est-ce qu'elles sont tristes ces 27 malheureuses couleurs...), vous pourriez faire un split raster de 200 lignes et que la couleur change 10 fois par ligne, cela donnerait 10 x 200, c'est-à-dire 2 000 couleurs à l'écran ! (Ce genre de chose est réalisable sur le CPC+, malheureusement les 4096 couleurs sont protégées par copyright...)

Il y a plusieurs solutions pour les split rasters. Ils peuvent être composés de couleurs qui ne changent pas ; dans ce cas, il suffit de charger différents registres avec les couleurs désirées et ensui-

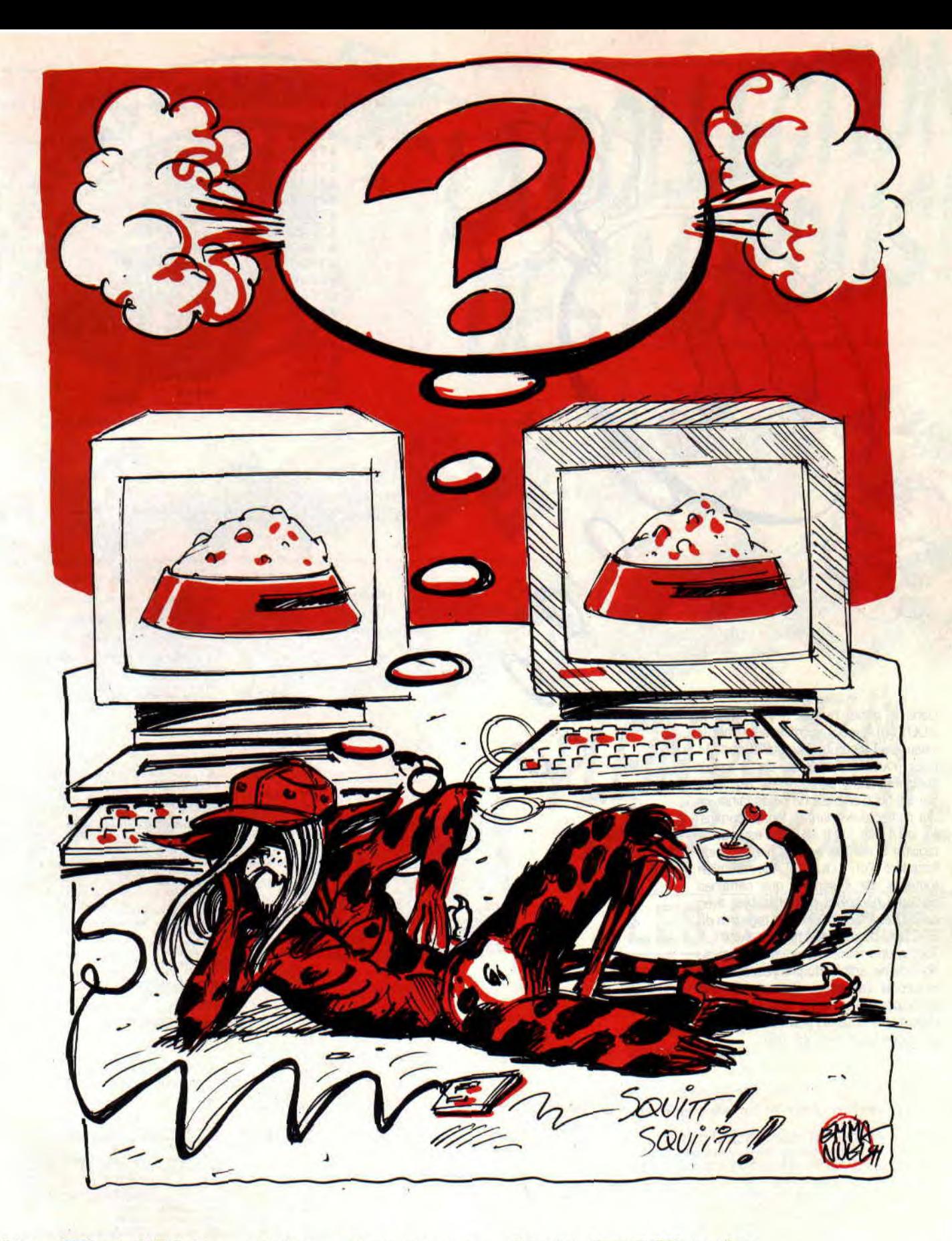

te d'alterner OUT après OUT. Ou bien les split rasters sont faits de couleurs qui changent (tubes qui montent, tube qui tourne selon des tables de sinus ou autre effets amusants...) : dans ce cas, il vaut mieux utiliser l'instruction OUTI. Cette instruction envoie un octet pointé par HL sur le port indiqué par le registre B, incrémente HL et décrémente B ; mais cependant, il y a un problème, qui vient du fait que le registre B est décrémenté par le OUTI; il est donc nécessaire de le remettre à jour en l'incrémentant de nouveau après le OUTI.

#### **QUEL OUT CHOISIR** ?

Pour les non-initiés, cette instruction peut paraître bien bizarre : en effet « OUT (C),A » met la valeur de l'accumulateur sur le port indiqué par le registre B, alors que B n'est pas spécifié dans le OUT (étrange, non ?). Ce qu'il faut savoir, c'est que le Z80 peut adresser 256 périphériques (c'est-à-dire qu'il a 256 adresses d'entrée/sortie). Le problème ne vient pas du Z80 mais du CPC, car les périphériques (dont font partie le CRTC, le PSG et le Gate Array) sur Amstrad sont câblés sur les fils d'adresse de poids fort (A8a Al5) et donc au lieu de passer par C lors d'un OUT sur CPC, on est obligé de passer par B (qui correspond au poids fort du registre BC).

#### Registres de sélection d'encre du Gate Array :

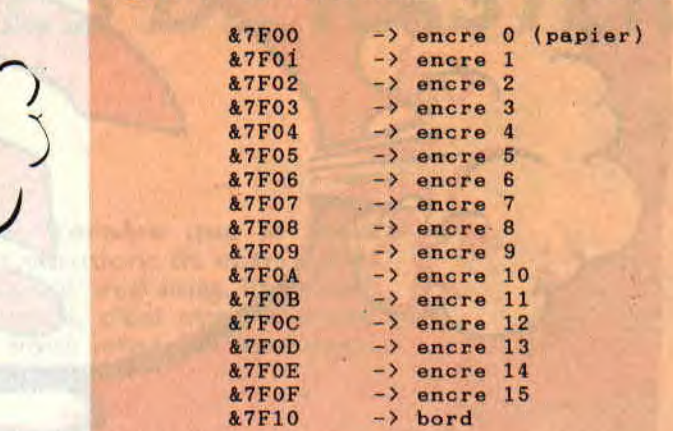

#### ;Programme d'exemple de RASTER per DiGiT de LOGON SYSTEM pour Amstrad 100%<br>:pour DAMS les DS n deviennent DEFS n.0

rasto

eff\_n

Dans le genre buggé, il y a aussi le « OUT (0), A » qui normalement met la valeur de l'accumulateur sur le port 0 : mais nouveau problème, car la valeur specifiée entre parenthèses est mise sur les fils d'adresse de poids faible, ce qui n'affecte en rien les périphériques. Ce qu'il faut juste savoir, c'est que le registre B est mis sur les fils de poids forts lors d'un « OUT (0), A ». Attention toutefois car il semble que certaines couleurs ne soient pas utilisables avec ce OUT et affectent certains registres du FDC (ah ! bug, quand tu nous tiens !...). Tout a une fin, et nous voilà arrivé au bout de cet article, duquel j'espère vous retiendrez l'essentiel. Si toutefois certains points ne vous paraissent pas clairs faites-nous-en part afin que nous puissions vous venir en aide,

*Digit* 

7 '.

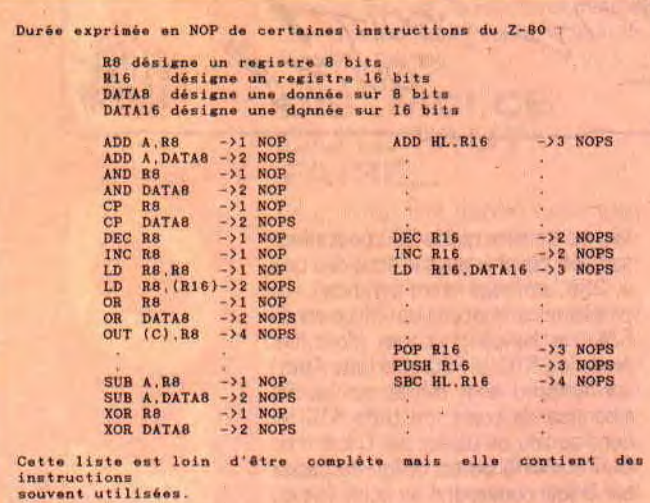

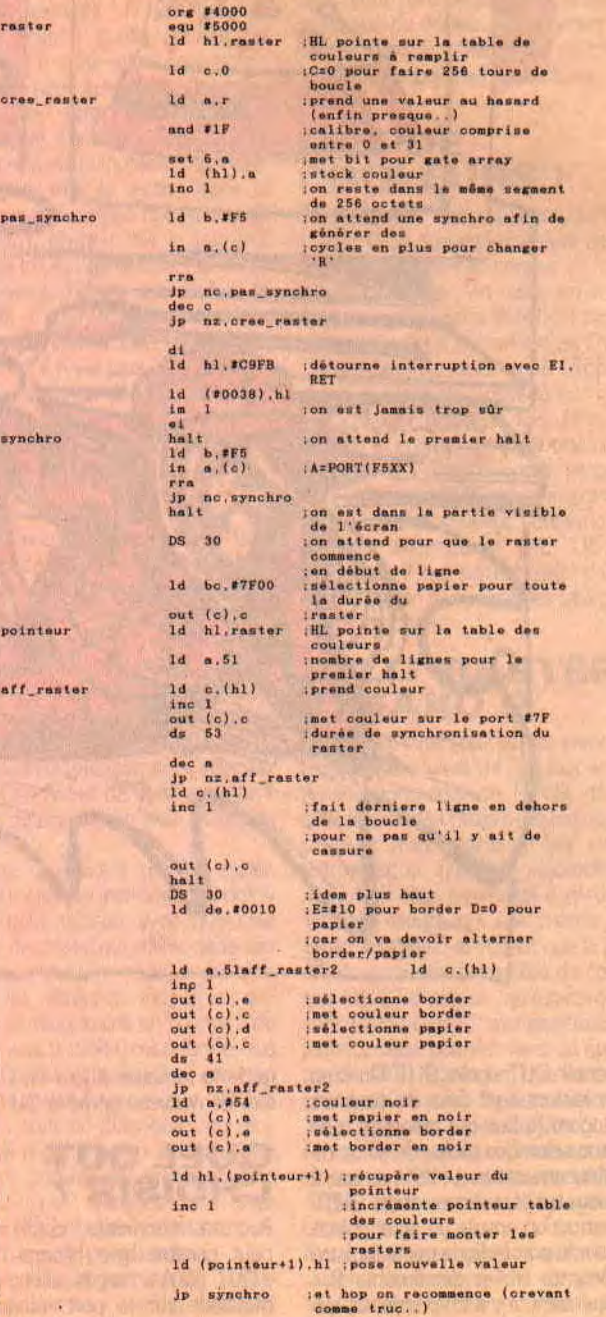

# **EXTREME**

**r**<br>**ri** *ri nois* 

**Ce devait arriver... A force d'envoyer des messages à travers l'espace à n'importe qui, il fallait bien qu'un jour, nous autres Terriens, nous**  reçûssions une réponse. De **quelle sorte? Eh bien...** 

Un vaisseau extraterrestre s'est crashé sur notre belle planète et risque d'exploser d'un moment à l'autre. Levez les yeux de votre écran télé et enfilez votre combi. On attend beaucoup de vous.

#### **LET'S GO!**

Vous vous dirigez selon un scrolling multidirectionnel dans un décor futu-

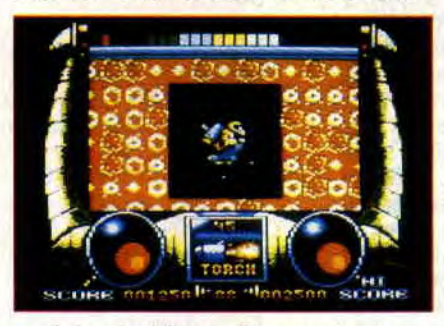

ro-labyrinthique. De nombreuses bestioles vous y agressent, faisant dangereusement chuter votre niveau d'énergie signalé par de petits carrés en haut de l'écran. Vous pourrez ramasser différentes armes ou objets au cours du jeu, que vous sélectionnerez avec Return et utiliserez grâce au bouton de tir.

Ce jeu est divisé en trois parties. La première se passe dans le vaisseau lui-même, la seconde sous la mer (la notice est assez succincte quant à ce que vous devez faire) et la dernière vous installe dans une machine genre Star Wars (voir jaquette). Je vais vous révéler la marche à suivre pour terminer le premier niveau.

Allez vers la gauche. Appuyez sur le bouton rouge encastré dans le mur.

Descendez. Passez dans la lave sans vous faire toucher (voir photo). Une fois dans la petite pièce, tirez dans l'espèce de socle suspendu. Un carré qu'il faut ramener au cœur du vaisseau apparaît alors. Particularité : ce carré se déplace selon une trajectoire inamovible. Vous n'avez qu'à vous trouver à ses côtés pour qu'il évolue (revoir photo). Repassez dans la lave. Tirez dans l'alien à côté du bouton de tout à l'heure, qui laissera alors échapper des turbos. Prenez-les. Allez tout à fait à droite avec le carré. Passez les « trois portes chiantes qui s'ferment tout le temps » (vous comprendrez) grâce au turbo et... la sortie n'est plus loin.

Finalement, voilà un jeu correct. Malheureusement, on sent bien que ses deux célèbres auteurs, David Perry et Nick Bruty utilisent leur bonne vieille recette, déjà éprouvée avec leurs titres précédents (Savage, Dan Dare 3) et qu'ils n'essayent pas d'apporter d'importantes innovations. On a vraiment l'impression de se retrouver à côté d'un clone de Dan Dare 3 (Cent Pour Cent n° 26). En un peu moins beau, même. Enfin, quand c'est bon on n'a pas trop à se plaindre.

**Chris** 

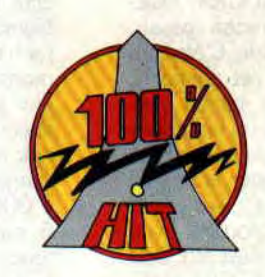

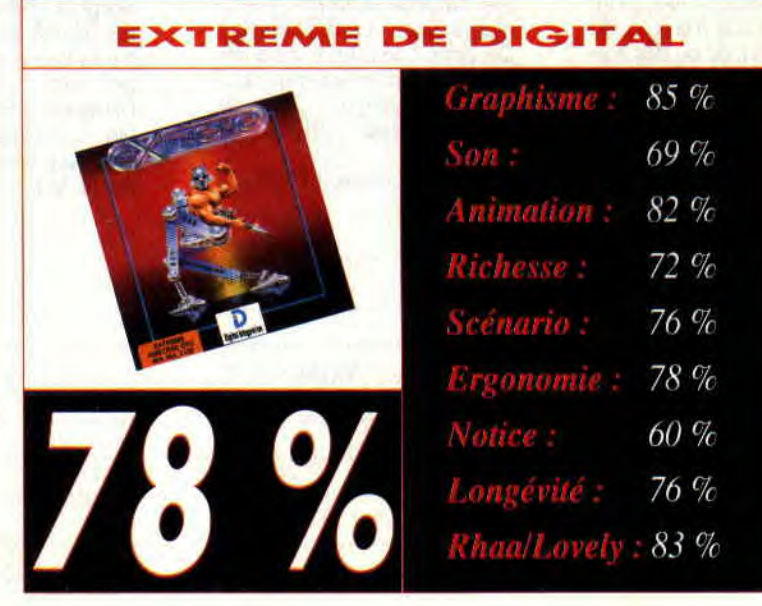

# **COMBAT PILOT**

Ra

DU **MOIS** 

**Les dernières découvertes technologiques de l'US Air Force qui ont fait leurs preuves lors des derniers événements que**  l'on sait sont à l'honneur ce **11. Attaque en rase-motte d'une base ennemie**. **mois-ci. Système de visée nocturne, Amraam à guidage radar sont au rendez-vous.** 

D'une façon générale, les notices de jeux sont souvent mal traduites, incomplètes, voire carrément inexistantes. Cette fois, il y a franchement de l'abus : cent trois pages, c'est à la limite du roman et c'est un peu rebutant de commencer par se taper trois heures de lecture. Il y a bien une option « quick start » qui permet de démarrer le jeu immédiatement, mais honnêtement je vous la déconseille, même si vous êtes un habitué des simulations. Comme vous pourrez vous en rendre compte, ce jeu est vraiment si proche de la réalité que le profane a du mal à s'y retrouver.

#### **ENFIN UNE SIMULATION DIGNE DE CE NOM**

Après les difficultés d'assimilation surmontées, vous allez enfin pouvoir commencer à taper sur les rouges (original, n'est-ce pas ?). Sélectionnez parmi cinq missions celle que vous désirez accomplir. Toute mission réalisable sur un F-16 peut être effectuée avec ce jeu d'un réalisme époustouflant. Tout est pris en compte : vitesse ascentionnelle, le niveau du réservoir ; en bref, TOUT!

C'est après avoir choisi le type d'armement dont vous équiperez votre F-16, qu'une carte globale symbolisant vos positions ainsi que

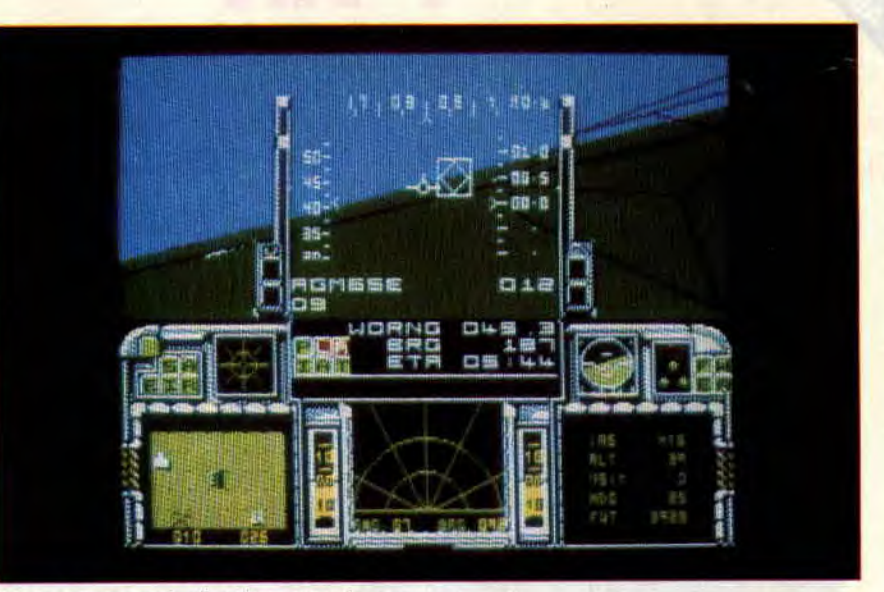

celles de l'adversaire s'affichera. Grâce à elle, vous pourrez établir un plan de vol vous permettant de réaliser une mission avec un minimum de risques, mais surtout, à vous, de rentrer à la base indemne.

La difficulté majeure, à mon goût, n'est pas la réussite d'une mission, mais plutôt de parvenir à poser votre avion sans le scratcher. Lorsque, pour la première fois, vous verrez s'afficher sur votre écran un « welcome home » bien mérité, vous pourrez presque prétendre piloter un véritable F-16.

#### **INDISPENSABLE SI VOUS AVEZ L'AME D'UN PILOTE**

Pas évident de parler en une page d'un jeu dont la doc, à elle seule, en fait plus d'une centaine. Il est cependant regrettable que la version CPC ne dispose pas de toutes les fonctions décrites dans la doc pour des bécanes plus puissantes. La vue arrière n'étant pas disponible, par exemple, il est impossible de faire des repérages visuels d'avions ennemis, mais quoi qu'il en soit F-16 Combat Pilot promet, sans aucun doute, d'accrocher tous les fans de simulations de vol.

**Wolfen** 

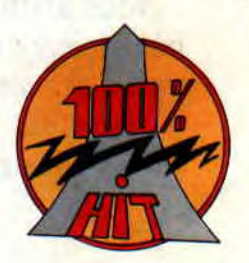

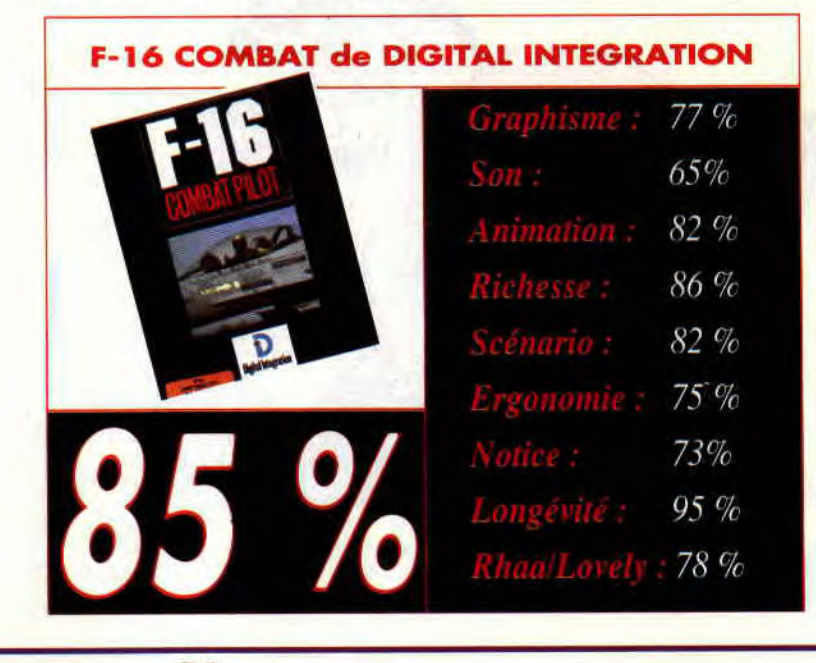

### J. K. W. C. SQUASH

DU **MOIS** 

**L'arrivée d'un jeu de -squash sur CPC n'a pas vraiment emballé les rédacteurs de Cent Pour Cent. Un seul homme pouvait prendre les choses en main, Poum le squesheur maison.** 

Ils ont tous fait l'expérience du coup de poignet de notre collaborateur. Pierre, Sined, Franck et même Septh. Cela leur a servi de leçon, mais laissons plutôt la parole à Poum.

#### **PAROLE D'UN PRO**

On pense trop souvent que le squash est un sport violent, réservé à de très grands athlètes au meilleur de leur forme physique. Ce qu'il ne faut jamais oublier c'est qu'il est entièrement accessible à tous (sauf si vous êtes cardiaque ou cul-de-jatte). On est toujours surpris de son premier match qui, en général, se déroule comme sur des roulettes (ce n'est absolument pas le cas du tennis et autres sports de balles). En fonction des balles choisies, nous pouvons régler la vitesse du jeu. Une balle bleue pour les-débutants, rouge pour les bons joueurs et jaune pour les compétitions.

C'est une question de vitesse ; plus on est bon, plus les balles sont lentes et plus devront être forts et précis les coups donnés. Je ne suis pas là pour vous faire tout un discours sur le squash mais plutôt vous parler de « Jahangir Khan's World Championship Squash ». Ce monsieur d'origine pakistanaise (ce sont les meilleurs) n'est autre qu'un des plus

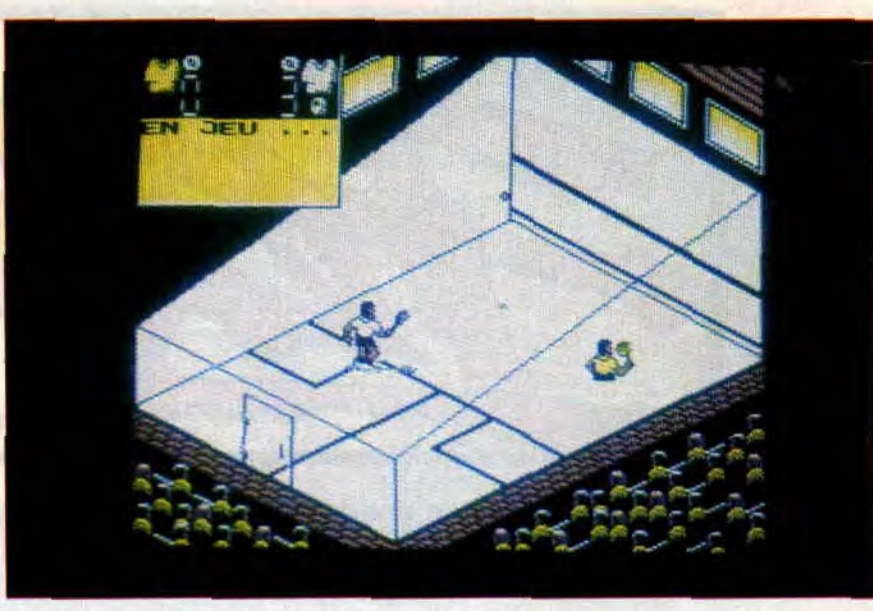

grands joueurs de squash de la planète et, comme vous le savez, il n'est que prétexte pour la sortie de ce soft. M'enfin, faisons rapidement le tour des options et regardons plus en détail la programmation de ce dernier.

#### **DE RICHES MENUS**

Nous avons à faire à de vrais menus pleins d'options : vous pouvez choisir la langue (français, anglais ou espagnol), regarder les résultats des différents matchs joués, faire un petit match avec l'ordinateur ou votre pote, changer les noms des joueurs ou voir leur classement, choisir votre type de balle (votre niveau), la durée de chaque set, etc. Notons également toutes les options disque comme sauvegarde, chargement et même des options de formatage pour vos chères

discouettes.

Cela est très bien, mais reste la jouabilité du jeu ainsi que son animation. Première constatation. Le graphisme du court est bien rendu, les joueurs sont petits mais beaux. Le public est là, près à encourager son joueur préféré. On tire au sort le camp de chaque joueur et, et ...

Zorro est aaaaaariiiiivééééé, hé, hé. L'animation correcte n'empêche pas le clignotement des sprites, et des collisions pas vraiment réalistes : le public reste silencieux. Notons qu'une fois le soft pris en main, vous pourrez admirer la qualité de jeu de l'ordinateur qui vous fera courir d'un bout à l'autre du court, sans pitié.

**Poum** 

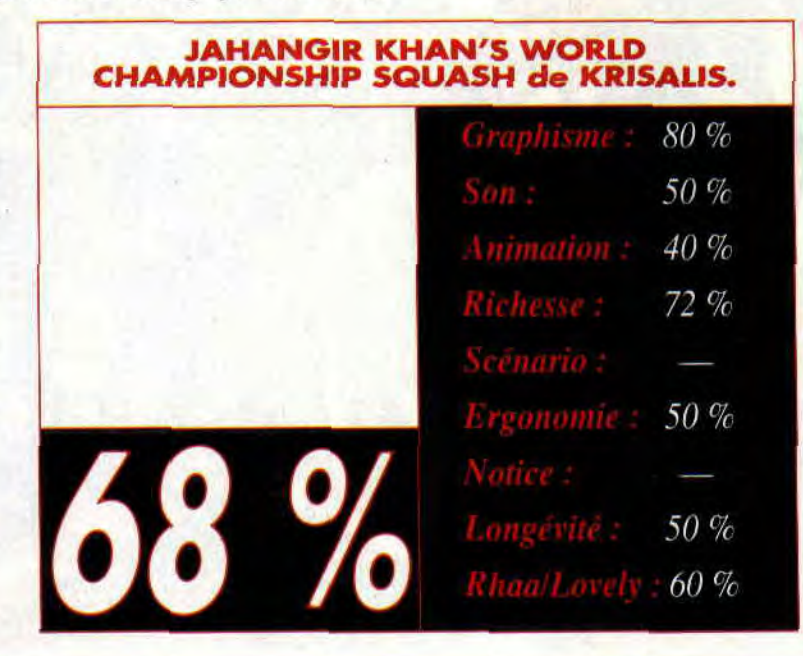

# $\widehat{\mathbb{G}}$

# **DRAGON NINJA**

**Outre la télévente (jeux que vous téléchargez et que vous conservez sur support magnétique) et la télélocation (jeux auquels vous jouez tant que votre ordinateur est allumé, sans possibilité de sauvegarde), le 3615 Amstrad propose également des « gros » jeux. Comprenez par là qu'il s'agit de jeux qui occupent la totalité de l'espace mémoire d'un CPC pourvu de 128 Ko de Ram (la mémoire vive).** 

Pour cela, il faut posséder la version du logiciel de téléchargement capable de gérer ces gros programmes. Rapidement : pour acquérir la version 2 du logiciel de télé-

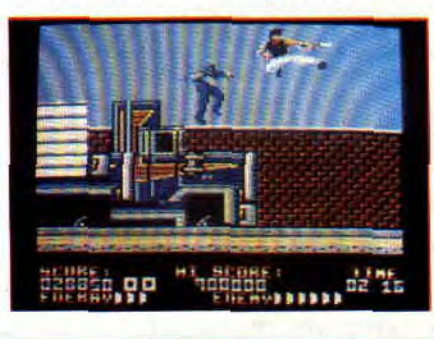

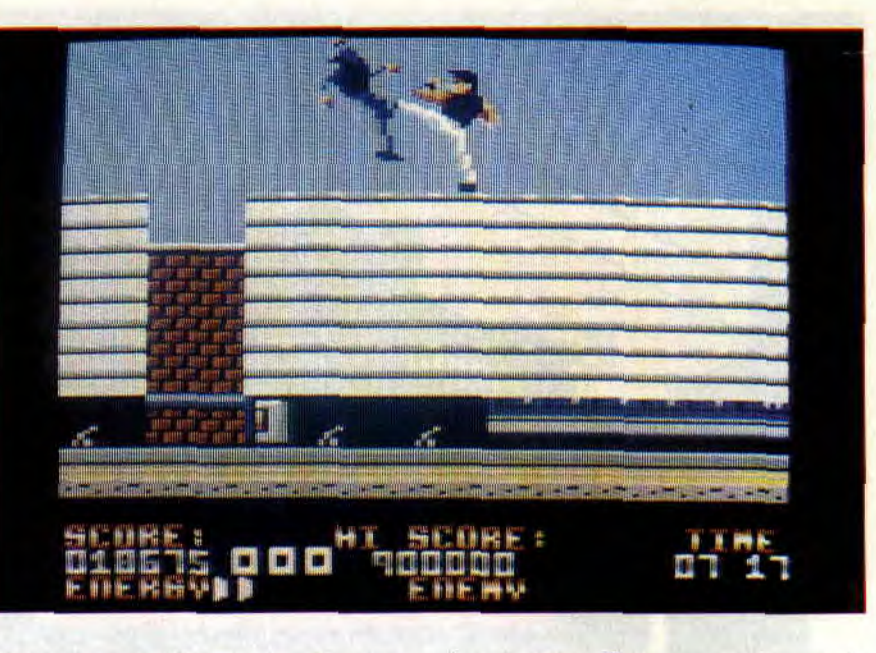

chargement, téléchargez-la avec votre logiciel de téléchargement. Attention, il faut tout de même savoir que le temps de transfert du serveur à votre micro sera bien sûr doublé. Un peu plus de 42 minutes seront nécessaires (donc un peu plus de 50 francs de connexion) pour acquérir Dragon Ninja.

#### **SAUVEZ VOTRE MOITIE**

Dragon Ninja est une borne d'arcade de Data East qui fut convertie par Imagine (c'est-à-dire Ocean) sur CPC. L'original proposait à deux joueurs de s'entraider dans un gigantesque jeu de baston avec pour base le même scénario que tous les jeux du genre : votre petite amie a été enlevée par des vilains, à vous d'affronter les cohortes des sbires de vos ennemis jurés avant de délivrer votre belle.

Vos seules armes sont vos pieds et vos poings et vous combattez dans un style qui fait fureur : ce que j'appelle le karaté de rue. Tous les coups sont permis et seule la loi de celui qui frappe le plus fort et le plus rapidement l'emporte !

#### **UN SEUL JOUEUR**

Première constatation et mauvais point pour la version CPC du jeu, on ne peut y jouer qu'à un seul joueur. Alors que c'est la baston en duo qui faisait le succès de la borne d'arcade, vous devrez vous contenter de vous relayer aux commandes si vous désirez jouer avec un copain. Ce détail à part, tous les artifices du

jeu de Data East sont présents à l'écran du moniteur Amstrad pour un Dragon Ninja riche (huit niveaux de jeu) et très bien réalisé.

Notons au passage que la musique d'introduction est composée par Jonathan Dunn, le très bon musicien micro d'Ocean.

Une composition musicale de qualité qui sera reprise dans de nombreuses « démos ».

Après quelques manipulations, vous maîtriserez rapidement les possibilités techniques de votre combattant : coup de poing, coup de pied sauté, balayage, etc. que vous pourrez compléter grâce aux nunchakus et autres dagues que vous trouverez en cours de jeu.

Vous les obtiendrez grâce à un système d'options que vous devrez ramasser. Vous trouverez, de la même sorte, des cannettes de Coca-Cola (pour regagner des points d'énergie) et des pendules (du temps supplémentaire).

A la fin de chacun des huit niveaux de jeu (identiques à l'arcade), vous rencontrerez un « boss » possédant sa propre technique de combat : à vous de trouver son point faible.

Agrémenté de scrollings différentiels, de quelques gros sprites (l'hélico du huitième niveau !) et même d'une digitalisation (I'm dead), Dragon Ninja réjouira les amateurs de baston sur micro. Ce n'est pas Matt Murdock qui me contredira...

**Papy Robby** 

IMAGES

**BD** 

Serait-ce un complot ? Il a fallu dix jours à la couverture de Jacques Terpant pour faire le voyage Lyon-*Paris.* Une couverture *prévue le* mois dernier, et qui, à cause de ce retard, ne passe que ce mois-ci. Du coup, reportez-vous au numéro précédent pour avoir plus de renseignements sur cet illustrateur de grand talent.

#### AKIRA - LE FILM

Attendu depuis de longs mois (pour ne pas dire de longues années), le long métrage d'animation Akira sort enfin en salle dans les grandes villes de l'Hexagone (date prévue : le 8 mai). Les distributeurs ont préféré miser sur peu de salles, mais de bonnes qualités pour mettre en valeur le côté spectaculaire du tïlm.

Akira est un choc. Un lavage de cerveau d'une beauté époustouflante. Tous ceux qui dévorent la BD tous les mois ne seront pas déçus, puisque c'est son auteur lui-même, Katsuhiro Otomo, qui

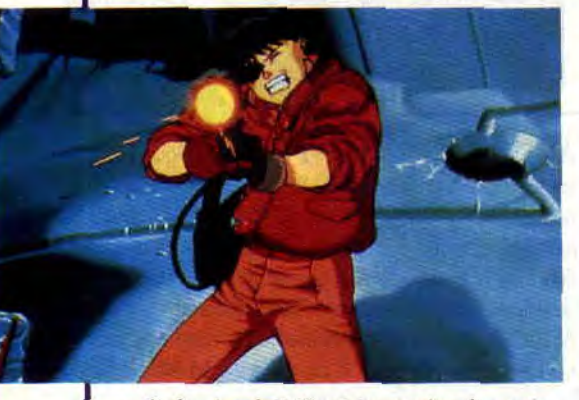

a écrit, dessiné (tout au moins les principales séquences), story-boardé et réalisé le film. Aucune trahison, donc, ce qui est tout de même exceptionnel dans le domaine des films tirés de bandes dessinées. La seule différence entre le livre et le dessin animé est l'approche et la "personnalité" d'Akira, mais chut, je n'en dis pas plus pour vous laisser la surprise.

Ce qui frappe dans Akira, c'est l'émotion extrême dégagée par les images, et le réalisme de ses scènes d'action. Comme dans les chefs-d'œuvre de Walt

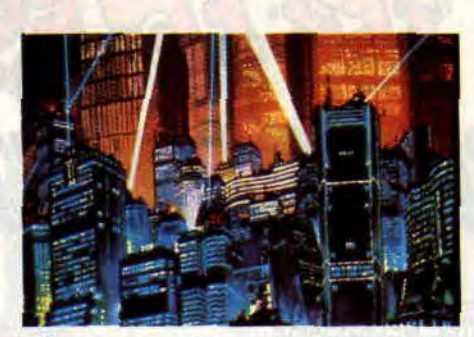

Disney, on oublie complètement que l'on est face à un enchaînement d'images dessinées. On oublie jusqu'à la beauté des couleurs (le travail sur les rouilles), l'énorme apport de l'ordinateur pour les inventions graphiques, les

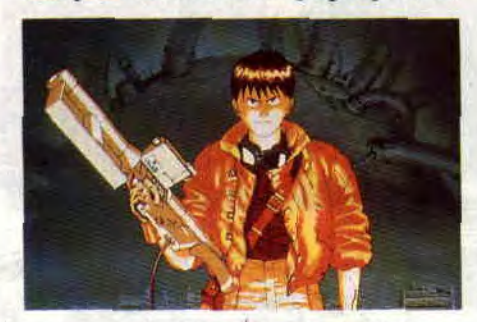

mouvements de caméra démentiels, ou l'importance du budget, qui, chose exceptionnelle pour un film d'animation — même japonais — a avoisiné les huit millions de dollars.

Coincé dans son siège deux heures durant, ne restent plus que la force de l'histoire, l'impact des séquences, et la richesse des personnages. Je devrais dire aussi l'ampleur du délire final, si je n'avais peur de vous donner trop d'informations sur l'envolée mystique clôturant le film. N'oublions pas une très efficace (dans le style New Age) signée Geino Yamashirogumi.

#### LE SAVIEZ-VOUS ?

Si vous avez des amis au Japon, ou une librairie nippone à côté de chez vous, demandez-leur de vous trouver la K7 vidéo du *Making of* d'Akira (avec interview d'Otomo, enregistrement des voix avant de dessiner les scènes selon la technique de Walt Disney... Bref, tout sur la réalisation du film).

Après Akira, prions pour que sortent bientôt d'autres films d'animation japonais, comme *Grey Digital Target. Mobile Cop* (des flics hi-tech), le long métrage de *Ken le Survivant. Robotech*  (le film), *Laputa, Gunhuster, Appleseed,* ou *Lensman,* aux images 3D révolutionnaires réalisées sur ordinateur.

Après le délirant Beetlejuice, le musclé Batman (le 2 pour bientôt), et le joli *Edward aux Mains d'argent,* Tim Burton s'attaquera à l'adaptation cinématographique d'une des principales

62

#### BD nippones *: Mai the Psychic Girl.*

Pour tout savoir sur la BD japonaise, jetez-vous sur *l'Enfer des Mangas* de Thierry Groensteen (Casterman). Un bouquin clair, instructif, intéressant, et surtout richement illustré. Tenez, saviez-vous, par exemple, que "sur la liste des dix Japonais touchant les plus gros revenus du travail, six sont dessinateurs de BD".

Et si vous voulez en savoir encore plus, il existe un excellent fanzine consacré aux mangas, Mangazone (Asso Saga, Yvan Marie, 68, rue J.-Prévert, bât. G, appt 141, 95320 Saint-Leu-la-Forêt). Et je vous conseille d'aller faire un tour à la librairie Actualités (ou de lui écrire), 38, rue Dauphine, 75006 Paris 13, tél. : 43 26 35 62. Vous y trouverez les meilleurs BD japonaises, comme *Appleseed, Dirty Pair, Cobra* et, bien sûr, *Akira.* 

#### AKIRA - LA BD

Akira est né dans le journal japonais *Young Magazine* en 1982, à raison de trois cents pages par numéro, ce qui donne une idée de l'épaisseur des magazines japonais, puis en recueils de

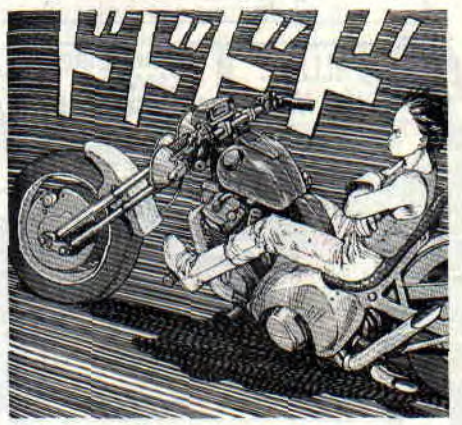

Tetsuo <mark>sur sa moto dans la version origina</mark>le<br>de la BD.

différents formats : le tout vendu, rien qu'au Japon, à environ trois millions d'exemplaires. La BD était à l'origine en noir et blanc, comme la plupart des mangas. Elle n'a été coloriée que lors de sa parution américaine. C'est cette dernière version qui est publiée en France par les éditions Glénat (en presse, ou en albums). Akira est une immense saga de science-fiction, qu'Otomo est en train de terminer (avant de se lancer sur une histoire signée Alexandro Jodorowsky), et qui s'étalera, au final, sur quelque chose comme 1 800 pages !

Comme son nom ne l'indique pas, le héros principal d'Akira est Kaneda, un jeune délinquant de néo-Tokyo, qui va se trouver emporté par une tourmente mettant en scène des enfants mutants

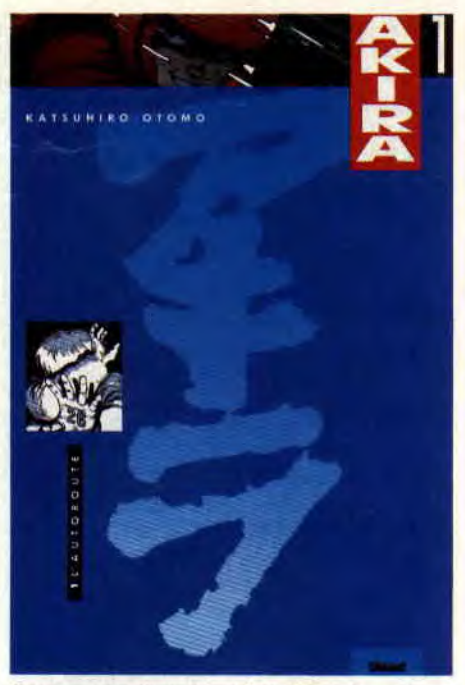

La couverture du premier album Akira.

aux pouvoirs psychiques développés par l'armée à des fins militaires. Une bande de terroristes kamikazes prêts à tout pour lever le voile sur les armes secrètes du gouvernement japonais, et sa propre bande, aux prises avec les Clowns dans des scènes d'action dignes de *Mad Max, ou* du fabuleux *Warrior*  de Walter Hill.

Dans le film, outre Kanéda et Kay (la jolie, mais dangereuse terrorriste), il y a deux personnages qui crèvent littéralement l'écran : le Colonel, militaire chargé des enfants aux pouvoirs télépathiques dévastateurs, et Tetsuo, l'ami de Kanéda, dont les pouvoirs et la véritable personnalité vont se révéler après que sa moto a percuté le n° 26. Caractères fouillés, choc des personnalités, Akira n'est pas qu'une œuvre d'action dégommant les cerveaux. C'est aussi une histoire, riche, belle, et intelligente...

#### **ALBUM DU MOIS: REVES D'ENFANTS**

Akira est sublime, mais ce n'est pas la seule merveille issue du cerveau tourmenté de Katsuhiro Otomo. Je vous parlais récemment de *Kaba,* qui mettait en avant le génie touche à tout du Japonais, mais vous avez maintenant la chance d'avoir un aperçu d'une autre facette de son talent. *Rêves d'Enfants*  est une oeuvre beaucoup moins directe, beaucoup plus ancrée sur le réél qu'Akira. L'histoire s'y déroule dans une immense cité surpeuplée, grise, témoin d'une série de meurtres sordides. Ici, les regards priment, les dialogues sont magnifiques (les amoureux de Pratt devraient apprécier), et les enfants mènent la danse. Même si le fantastique suinte, le premier tome de la série (aux Humanoïdes Associés) se terminant dans un horrible bain de sang.

#### **PARENTHESE** : **TEZUKA OSAMU**

Osamu est LE personnage incontournable des mangas et de l'animation japonaise. Né en 1928, et disparu en 1989, il est celui qui a influencé de nombreuses générations de disciples, et

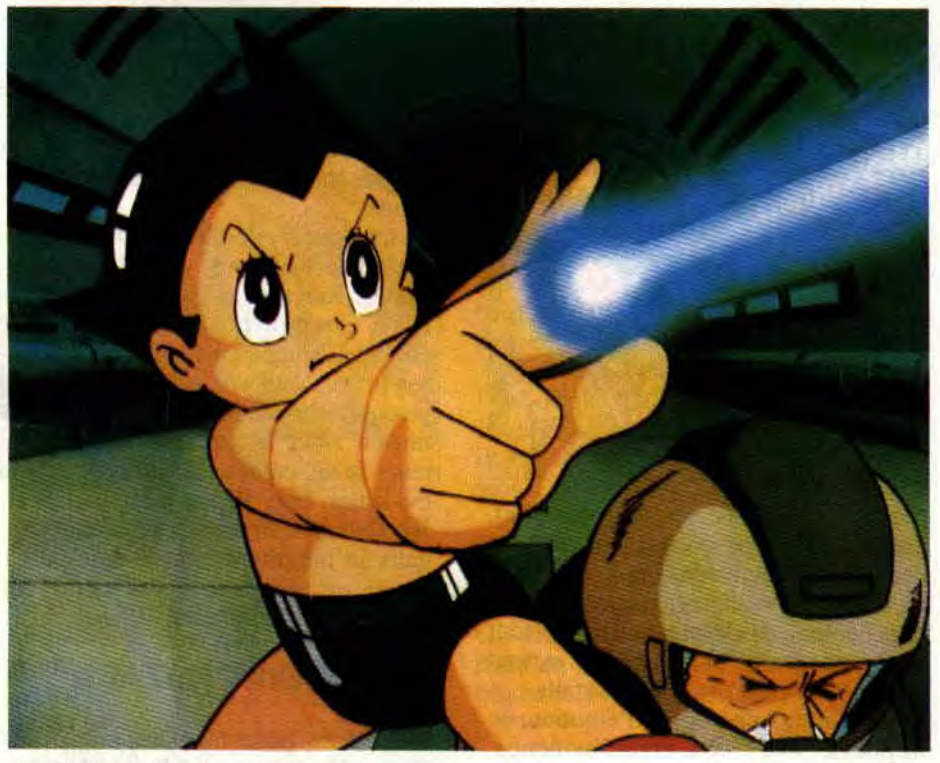

**Astro de Tezuka Osamu.** 

les ventes de ses BD sont estimées à 250 millions d'exemplaires. Fortement inspiré par Walt Disney et les comics américains, Osamu a créé un nombre incroyable de classiques, comme *Astro Boy, (Astro le petit robot), Princess Knight (Prince Saphir), Jungle Emperor (le Roi Léo)*, ou son œuvre ultime et ambitieuse, *Phoenix. Il* est aussi l'un des premiers à s'être adressé à un public féminin, à avoir lancé la mode des séries télévisées adaptées de BD, ou à avoir dessiné des mangas plus spécifiquement destinés à un public adulte. Films de marionnettes, courts métrages primés aux quatre coins du monde, histoires éducatives, ou adaptations de grands classiques, Osamu a touché à tout, et son œuvre est incontournable. On attend toujours les éditions françaises de ses principales oeuvres..

#### RAPIDEMENT...

Faute de place, on reporte pas mal d'excellentes nouveautés au mois prochain, dont le Spiderman de McFarlane, la BD Predator 2, celle-là même qui a inspiré le film, les délires de Carali, ou le jouet Capitaine Foudre.. Rendez-vous pris?

Après les drogués, les vilains, les martiens belliqueux, le Beyonder, et la pollution, les super héros s'attaquent aux abattoirs, et à la condition des animaux. Noble cause, d'autant plus qu'elle est défendue par Daredevil. Tous les mois dans son propre journal.

Un nouveau P'tit Luc. Variations. C'est dans la série Pacush Blues, les rats y tiennent toujours la vedette, et celui-ci est encore plus déjanté, encore plus mystique, encore plus philosophique que les précédents. Bizarre, ou drôle, selon le lecteur.

### **L LES DEUX DOIGTS DANS LA PRISE**

 $Q$  MUSIQUE

#### **FRONT 242**

Retour des Belges obsédés par Robocop et Terminator. J'ai l'impression que les membres de Front 242 ont un peu trop tâté du joystick. Il suffit d'ailleurs de les voir feuilleter un numéro de *Cent Pour Cent :* leurs yeux sortent de leurs orbites chaque fois qu'ils découvrent un jeu qu'ils ne connaissaient pas, ou qu'apparaît un portrait de Robocop. Leur musique ressemble d'ailleurs à la bande-son d'un jeu vidéo du futur, un jeu qui agit sur le système nerveux et donne des fourmis aux pattes. le nouvel album. *For You* 

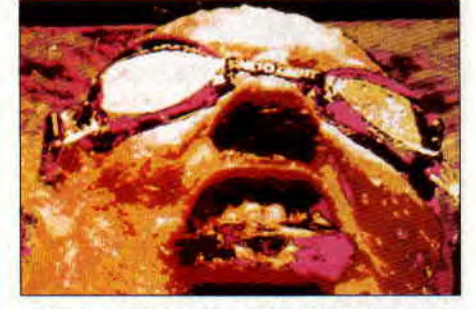

(PIAS/Polydor) est fidèle aux précédents : les machines rugissent, Predator dévore vos baffles, et les samples déchiquètent. Le choc de l'électro..

#### **KING'S X**

*Faith Hope love* (Wea) est sûrement l'un des plus beaux disques de l'année. La jonction entre le hard fusion des années 90 (Living Colour, Fishbone..), et les mélodies des années 60. King's X est un trio, tout ce qu'il y a de plus classique : guitare, basse, batterie. Ce qui est moins banal, c'est que les trois musiciens chantent, et bien. Vocalises,

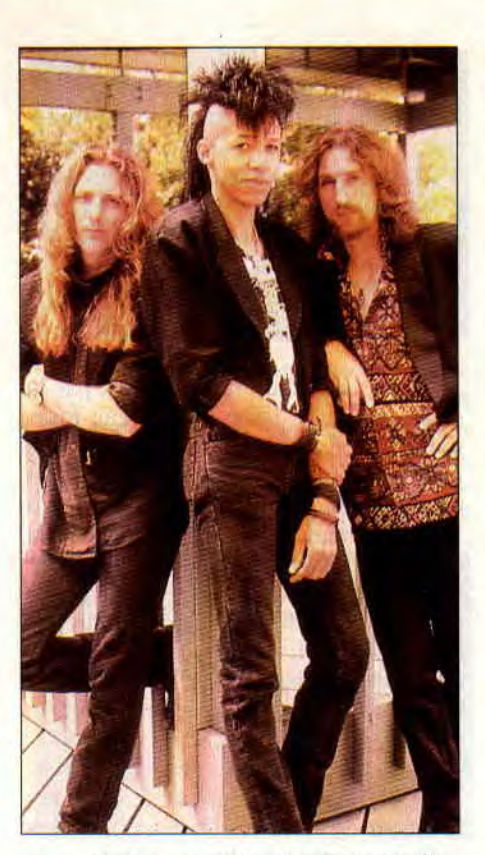

murs de chœurs, mélodies envoûtantes, les voix rappellent les meilleurs Beatles, et se marient parfaitement à leur hard-rock varié et électrique..

#### **LA SOURIS DEGUNGUEE**

Ouah, on est gâté ce mois-ci, les disques sont bons ! Car le nouveau LSD, c'est la totale, l'ennemi des petits joueurs, et la preuve de la classe absolue d'un des plus anciens groupes de

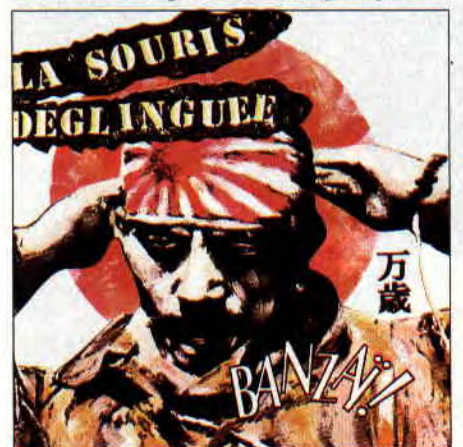

rock français. Avec *Banzaï* (Musidisc), La Souris se tape quelques excursions dance absolument réussies. Une enfilade de tubes intelligents, saupoudrés de rap, de soul, et de ragamuffin, le tout joué avec aisance et maturité, et surtout mis en valeur par des textes parfaits. Jamais un mot de trop, de l'émotion, de la poésie, mais sans grandiloquence. Ecoutez ce disque, vous serez surpris !

64

#### **LE SAVIEZ-VOUS 1**

**Jean-Pierre Jeunet.** Ce nom ne vous dit rien ? C'est pourtant lui qui a eu le César du court métrage cette année. Jeunet est l'un des meilleurs réalisateurs français, et, après de nombreux clips et courts métrages (dont le *Bunker de la dernière Rafale), il* s'est lancé dans un long métrage prometteur: Delicatessen. A suivre.. Notre bouquin favori *? Le livre des Nuls,*  chez Albin-Michel !

Encore un groupe qui reprend du Alice Cooper. Cette fois, c'est *Eighteen qui*  subit un lifting sous les guitares des suédois Glorious Bankrobbers.

*Les* films qu'on attend *: Predator 2,* Peter Pan (sans Michael Jackson), The Rocketeer, d'après la BD de Dave Stevens, Evil Toons, *le* Roger Rabbit pervers de Fred Olen Ray, et Freddy 6 (qui devrait être le dernier de la série) avec une apparition d'Alice Cooper.

Isobel Davies chante, écrit, et joue du saxophone au sein du groupe Edith Strategy. Forte personnalité, rock simple, original, et varié, pour un premier album sans nom, sorti chez NTI.

Que tous les allumés se ruent au cinéma pour se prendre une claque avec **le** *Trésor*  **des îles Chiennes,** le nouveau film de FJ Ossang (par ailleurs chanteur du groupe MKB). Ambiance zarbie et belles images garanties !

Amateurs d'autocollants, demandez au tabac libraire de votre quartier de vous dégotter les nouveaux autocollants de **monstres** (monsters) pustuleux et gluants sortis par Elvifrance. C'est beau, et pas cher, dis...

#### **JOE HELL**

L'ancien chanteur d'Oberkampf (groupe punk français, début des années 80, plusieurs albums), après l'expérience dub-punk Catch 22, sort enfin son premier album solo (New Rose). La voix n'a pas changé, grave, chaude, et vindicative.

La musique s'est, elle, affinée, même si les guitares heavy y sont omniprésentes. Retenez le nom du guitariste, P'Tit Chong, il a le genre d'agilité doigtale et de hargne, qui devrait titaniser (nouvel adjectif décrivant l'état du joueur venant de se taper quelques parties de Titan, le jeu de Titus) les amateurs de six cordes. Les influences sont évidentes, Iggy Pop et Billy Idol, mais Joe Hell ne s'en cache pas (il sont cités dans sa biographie), et le résultat est réussi, et... original. Il y a même une superbe chanson d'amour, Sylvie.

#### **THIERRY HAZARD**

Son album porte bien son nom *: Pop*  (Epic). Un disque qui déborde de tubes.

Vous connaissez déjà *le jerk* et *la Poupée psychédélique,* il vous faudra maintenant découvrir *Jusqu'à la fin de*  l'été, plus rock et aux guitares juteuses, une chanson qui rappelle l'ancien grou-

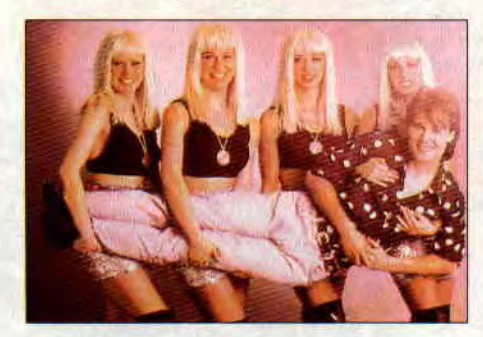

pe de Thierry Hazard, GP'S (dont le guitariste Thomas joue maintenant avec La Mano Negra) *; Dans les brouillards de Londres, à* la mélodie entêtante, *Sing Sing,* sorte de pastiche de Nino Ferrer qui vous fera voir bagnards, Daltons, et casseurs de pierre, et la reprise de Michel Polnareff, Tout tout pour ma Chérie. Un album sans prétention, mais fort convaincant, qui se déguste d'un trait comme une partie de Bumpy.

#### EXTREME II

« If you don't like, what you see here, get the funk out ! ».. Le refrain qui tue, avec un clip à 300 à l'heure, Extreme Il font très mal. Pour le clip, guettez *Boulev'Hard* sur la 6, ou allumez MTV (si vous avez la chance d'être câblé). Extreme II, c'est avant tout Nuno

Bettencourt, un guitariste hors pair, qui a semble-t-il pas mal écouté Van Halen, et qui endosse aussi pour leur concept album *Pornograffitti* la casquette de producteur/arrangeur/pianiste. Un disque heavy, mais finement ciselé, qui

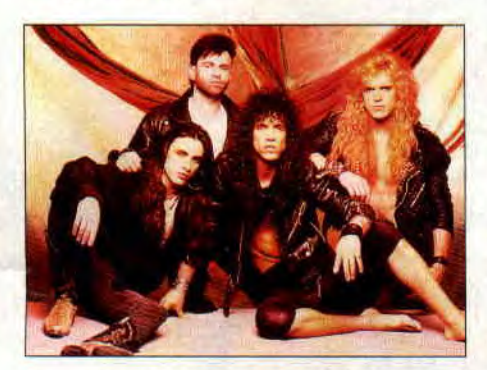

lorgne du côté de Queen pour l'emphase, de Kiss pour les riffs et la voix, et du hard fusion pour.la di-versité. Get the *Funk out* va faire exploser les discothèques, et il y a même un grand nombre de ballades, acoustiques ou jazzy. Si vous êtes sur Paris, ne ratez surtout pas Extreme II à La Locomotive le 21 mai (90, bd de Clichy), vous vous en mordriez les doigts !

#### LE SAVIEZ-VOUS 2?

Le nouveau Lenny Kravitz est arrivé, avec notamment la présence de Slash de Gun's Roses. A la première écoute, le son a l'air moins brut que sur l'album précédent.

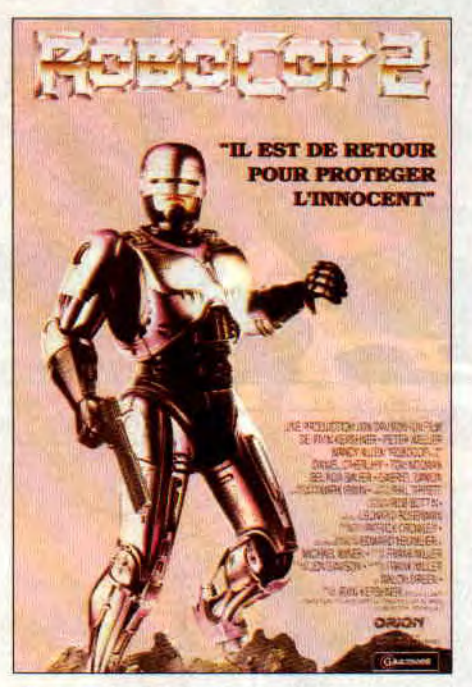

On y revient le mois prochain. En attendant Robocop 3, et entre deux parties du Robocop 2 de la GX 4000, courez louer Robocop 2 (le film, pas le jeu, bande d'obsédés) dans votre vidéoclub favori. Et pour le plaisir des yeux, on vous passe la couverture de la K7. Après Penetrator, Loudblast, Demon Eyes, et Treponem Pal, la scène trash française s'enrichit d'un petit nouveau décapant : Hoax. Premier album très réussi (Ego Eater).

Disque à acheter les yeux fermés, si vous aimez la soul et la house : The Incredible Sound Machine, de Mantronix. Aussi bon à la maison que sur les pistes de danse.

Après De la Dance, vient de naître un tout nouveau tout beau magazine consacré aux musiques noires : Tout Soul. Funk, rythm'n blues, house, rap... Bref, toute l'actualité d'une musique jusqu'ici honteusement dédaignée par la majorité des médias. Tout Soul sort tous les deux mois. Longue vie...

EMF, c'est le groupe house pop qui a dévissé les antennes de Crevette, notre confrère de Player One. Ecoutez leur CD-single Unbelievable. Mention spéciale au Cin City Sex Mix (non, c'est pas un mix fait à Sim City !)

65

#### **Matt MURDOCK**

#### INVITE DU MOIS: PHILIPPE ABITBOL

Un seul invité ce mois-ci. Mais de marque, puisqu'il s'agit de l'un des deux secrétaires de rédaction de Cent Pour Cent. Je lui laisse donc la parole, afin qu'il vous parle d'un concert qui lui tient à coeur, celui de Carole Laure. A vous, poste 15.

OK, j'avoue : j'ai craqué... Et maintenant mes potes me tournent le dos ! Je pensais aller voir la belle Carole discrètement, c'est raté... Tout ça pour un concert pas spécialement historique, et une culotte nettement *moins sexy que*  celle de Madonna. Oui, parce que c'est bien cette *fameuse*  culotte blanche, modèle Petit Bateau revisited, qu'elle montrait parfois ostensiblement sous sa robe noire décolletée surtout lorsqu'elle se « roulait » par terre -, qui a délié les mauvaises langues de service « C'est du racolage, v'là-t'y pas qu'elle fait d'la retape, à son âge, etc. » Mais il s'agissait aussi d'un spectacle de danse, alors... A part ça, un show *agréable, musicalement du*  moins : car la chorégraphie (« contact danse... »), malgré la prestation du couple qui accompagnait la Carole, avait des airs de déjà vu... Quoi qu'il en soit, je ne vois pas pourquoi, sous prétexte qu'elle n'a plus vingt ans, elle n'aurait pas le droit de montrer sa culotte. Quelle misère la jalousie, tout de même...